# INFORMATICS

Все учебники Казахстана на OKULYK.KZ

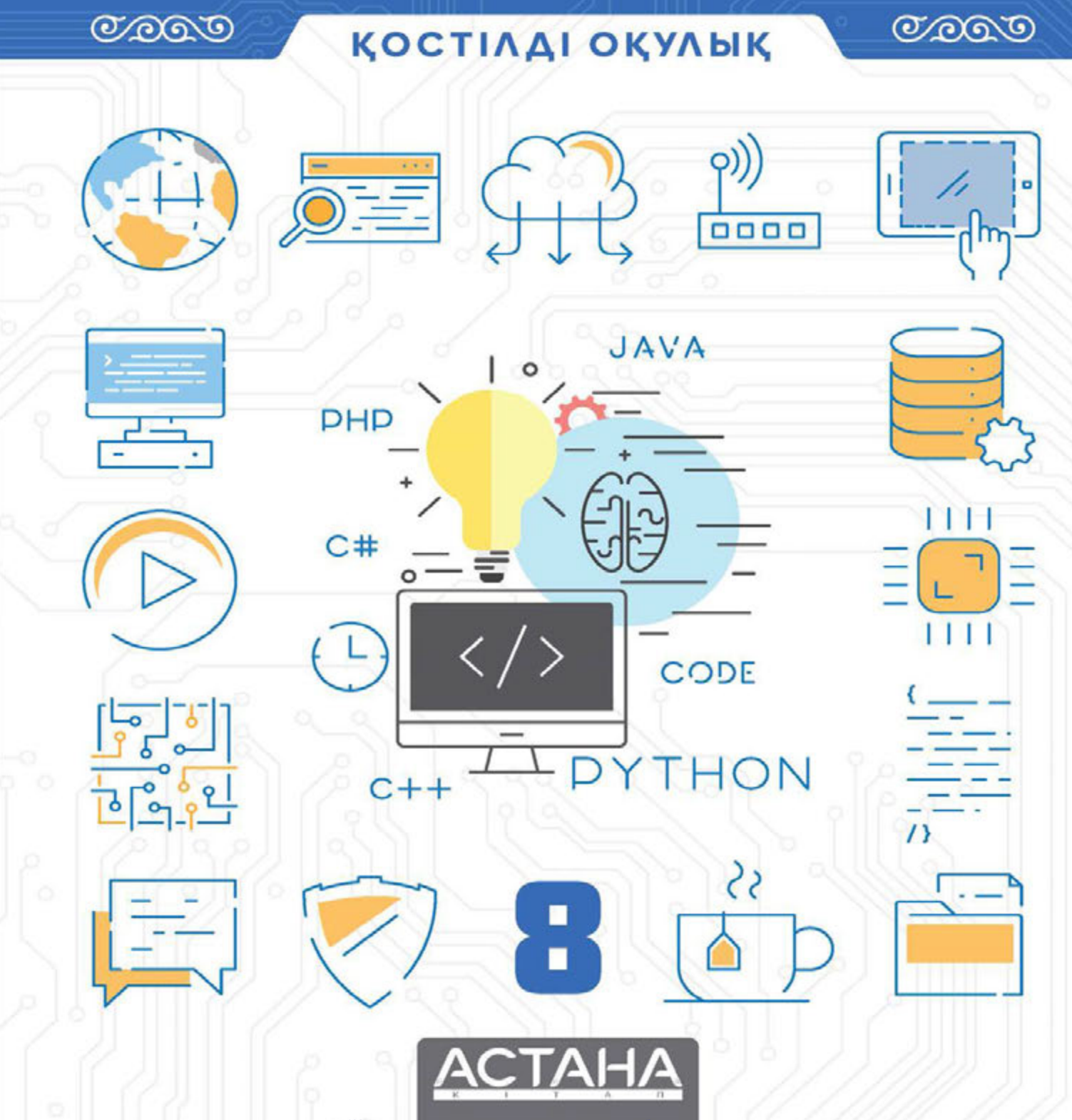

\*Книга предоставлена исключительно в образовательных целях

согласно Приказа Министра образования и науки Республики Казахстан от 17 мая 2019 года № 217

Ержан Шаниев Исмаил Гесен Нұрбол Айдарбаев Нурсултан Ахметов Эльдар Ержанов

Қазақстан Республикасының Білім және ғылым министрлігі ұсынған

## **INFORMATICS** Grade 8

БІРІНШІ БАСЫЛЫМ

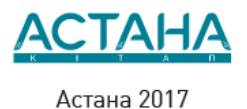

\*Книга предоставлена исключительно в образовательных целях согласно Приказа Министра образования и науки Республики Казахстан от 17 мая 2019 года № 217

HOX 373.167.1(075.3) КБЖ 32.973 я 72  $1 - 60$ 

Шаниев Е.

 $1 - 60$ 

шаниев L.<br>INFORMATICS, Grade 8: Қостілді оқулық/Ержан Шаниев, Исмаил Гесен,<br>Нұрбол Айдарбаев, Нурсултан Ахметов, Эльдар Ержанов<br>– Алматы: Астана-кітап, 2017. - 80 б.

OO X 373.167.1 [075.3] КБЖ 32.973 я 72

ISBN 978-601-7415-70-9

© Астана-кітап, 2017 Барлық құқықтары қорғалған Басылымның мүліктік құқықтары «Астана-кітап» баспасына тиесілі

## CONTENTS

**[PREFACE](#page-8-0)** 

CHAPTER 1

#### COMPUTER BASICS

1.1 Correct ways of using a computer

1.2 Measuring data: bits and bytes

1.3 Encoding information

1.4 CPU

1.5 Network

1.6 Bandwidth

1.7 Cybersecurity

Check yourself

#### CHAPTER 2

#### SPREADSHEETS

2.1 Spreadsheets

2.2 Creating your first spreadsheet

2.3 Formatting table

2.4 Formulas

2.5 Functions

2.6 Charts/If statement

2.7 Problem solving: Functions and Formulas

Check yourself

#### CHAPTER 3

#### PROGRAMMING FUNDAMENTALS

3.1 Intro to programming

3.2 Your First Program

3.3 Variables

3.4 Input. Comments

3.5 Tracing an algorithm

3.6 Conditional statements (If/else)

3.7 Conditional statements (If/elif/else)

3.8 Logical operators (AND, OR, NOT)

3.9 Problem Solving: Conditional statements and Logical **operators** 

Check yourself

CHAPTER 4

#### PROGRAMMING

4.1 Loops

4.2 Problem Solving: For loop

4.3 While loop

4.4 Problem Solving: While loop

4.5 Project work: Guess the number

4.6 Project work: A quiz game

4.7 Project work: "Rock, Scissors and Paper" game

Check yourself

**[Glossary](#page-193-0)** 

**[References](#page-203-0)** 

## <span id="page-8-0"></span>АЛҒЫ СӨЗ

Жаратылыстану ғылымдары қызықты, әрі тартымды пәндер. Бұл оқулық сізге ғылым әлемінің барша сұлулығы мен жасырын құпияларын паш етуге және сіздің шынайы зерттеушілік қабілетіңіздің ашылуына жол сілтейді. Оқулықтың басты мақсаты «Ғылым не үшін қажет және алған білімді өміріміздің қай саласында қолданамыз?» деген тәрізді күрделі сұрақтарға жауап іздейді.

Оқулықтың алғашқы беттерінен-ақ сіз өзіңізге үйреншікті болған теория мен түрлі формулаларды қамтитын қарапайым мәтіндерден құралған басқа оқулықтардан өзгеше екендігін аңғара түсесіз. Әрбір тарау берілген тақырыптардың аясын қамтитын қызықты деректер мен ақпараттардан, жеке және топтық ұжымда орындауға арналған тапсырмалар жинағынан тұрады. Сондай-ақ, сіз түрлі тәжірибелік жұмыстар мен зерттеулерді жасауға, түрлі ақпараттар мен деректерді іздеп тауып, оларға сараптама жасау арқылы өзіндік дербес жаңалықтарыңызды ашуға машықтанасыз.

Берілген оқулықтың басқалардан ерекшелігі – оның көптілділігінде. Алғашқы беттерден-ақ, сіз материалдардың ана тілінен бөлек, халықаралық ғылым тілі – ағылшын тілінде берілгенін байқайсыз. Оқулықтың әрбір шебінен сіз негізгі терминдердің аудармаларын үш тілде: қазақ, орыс және ағылшын тілдерінде таба аласыз. Біртіндеп ағылшын тіліндегі сөздер мен сөйлемдер саны артып, оқулықтың соңғы жағындағы материалдардың басым бөлігі ағылшын тілінде берілетін болады. Бұл арқылы сіз ағылшын тіліңізді жетілдіріп қана қоймай, ғылым әлеміндегі шексіз жаңалықтар мен жетістіктерге қарай қадам басасыз.

Оқулықтың құрылымымен мұқият түрде танысыңыз. Қазіргі таңдағы оқулықтар жалғыз ақпарат көзі болып табылмайтындығын есте сақтаңыз.

Сізге ХХІ ғасырдың дағдыларын, яғни сыни тұрғыдан ойлау, шығармашылық қабілетті дамыту, қиялдау, топпен жұмыс жасау, сандық сауаттылық және т.б. қабілеттеріңізді дамытуға бағытталған кең көлемдегі тапсырмаларға бейімделіп, үйренуге тура келеді.

Егер Сізде оқулықтың мазмұны мен құрылымы бойынша туындаған сұрақтарыңыз бен ұсыныстарыңыз бар болса, төмендегі байланыс құралдары арқылы бізге жолдауларыңызды сұраймыз:

электронды почта: admin@astanakitap.kz

telegram қосымшасы: @astanakitap

Құрметпен,

"Астана-кітап" авторлық ұжымы

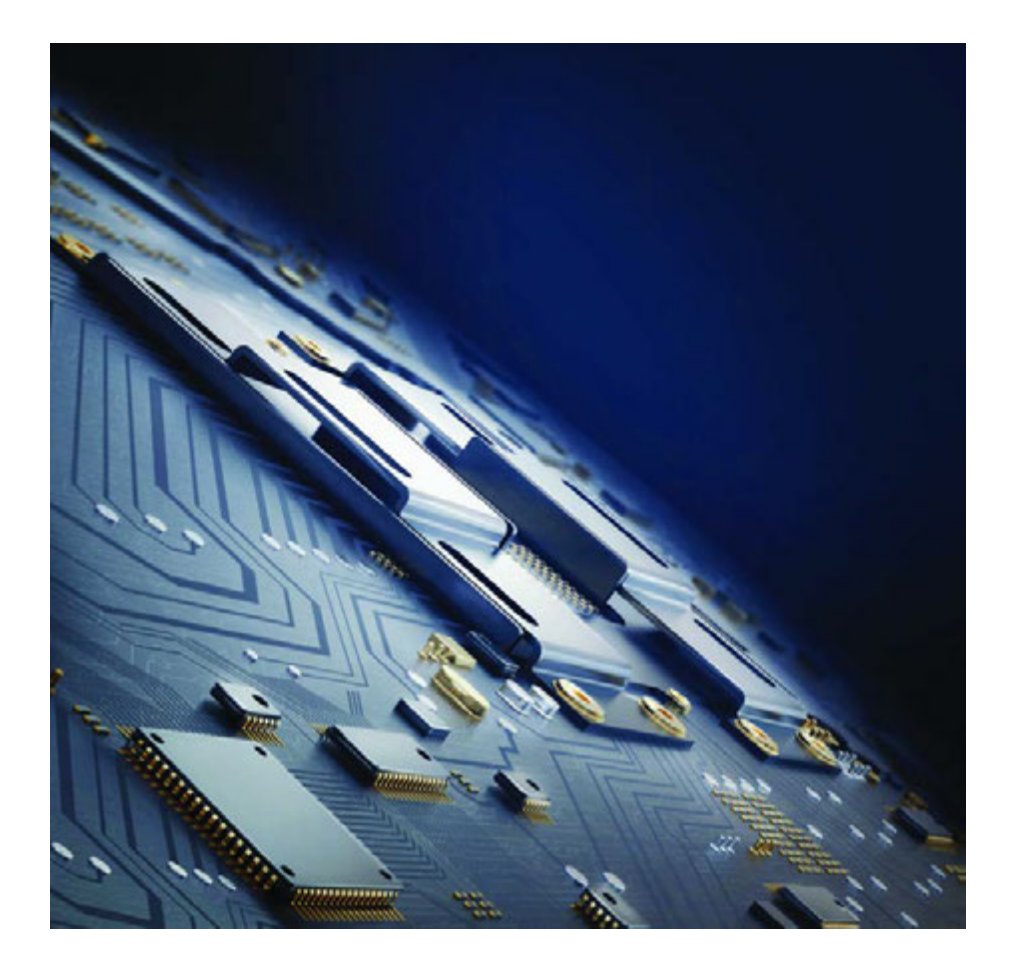

## CHAPTER 1 COMPUTER BASICS

## 1.1 CORRECT WAYS OF USING A COMPUTER

## You will:

- электрондық құрылғылардың зиянды әсерлерін анықтайсыз;
- электрондық құрылғылардың теріс әсерлерінен қорғану жолдарын үйренесіз.

#### Negative effects of using electronic devices:

- Компьютер мен гаджеттердің информация ғаламын алға үлкен қадам аттырғаны барлығымызға мәлім. Қазіргі танда кезкелген мәліметке аз уақытта қол жеткізуге болады. Адамзат тіршілігінің барлық салаларында компьютерлердің алатын орыны ерекше. Бірақта көптеген артылықшылардың қасында, бірқатар кемшіліктер де болуы мүмкін.
- Отбасы және достармен белсенді демалыс үшін уақыт бөлген дұрыс. Гаджеттердің алдында өткізілген уақыт таза ауадағы белсенділікті азайтады.
- Адамдар ұзақ уақыт бойы зорлыққа баулитын ойындарды ойнаған кезде агрессивті болу ықтималдығы жоғары.
- Адамдар гаджеттердің алдында ұзақ уақыт өткізген кезде оқуға деген зейіні төмендейді.
- Электрондық құрылғыларды шамадан тыс қолдану жаман әдетке айналуы мүмкін. Бұл өмір стиліне, денсаулыққа, уақытын дұрыс жоспарлауға және тамақтану әдетіне теріс әсер етуі мүмкін.
- MP3-плеер, iPod және ұялы телефондардағы өлеңдерді тыңдау үшін құлаққаптарды шамадан тыс қолдану есту қабілетінің төмендеуіне алып келуі мүмкін.
- Пернетақта мен тышқанды ұзақ уақыт бойы пайдалану мойын, иық және білектің ауруын тудырады.

#### Ways of protecting from negative effects of electronic devices:

- Медианы, соның ішінде бейне ойындар, теледидар және интернетті, пайдалану кезінде абай болыңыз. Үйлесімсіз материалдарды пайдалану жалған ақпаратқа және психологиялық ауытқуға әкелуі мүмкін.
- Жеке ережелеріңізді құрыңыз. Мысалы, электрондық құрылғыларды, соның ішінде ойындар мен теледидарды, қолданудың жиілігі мен ұзақтығын ескеріп, уақытқа шектеу қойыңыз.
- Электрондық құрылғыларды дұрыс пайдалану жолдарына назар аударыңыз.

Look at the picture below. Is the man using the electronic device correctly?

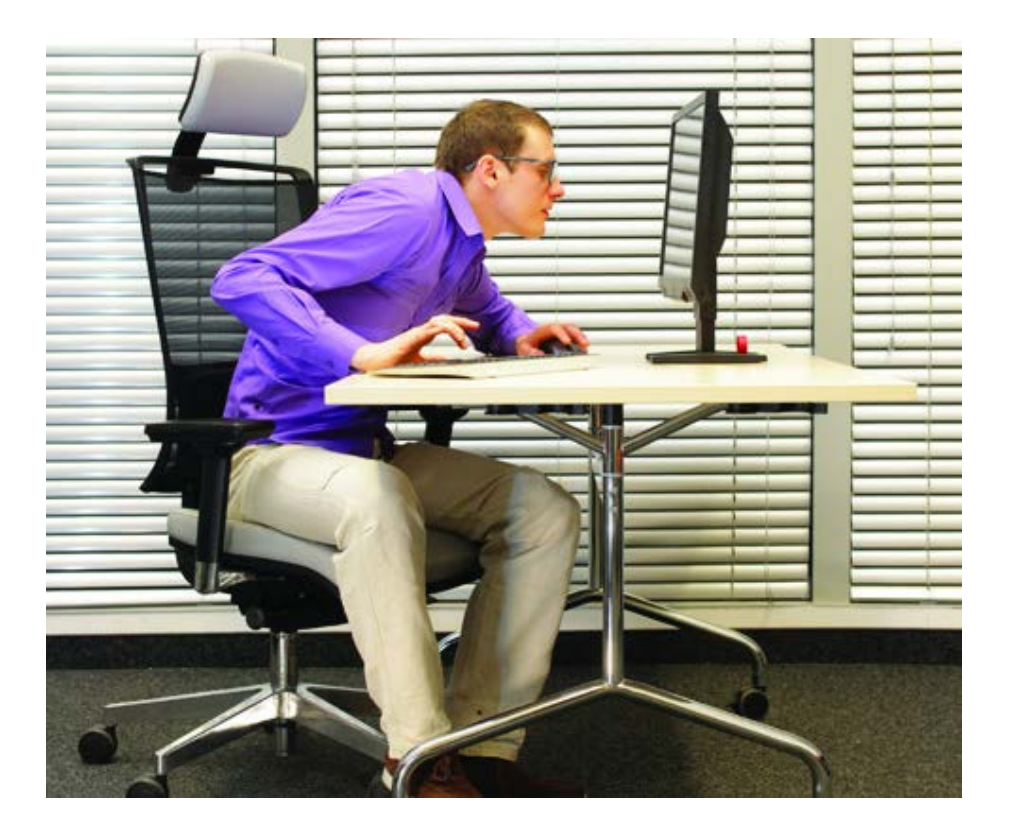

Келесі суреттерден электрондық құрылғылардың дұрыс және бұрыс қолдану жолдарын үйренуіңізге болады

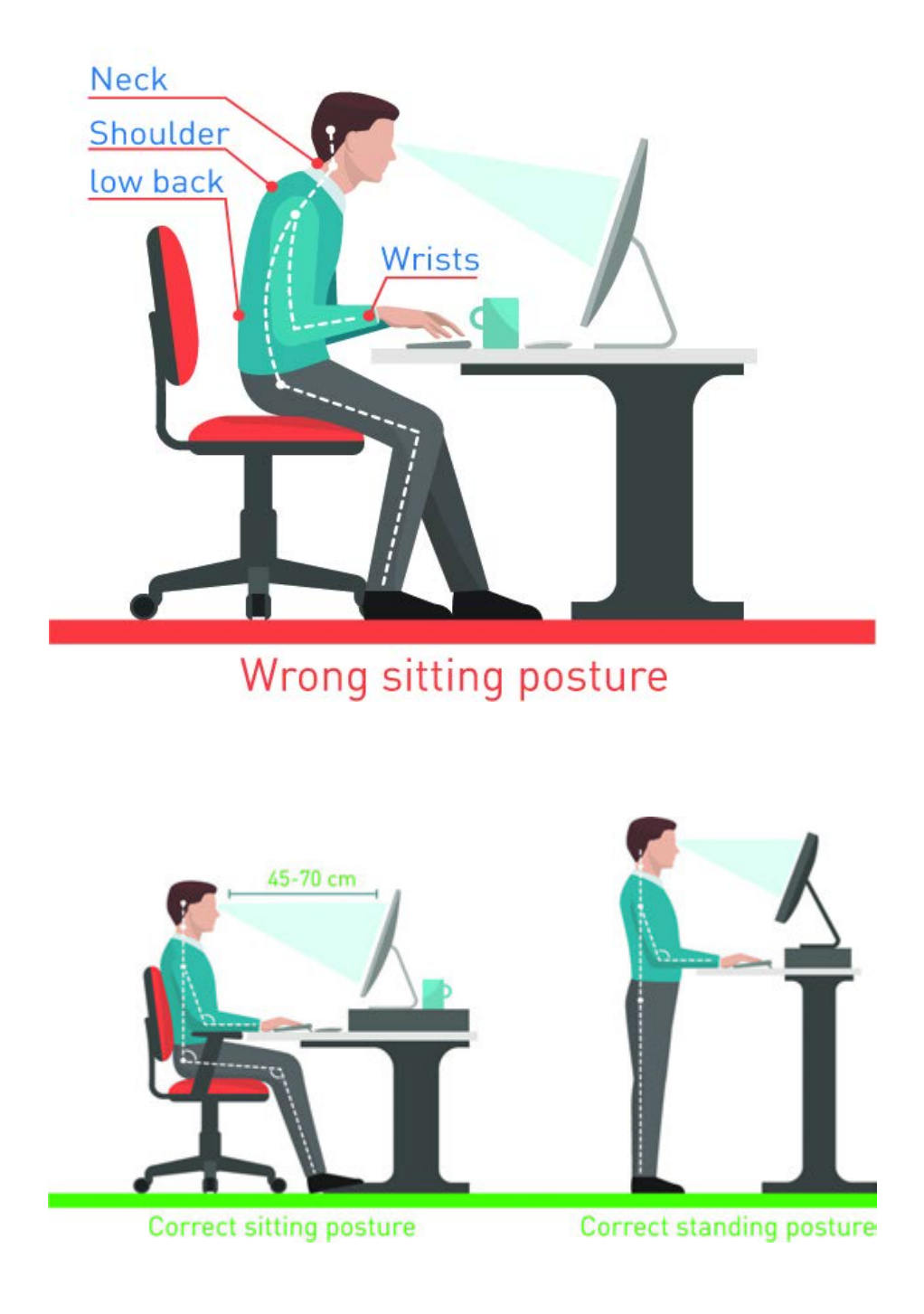

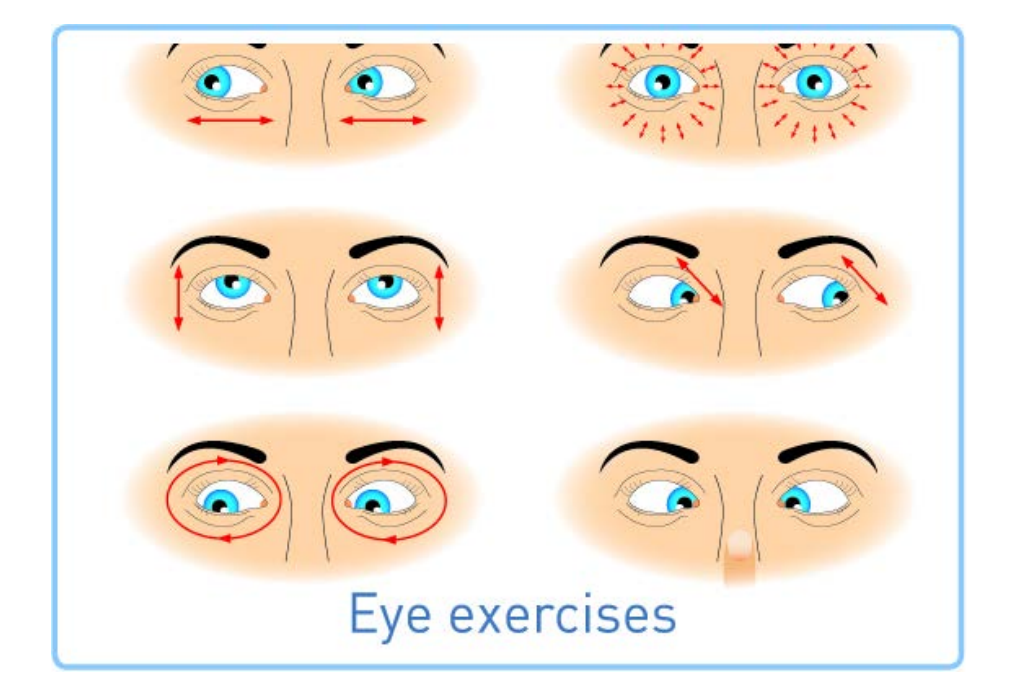

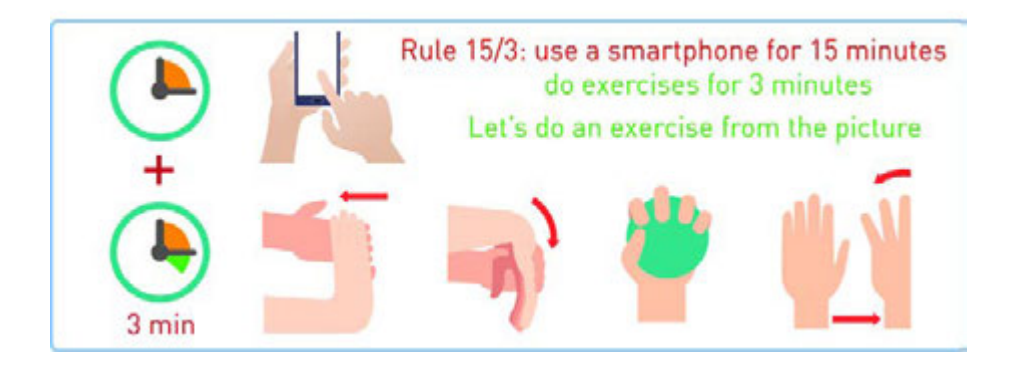

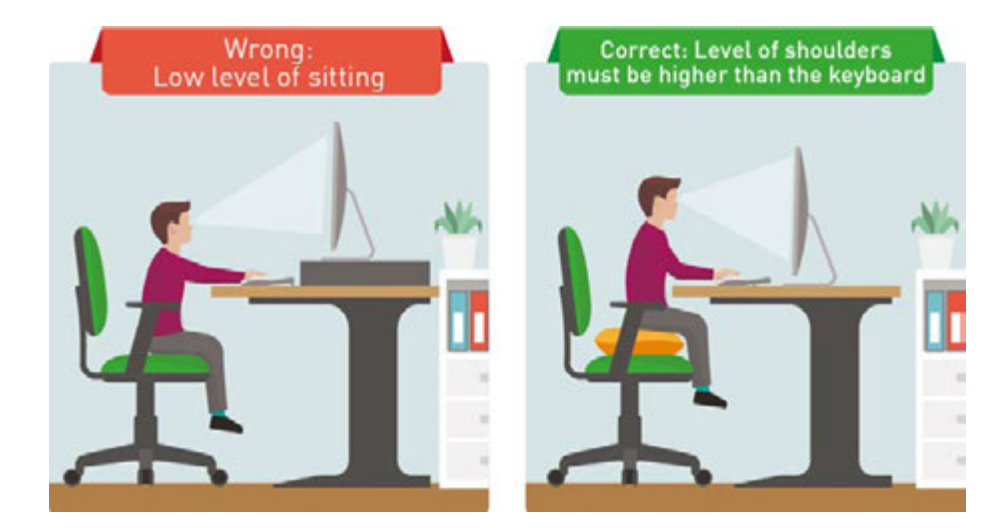

\*Книга предоставлена исключительно в образовательных целях согласно Приказа Министра образования и науки Республики Казахстан от 17 мая 2019 года № 217

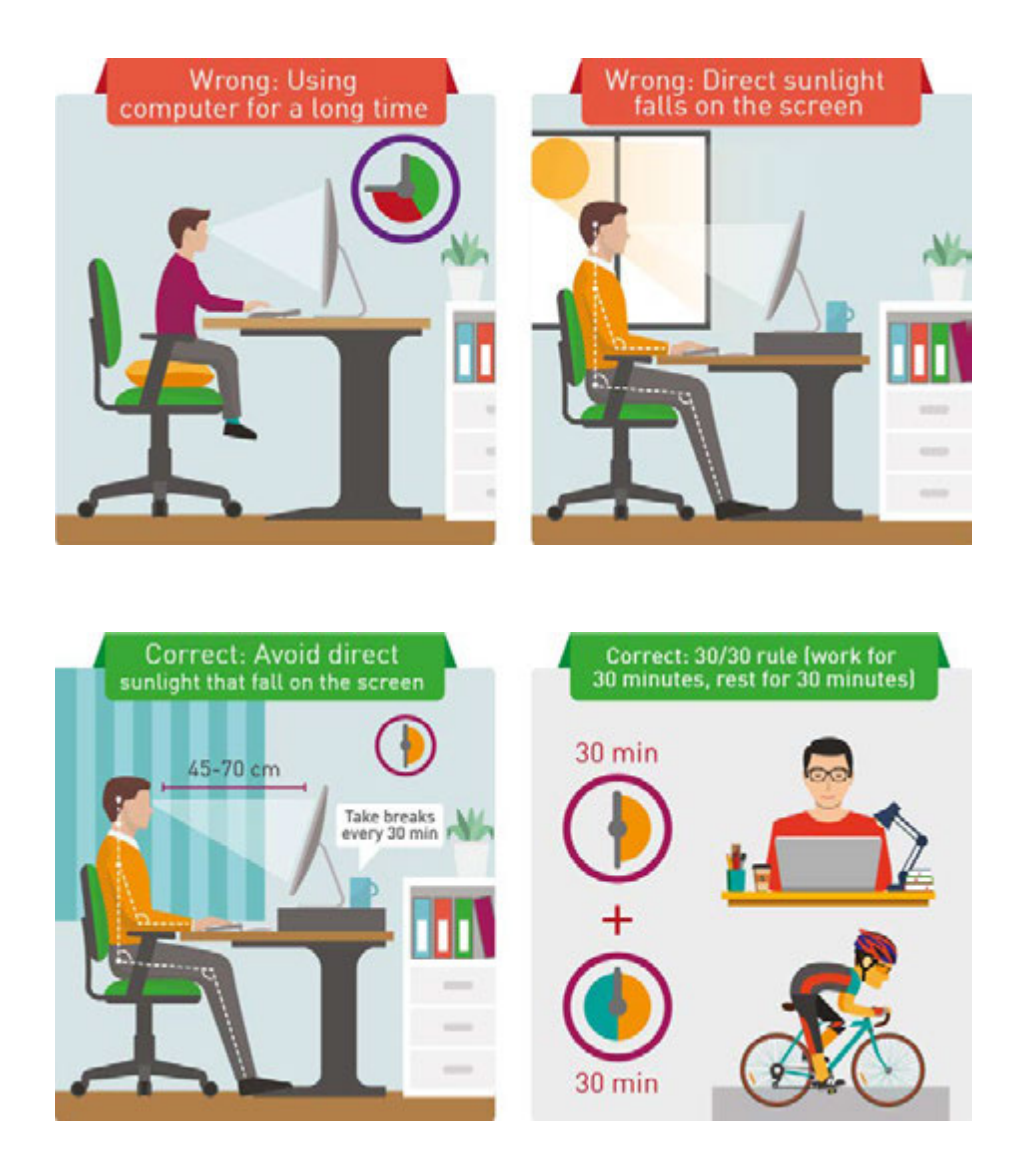

### Literacy

- 1. Do you use electronic devices correctly? Which pieces of advice are you going to use?
- 2. Explain what is wrong in these pictures. How would you like to improve the posture?

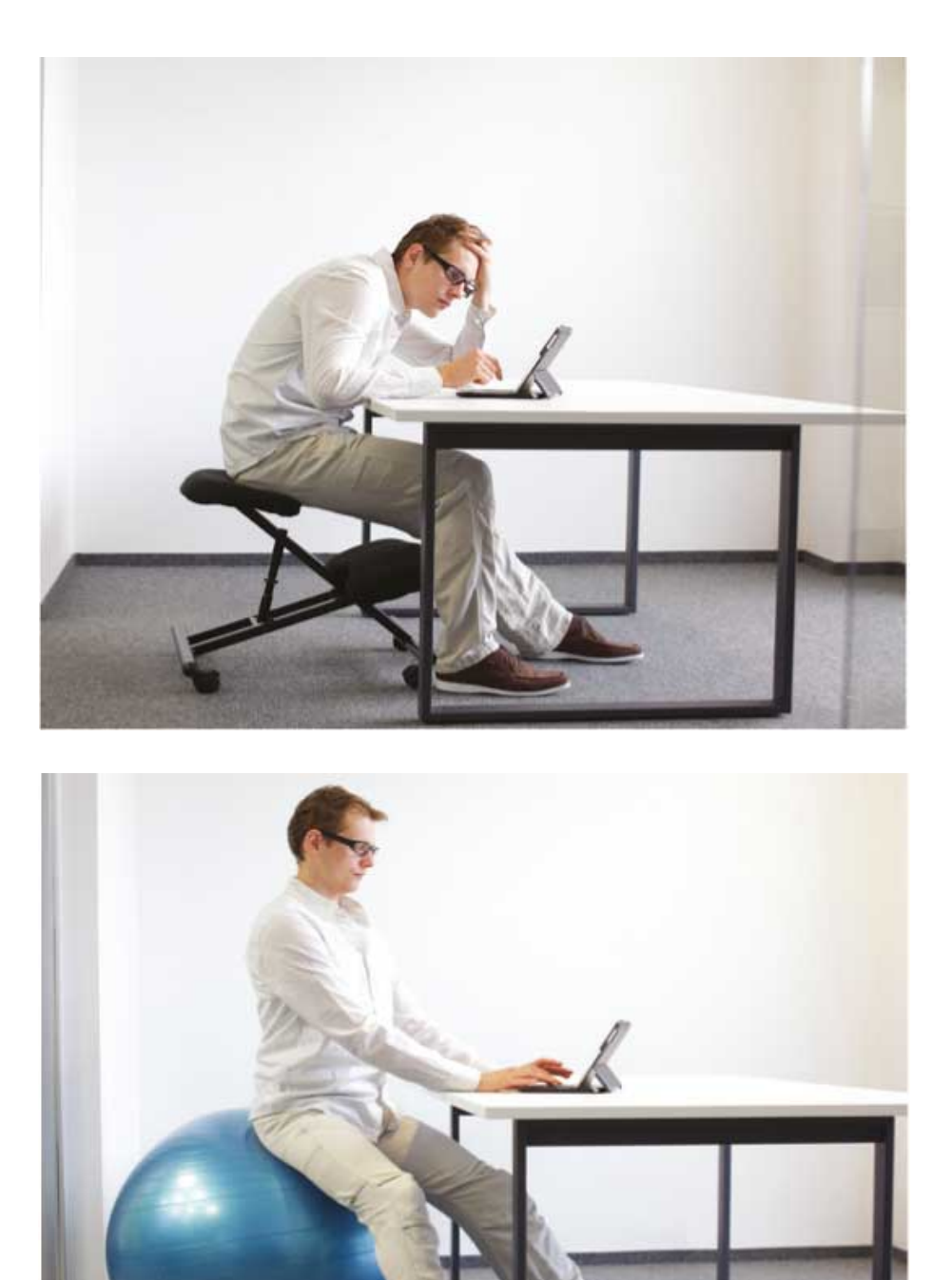

## **Terminology**

harmful - зиянды - вредный

- electronic devices электрондық құрылғылар электронные устройства
- screen экран экран
- to protect қорғау защищать
- posture қалып поза
- addiction әдеттену привыкание
- headphones құлаққап наушники
- inappropriate үйлесімсіз неприличный
- disinformation жалған ақпарат дезинформация
- attention внимание назар

## 1.2 MEASURING DATA: BITS AND BYTES

## You will:

- компьютер ақпаратты қалай сақтайтынын үйренесіз;
- екілік жүйеден ондық жүйеге және ондық жүйеден екілік жүйеге аударуды үйренесіз.

#### Bits and Bytes

Компьютер барлық деректерді 0 және 1 сандарымен сақтайды. Электрондық компоненттер екі қалыпқа ие болады: ҚОСУ және ӨШІРУ. Біз екілік жүйені ҚОСУ және ӨШІРУ-ді басқару үшін қолдана аламыз:

ҚОСУ=1, ӨШІРУ=0.

Ақпараттың ең кіші өлшем бірлігі бит деп аталады. Бит eкілік сан (Binary digIT) дегенді білдіреді.

8 бит қосылып 1 Байт құрайды. Байт(Byte) екілік элемент (BinarY TErm) дегенді білдіреді.

#### Binary and decimal:

Адамдар қарапайым өмірде ондық санау жүйесін қолданады, бұл жүйе он цифрдан тұрады (0 - 9). Ал есептеуіш машиналар тек екілік санау жүйесін түсінеді (0,1). Сондықтан компьютер ондық сандарды қолдану үшін оларды екілік жүйеге аударуы тиіс. Ендігі кезекте жоғарда айтылған аудару қалай жасалатынын

қарастырайық. Ондық санды екілік санға айналдыру үшін ондық санды 2-ге (екілік санау жүйесінің негізі) қайталап бөлеміз.Тақ санды 2-ге бөлсек, қалдық 1-ге тең болса, жұп сан 2-ге қалдықсыз бөлінеді. Қайталап бөлу кезінде пайда болған қалдықтарды кері ретпен тізбектеу арқылы екілік санды табамыз.

Төмендегі мысалда ондық санау жүйесіндегі 13 санын екілік санау жүйесіне қайталап бөлу арқылы қалай аударуға болатыны көрсетілген.

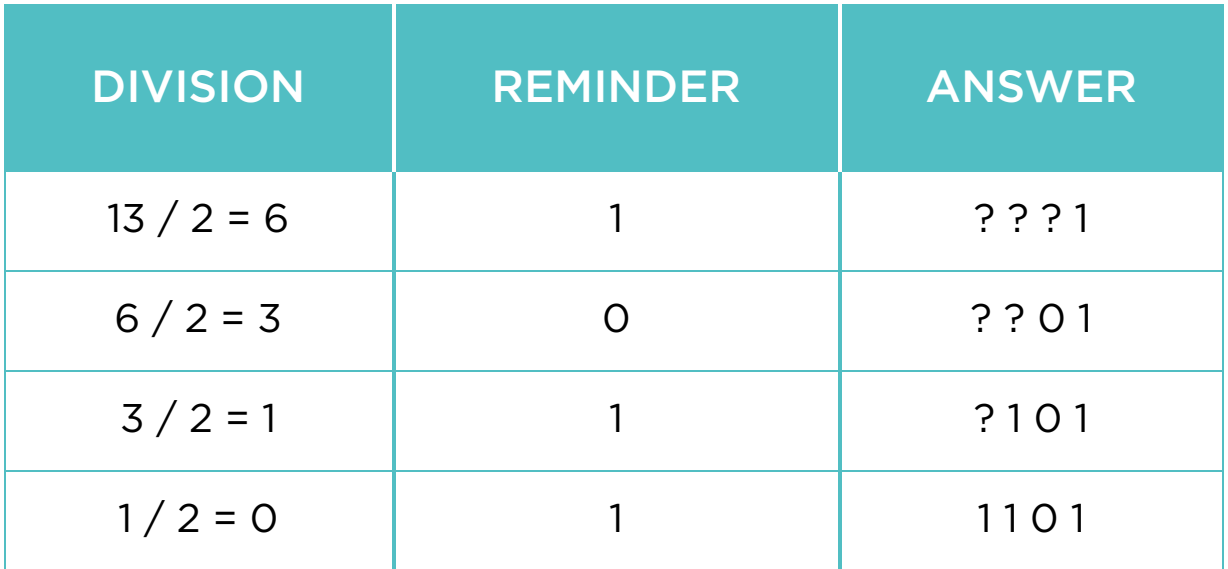

#### Екілік санды ондық санға айналдыру

Екілік санның ондық санау жүйесіндегі мәнін табу үшін біз екілік санның цифрлары мен позиция мәнінің көбейтінділерін қосамыз.

## Digit \* Base position#

Біз позиция мәнін әрбір цифрдың үстіне жазамыз. Төмендегі кестеде позиция мәндері 2-нің дәрежесінде және ондық санау жүйесінде көрсетілген.

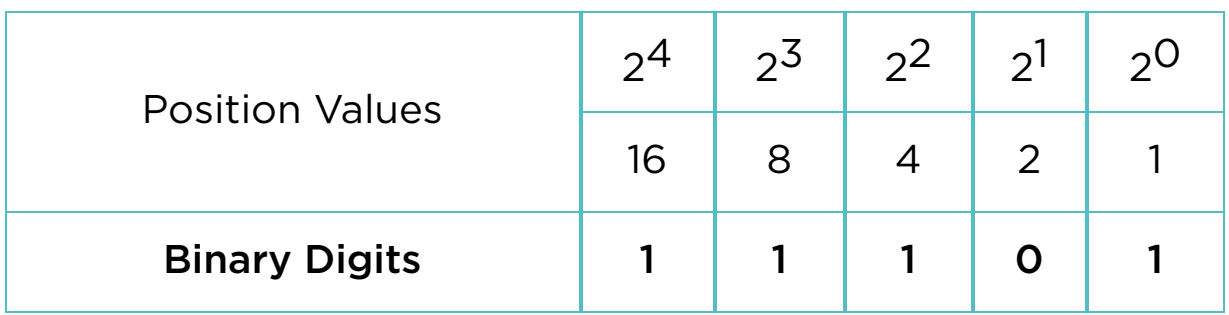

Соңында, екілік санның цифрлары мен позиция мәнінің көбейтінділерін қосу арқылы жауабын табамыз. 1\*16 + 1\*8  $+ 1*4 + 0*2 + 1*1 = 29$  so, 11101(binary) = 29(decimal).

## Activity

Today Assiya celebrates her 14th birthday. Her mother put 5 candles on a cake. Assiya knows binary numbers from informatics classes and wants to make the number '14' using 5 candles. She puts 5 candles in a row and tries to solve it. For example:

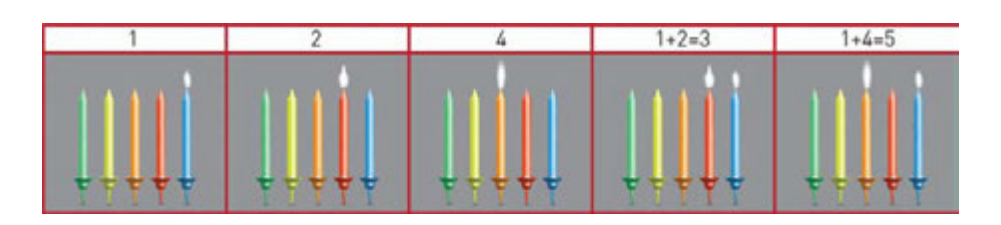

Which candles should Assiya light up to show number '14'?

## Literacy

- 1. What is the smallest unit of information?
- 2. How do computers store information?
- 3. Discuss which of the followings might have bigger size: text, video, audio or image.

4. Calculate the greatest decimal number that 1 byte can store.

### **Terminology**

- to convert ауыстыру переводить, менять
- data деректер данные
- binary екілік двоичный
- to transform түрлендіру преобразовывать
- decimal ондық десятичные
- to store сақтау хранить

## 1.3 ENCODING INFORMATION

## You will:

- identify encoding standards;
- calculate the amount of information.

Компьютерлер қазақ тілінде немесе басқа тілдерде сөйлей алмайды.

Олардың тілі 0-дер және 1-лерден ғана тұрады.

Компьютерлер әріптерді, сандар мен таңбаларды түсіну үшін ASCII әліпбесін қолданады.

ASCII 8 биттік таңбалар жиынынан құралады. Әрбір әріптің немесе символдың өз ASCII коды бар. Мысалы, "А" әрпінің ASCII-дағы өз коды "01000001".

## Keep in mind:

NOTE:

A lowercase "b" is used for bits. An uppercase "B" is used for bytes.

For example, 100 KB (kilobytes) = 800 Kb (kilobits)

## Fact:

Before 1963, there were more than 60 different ways of showing characters in computers. Computers could not communicate with each other.

That year, ASCII (pronounced "AS-KEE"), the American Standard Code for Information Interchange, became a common language of computers.

## Practice 1

Досыңыз Стив сізге өте маңызды хабар жіберді, бірақ компьютер оны екілік санау жүйесінде көрсетті. Екілік санау жүйесі мен ASCII әліпбиін қолдана отырып, Стивтің хабарын аударыңыз.

#### Стивтың хабары:

01110100 01101000 01101001 01101110 01101011 01100100 01101001 01100110 01100110 01100101 01110010 01100101 01101110 01110100 Көмек: әрбір символда 1 байт бар. Мысалы: 01110100 (екілік) = 84 (ондық) = "T" \* Стивтің «Stay hungry!» хабарламасын екілік кодта көрсетіңіз.

#### Data measurement:

Күн сайын суреттер, бейнелер және аудио файлдардың көлемдері ұлғая түсуде. Бұл, өз кезегінде, деректердің жаңа өлшем бірліктерінің пайда болуына себепкер болуда.

Бүгін құрылғыларда деректерді өлшеу үшін қолданылатын өлшем бірліктері: килобайт, мегабайт, гигабайт және т.б.

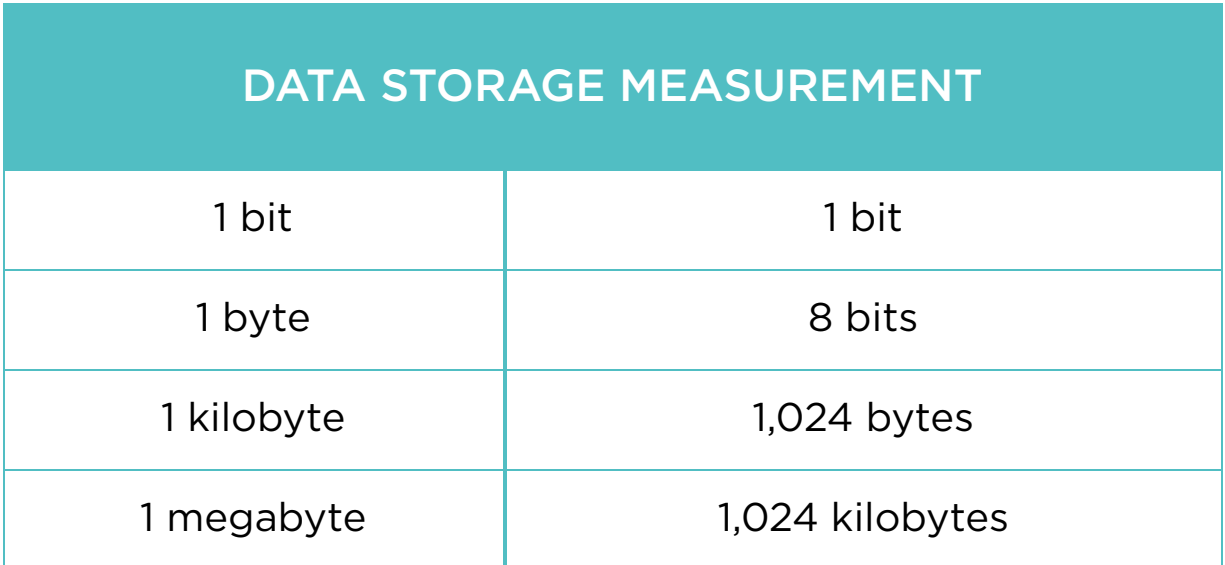

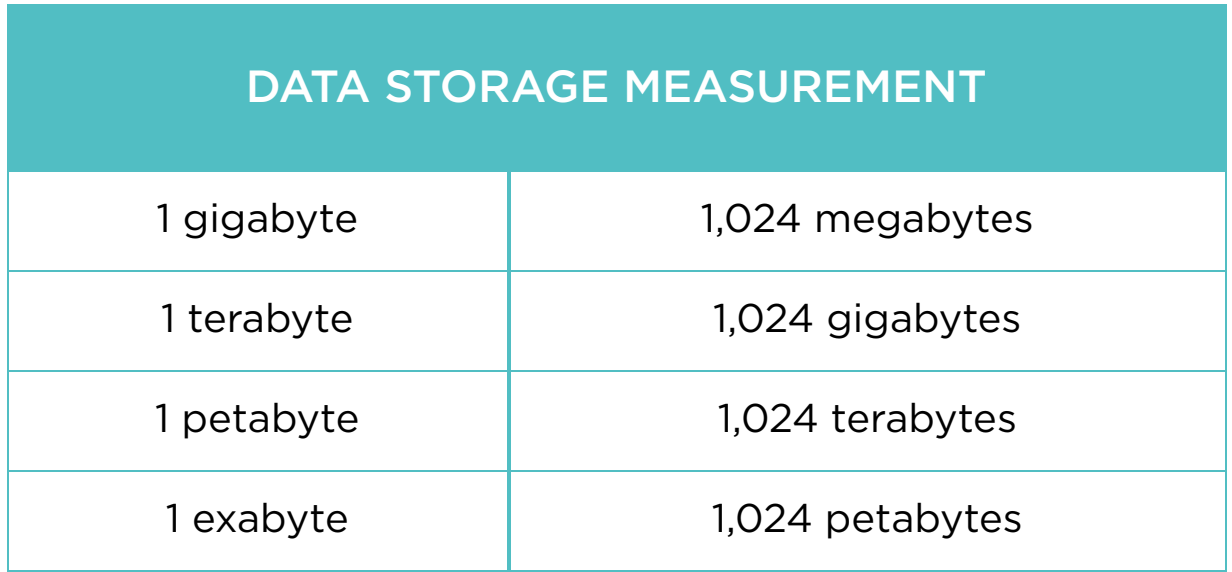

### Fact

#### Petabyte (PB)

A Petabyte is 1,125,899,906,842,624 (250) bytes, 1,024 Terabytes.

- 938,249,922,368 pages of text (1,200 characters on each page)
- 4,691,249,611 books (200 pages or 240,000 characters)
- 671,088,640 web pages (with 1.6MB average fi le size)
- 357,913,941 digital pictures (with 3MB average fi le size)
- 268,435,456 MP3 audio fi les (with 4MB average fi le size)
- 1,651,910 650 MB CD's
- 239,400 4.38 GB DVD's
- 41,943 25 GB Blu-ray discs

## Practice 2

#### Calculate:

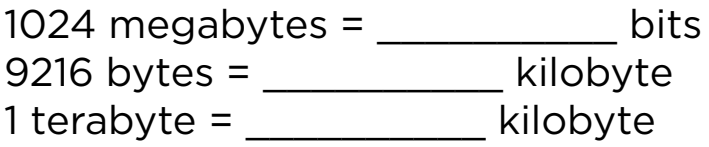

131072 bits = \_\_\_\_\_\_\_\_\_\_\_ megabyte 25600 gigabytes = \_\_\_\_\_\_\_\_\_\_ petabyte

### Literacy

- 1. What is the size of the text fi le with 100 symbols?
- 2. Convert the following symbols to binary: B, I, N, A, R, Y.

## **Terminology**

- to encode кодтау кодирование
- measurement өлшем измерение
- amount мөлшер количество
- to measure өлшеу измерять
- character таңба символ
- lowercase кіші әріп строчная буква
- collection жинақ коллекция
- uppercase бас әріптер заглавная буква

## 1.4 CPU

## You will:

- CPU-дың негізгі функцияларын анықтайсыз;
- CPU-дың өнімділігін бағалайсыз.

#### **CPU**

CPU (Central Processing Unit or processor) controls other parts of a computer like human brain controls the body. CPU works on tasks(instructions). It reads the list of instructions one by one.

### ALU

Арифметикалық-логикалық құрылғы (АЛҚ) процессордың (CPU) бір бөлігі. Арифметикалықлогикалық құрылғы (АЛҚ) қарапайым арифметикалық және логикалық операцияларды орындайды. Бір немесе бірнеше АЛҚ кэштан деректерді алып, процессордың (CPU) нұсқауларын орындайды. Содан кейін АЛҚ нәтижені қайтадан кэште сақтайды.

### **CU**

Процессордың (CPU) көптеген бөлшектері бар. Солардың бірі басқару құрылғысы (БҚ). Басқару құрылғысы (БҚ) жадыдан нұсқауларды оқып, аударады. Содан кейін ол нұсқауларды екілік сигналдарға (0,1) түрлендіп, компьютердің басқа бөліктеріне жібереді.

#### Cache

Кэш жады процессордың басқа бір бөлігі. Кэш жады нұсқауларды сақтайтын, көшіретін және қайтарып беретін, жоғары жылдамдықты жады болып табылады.

### Fact

If human brain was a computer, it could perform 38000000000000000 instructions per second. "BlueGene", the world's most powerful supercomputer, can manage only 0.002% of that performace.

#### Types of socket

Процессор ұясы - процессор орнатылатын орынның атауы. Аналық тақтарлардағы процессор ұясы әртүрлі болуы мүмкін.

#### Number of Cores

Процессор бірнеше ядродан құрылуы мүмкін. Ядролардың саны көбірек болған сайын, процессор өнімділігі артады.

#### CPU speed

Процессордың жылдамдығы герцпен өлшенеді.

Қазіргі процессорлар 2-3 Гигагерц (ГГц) жиілігінде жұмыс істейді.

1 Мегагерц (МГц) секундына 1 миллион нұсқауларды орындайды.

1 Гигагерц (ГГц) секундына 1 миллиард нұсқауларды орындайды.

#### **Transistors**

Транзисторлар деректерді (биттерді) сақтайды. Сонымен қатар, процессордың (CPU) ішіндегі биттер транзисторлардың бойымен қозғалады.

### Practice 1

You have 3 computers with different CPUs. How many seconds do they need to process 100 billion instructions?

- 1. Computer with 300 MHz
- 2. Computer with 1.6 GHz
- 3. Computer with 2.9 GHz

#### Manufacturers of CPU

Төменде екі танымал өндіруші мен олардың процессорларының тізімі көрсетілген:

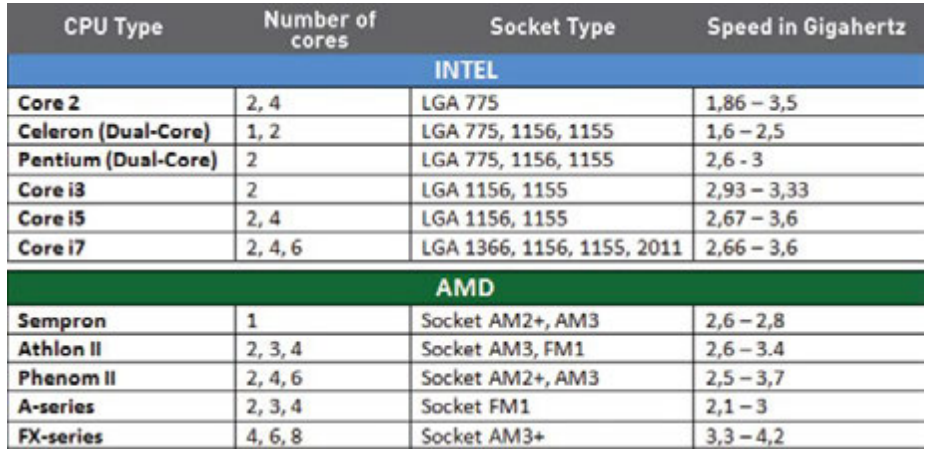

## Activity

Aizhan loves to cook. Her favorite meal is fried chicken. When she uses a single (one) frying pan, Aizhan performs the following actions step by step:

1. Cook an onion (10 minutes)

- 2. Cook a bell pepper (10 minutes)
- 3. Combine the cooked onion and cooked bell pepper, add a tomato and cook them together (20 minutes)
- 4. Cook a chicken (30 minutes)
- 5. Combine everything from steps 3 and 4, add some spices, and cook it all. (20 minutes)

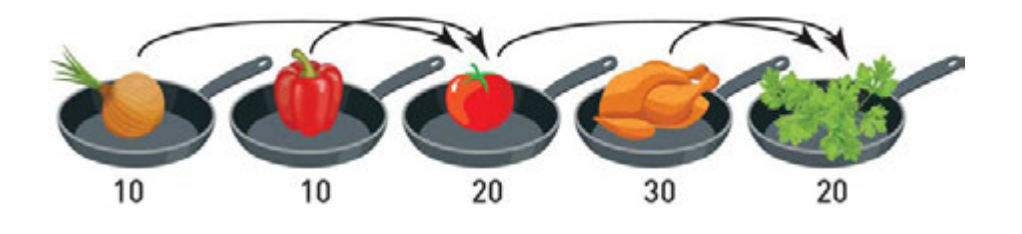

In total Aizhan needs 90 minutes to prepare her chicken. When Aizhan cooks at home she can use many frying pans. How much time she can save by using 2, 3, 4 frying pans?

## Fact

#### History of the Transistors

In 1954, IBM stopped using vacuum tubes and introduced its first computer which was working using 2000 transistors. Today they are widely used in all electronic devices. Nowadays, the most powerful computer processors have more than 7 billion transistors.

## Literacy

- 1. Explain how does a CPU work?
- 2. Compare which of the followings is better "Intel i3" with 2 cores or "AMD A-series" with 4 cores. Explain why.

## **Terminology**

\*Книга предоставлена исключительно в образовательных целях согласно Приказа Министра образования и науки Республики Казахстан от 17 мая 2019 года № 217

- performance өнімділік производительность
- to retrieve шығарып алу извлекать
- $\cdot$  to process  $\theta$ ндеу обработка
- arithmetic арифметикалық арифметика
- processor процессор процессор
- features ерекшеліктері функции
- instructions нұсқаулар инструкции
- core ядро ядро
- manufacturer өндіруші производитель
- vacuum tube вакуумдық лампа вакуумная лампа
- to save үнемдеу сэкономить, сохранить
- logical operations логикалық амалдар логические операций

## 1.5 NETWORK

## You will:

- компьютерлік желі қалай жұмыс істейтінін үйренесіз;
- желі бөліктерін анықтайсыз.

#### Definition of Network

Желі - барлық құрылғылардың бір-бірімен өзара әрекеттесуіне мүмкіндік беретін байланыс. Мысалы, жолдар елді мекендерді байланыстырады. Достармен қарым-қатынастырыңыз, адамдар желісін құрайды. Адамдар келесі желілерді күнделікті өмірде кеңінен пайдаланады:

- телефон желісі;
- қоғамдық көлік;
- интернет.
- 1. Асқар Ақтөбеден досы Маринаға хабар жібереді. Ол модемге кабель арқылы қосылған дербес компьютер пайдаланады. Модемнің IP адресі 141.72.251.38
- 2. Марина Асқардың хабарын алды және ол хабарды Алматыдан Айшаға жіберді. Ол WiFi-ға жалғанған ноутбукты пайдаланады. Оның IP адресі 192.168.0.10
- 3. Server receives Askar's message and directs it to Marina in Astana.
- 4. Server receives message from Marina and sends it to Aisha's smartphone in Almaty.
- 5. Aisha gets Marina's message on her smartphone. The smartphone is connected through 4G mobile network. Her IP address is 173.154.90.171

Барлық деректер желі ішінде биттер арқылы көрсетіледі. Яғни, деректер (сурет, бейне, аудио және құжаттар) биттер қалпында компьютелердің жадында сақталады.

#### IP address

Әрбір құрылғының желі ішінде өзінің бірегей адрес нөмірі бар. Адрес нөмірлері Internet Protocol (IP адресі) деп аталады.

#### Server

Сервер «клиенттер» деп аталатын басқа бағдарламалар немесе құрылғыларға қызмет көрсететін құрылғы. Бірнеше клиент сервер арқылы деректерді бөлісе алады. Бір сервер бірнеше клиенттерге қызмет көрсетуі мүмкін немесе бір клиент бірнеше серверлерді пайдалануы мүмкін.

## Fact

There are two versions of Internet Protocols:

- 1. IPv4 was designed in 1973 and adopted in 1980s. It provides 4,294,967,296 addresses worldwide.
- 2. IPv6 has 128 bits that is 340,282,366,920,938,463,463,374,607,431,768,211,456 addresses.

Example: IP address of "google.kz" website is 173.194.44.84

#### The ancestor of the Internet

In 1969 the US users met the first network called ARPANET. It is an ancestor of the Internet. ARPANET was invented for communication between computers.

## Practice

What is your IP address?

Click "Start" button. Type "cmd" and press "Enter". Type "ipconfi g" command. Now you can see the IP address of your computer.

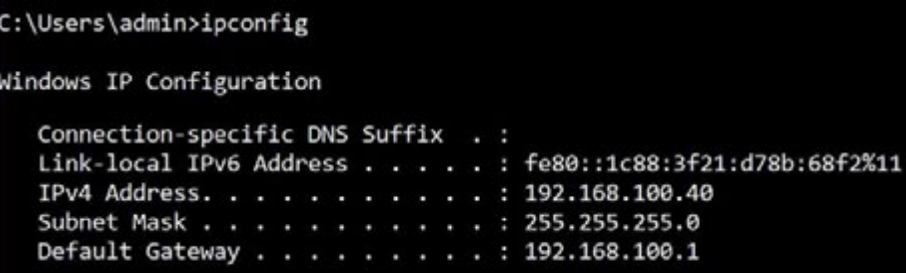

## Activity

Нұсқаулар (Интернет Протокол):

Топтық жұмыс

Әрбір топта келесі рөлдері бар оқушылар болуы тиіс:

- интернет қолданушылар (IP адрестері) (2-3 оқушы);
- вебсайттар (2-3 оқушы);
- сервер (1 оқушы).
- 1. Әрбір топ мүшесіне рөлдерді беріңіз.
- 2. Шеңбер құрыңыз.
- 3. Шеңбер ортасына сервер рөлін атқаратын оқушыны орналастырыңыз.

#### 1-қадам.

«Интернет қолданушы» конверттегі «Кімнен:

Қала.сМектеп. Сынып. Оқушы» және «Кімге: Сайт атауы» деген деректердістолтырады. Кейін конверт «Серверге» беріледі. Мысалы:

From: Astana. Nurorda. 8a. Amanbol

To: www.youtube.com
#### 2-қадам.

 «Сервер» өзінің базасына қарап сайттың атауы мен IP адрестерді сәйкестендіреді. IP адресті тапқан соң қабылдаушыға (Вебсайтқа) конвертті береді.

#### 3-қадам.

«Вебсайт» конвертті ашады және конвертке оның мазмұнын (A4 қағазды) қояды. Кейін «Вебсайт» «Кімнен» және «Кімге»-нің орындарын ауыстырады. Және «Серверге» конвертті қайтарады.

#### 4-қадам.

«Сервер» конвертті бастапқы иесіне (Интернет қолданушыға) қайтарады.

#### 5-қадам.

Соңында «Интернет қолданушы» сұраныс жасаған вебсайттың мазмұнын алады. Осы қадамдарды бірнеше рет қайталаңыздар.

## **Literacy**

1. How will information be transmitted if Aisha wants to send a message to Askar?

# **Terminology**

- connection байланыс подключение
- envelope конверт конверт
- to connect қосу подключить
- ancestor арғы ата прородитель
- сopper cable мыс кабелі медный кабель
- $\bullet$  to represent ұсыну представлять
- $\bullet$  to transmit жолдау передавать
- unique бірегей уникальный
- wireless сымсыз беспроводной
- to receive қабылдау получать
- to provide қамтамасыз ету предоставлять
- fiber-optic cable талшықты-оптикалық кабель оптоволоконный кабель

# 1.6 BANDWIDTH

# You will:

- интернет желісінің өткізу қабілетінің мағынасын анықтайсыз;
- интернет желісінің өткізу қабілетін есептейсіз.

#### How fast is your internet speed?

A network cable is like a road and cars on the roads represent data (0 and 1). Data moves in both directions.

#### Bandwith

Желінің өткізу қабілеті жол бойындағы автокөліктер қозғалысына ұқсайды. Автокөліктерді желілер арқылы тасымалданатын деректер деп алайық. Жолақтар саны желінің өткізу қабілетін білдіреді. 4 жолақ болатын болса, онда 4 автокөлік бір мезгілде қозғала алады. Ол 4 бит ақпарат бір сәтте тасымалданатынын білдіреді.

#### Latency

Деректерді бір нүктеден келесі нүктеге жеткізуге жұмсалатын уақыт мөлшерін атаймыз. Желілік құрылғылар деректерді өңдеу және жіберу кезінде осы уақыт мөлшерін пайдаланады.

#### Delay

Деректер жолдағы автокөліктер сияқты тоқтау белгілері мен бағдаршамдарға кезігеді. Мұндай әрекеттер

автокөліктің қозғалысын баяулатуы мүмкін. Кешігулер, сондай-ақ деректер қозғалысында да болады. Желілік құрылғылар және ұзақ кабельдер деректердің тасымалдануын кешіктіреді.

## Practice 1

Click 'Start' button. Type 'cmd' and press 'Enter'. Write 'ping astanakitap.kz' command. It will show you Latency.

```
Reply from 94.100.180.202: bytes=32 time=134ms TTL=55
Ping statistics for 94.100.180.202:
    Packets: Sent = 4, Received = 4, Lost = 0 (0% loss),
Approximate round trip times in milli-seconds:
   Minimum = 126ms, Maximum = 154ms, Average = 137ms
```
Find latency of the following web addresses:

- a) astanakitap.kz
- b) code.org
- c) google.kz
- d) post.kz

# Keep in mind

Bandwidth is a number of bits that can be sent per second. There are some examples of bandwidth measurements:

- b/s bits per second (bps)
- kb/s kilobits per second (kbps)
- Mb/s megabits per second (Mbps)
- Gb/s gigabits per second (Gbps)

#### Mbps: Megabits per second

#### MBps: Megabytes per second

8 bits = 1 byte

1 Mbps = 1,000,000 bits per second

1 MBps = 1,000,000 bytes per second = 8,000,000 bits per  $second = 8$  Mbps

#### Upload and download speed

Серверге салу жылдамдығы - сіз басқа компьютерге ақпарат жіберген кездегі жылдамдық. Жүктеу жылдамдығы - сіз басқа компьютерден ақпарат қабылдаған кездегі жылдамдық.

#### Download speed

Біз суреттерді, аудио немесе бейне файлдарды қанша уақытта жүктейміз?

Енді біз жүктеу уақытын есептеуді үйренеміз. Біз 20 МБ деректің мысалын алайық.

Біріншіден, 20 мегабайтты битке аударайық:

20 МБ = 20 \* 1024 килобайт = 20 \* 1024 \* 1024 байт = 20 \* 1024 \* 1024 \* 8 бит = 167 772 160 бит = 167 772 160 бит. Сонымен, 20 МБ = 167 772 160 бит.

Енді сіздің жүктеу жылдамдығыңызды бит секундына етіп түрлендірейік. Мысалы: 512 Кб/с.

512 кбит секундына = 512 \* 1000 бит секундына.

Сонымен, 512 кбит = 512 000 бит секундына.

Соңында, жүктеу жылдамдығына бөлеміз (бит секундына).

Жүктеуге кететін уақыт = Деректің биттік өлшемі / Жүктеу жылдамдығы.

Жүктеуге кететін уақыт = 167 772 160 / 512 000 = 327.68 секунд.

## Practice 2

You want to download a video. Its size is 1.5 GB. How much time will it take to download video? If your download speed is:

- a) 4 Mbps
- b) 10 Mbps
- c) 32 Mbps
- d) 1 Gbps

Find your own download and upload speeds. Calculate the time to download a 2.5 GB fi le and time to upload a 1.5 GB file.

## Practice 3

Click 'Start' button. Type 'cmd' and press 'Enter'. This article describes TRACERT (Trace Route), a command-line utility that you can use to trace the path that an Internet Protocol (IP) packet takes to its destination.

Write path to the following web addresses:

- a. facebook.com
- b. astanakitap.kz
- c. egov.kz

C:\Users\admin>tracert mail.ru Tracing route to mail.ru [94.100.180.199] over a maximum of 30 hops: 7 ms 11 ms 192.168.100.1  $4 \, \text{ms}$ 214 ms 213 ms 244 ms 92.46.223.158 81 ms 92 ms 61 ms atyr-core-12-1.online.kz [95.59.170.64] 64 ms 79 ms 835 ms 95.59.172.46

# Literacy

- 1. What factors affects the bandwidth work?
- 2. Explain ways to calculate time necessary to download a file.

# Terminology

- transmission жолдама передача
- calculation есептеу расчет
- to delay кешіктіру задержка
- to divide бөлу делить
- $\cdot$  to process өңдеу обработать
- approximate шамамен приблизительно
- bandwidth желінің өткізу қабілеті пропускная способность сети
- latency желідегі ақпараттың кешігу
- уақыты задержка по времени в сети
- delay кешігу задержка

# 1.7 CYBERSECURITY

# You will:

- интернет желісіндегі ықтимал қатерлерді анықтайсыз;
- компьютерді кибер қылмыстан қорғаудың жолдарын үйренесіз.

#### **Cybersecurity**

Киберқауіпсіздік - компьютерлер мен пайдаланушылар ақпараттарының қауіпсіздігі. Ол киберқылмыстың алдын алады.

#### Cybercrime

Киберқылмыс – біреу басқалардың компьютерлері мен желілерін рұқсатынсыз пайдаланған кездегі қылмыс. Киберқылмыспен айналысатын адамдар хакерлер деп аталады.

Компьютерлерге хакерлік шабуылдар түрлі жолдармен жасалады. Киберқылмыстың ең көп тараған түрлері:

- компьютерлік вирус;
- фишинг шабуылы;
- DDos.

#### Computer Virus

Компьютерлік вирус қолданушылар мен компьютерлерге зиян келтіретін бағдарлама. Ол, сондай-ақ, басқа да компьютерлерге өзін тарата алады. Кейде ол жасырын

"пайдалы" бағдарламалар түрінде келуі де мүмкін. Мысалы, вирустар қауіпсіздік бағдарламасының жаңартулары ретінде жасырынуы мүмкін.

Вирус:

- файлдарды ұрлауы немесе жоюы мүмкін;
- бағдарламаларды басқаруы мүмкін;
- компьютеріңізді басқа адамның басқаруына мүмкіндік беруі мүмкін.

#### Phishing

Киберқылмыстың тағы бір түрі электрондық хаттар арқылы адамдарды алдап, спамдарды жіберу болып табылады. Адамдар электрондық поштада спамды ашып, өз ақпараттарын беріп қоюы мүмкін. Бұл фишинг алдауы деп аталады. Фишинг алдауы сенімді электрондық пошта сияқты көрінуі мүмкін. Ол сіздің аккаунтыңызға кіруіңізді сұрауы мүмкін. Хаттағы берілген сілтемені басқан кезде, жалған вебсайтқа кіреді.

Сіз жалған вебсайтқа кірген болсаңыз, өзіңіздің логиніңіз бен құпия сөзіңізді хакерге берген болып саналасыз. Хакерлер сіздің шын аккаунтыңызды ашып, ақпаратты, тіпті, ақшаңызды ұрлауы мүмкін.

#### DDOS-Attack

Хакерлер вирустарды пайдаланып, бір уақытта миллиондаған компьютерлер мен вебсайттарға шабуыл жасауы мүмкін.

Бұл жағдайда шабуыл жасалған сайтқа шамадан тыс жүк түсіп, сайт өзінің жұмысын тоқтатуға мәжбүр болады.

Мұндай шабуыл DDoS (қызмет көрсетуден бас тарту) деп аталады.

# Keep in mind

Вирус – биологияда жасушаларға инфекцияны жұқтыратын және өзін көшіру үшін сол жасушаларды пайдаланатын ағза болып табылады. Нәтижесінде, вирус басқа да адамдарға таралып, оларды науқас қылады. Компьютердегі вирус та солай әрекет етеді.

# Activity

Pick one student in your class. Start asking different questions at the same time. Increase number of questions and observe how the student replies.

- 1. What is the maximum number of questions this student can answer?
- 2. How can you link this activity with DDoS attack?

#### Software Licensing

A software license is a legal agreement that provides terms and conditions for using a program. Software must have a license before installation. But there is also an open source software that is free and does not need any license or legal agreement.

# Keep in mind

Сіз Қазақстан Республикасының Заңына сәйкес лицензиясыз бағдарламалық жасақтаманы қолдана алмайсыз. (Қазақстан Республикасының 1996 жылғы 10

маусымдағы N 6-I Заңы, "Авторлық құқық және сабақтас құқықтар туралы").

#### Internet Safety Tips

- 1. Өз компьютеріңізді қорғау үшін тек қана лицензияланған қауіпсіздік бағдарламаларын қолданыңыз!
- 2. Жеке ақпаратты онлайн бермеңіз (мысалы мекенжайды, құпия сөздерді, электрондық пошта адресін немесе ұялы телефон нөмірін).
- 3. Өзіңіз туралы суреттерді немесе бейнелерді желіге жарияламас бұрын мұқият ойланыңыз. Егер сіз мұндай суреттерді желіге жүктесеңіз, басқа қолданушылар оны пайдалану мүмкіндігіне ие болады. Сондықтан, олар сіздің жеке меншігіңізден шығады.
- 4. Ешкімге құпия сөзіңізді айтпаңыз!
- 5. Танымайтын адамдарды әлеуметтік желілерде достарыңызға қоспаңыз. Олар сіз ойламағандай бөтен адам болуы мүмкін.
- 6. Онлайн сөйлескен адамдармен кездеспеңіз. Кездесуге дейін ұсыныс жасаған адамдар туралы ата-анаңыздың хабары болсын.
- 7. Сіз интернетке пост немесе мақала орналастырудан бұрын жазылған мәлімет жайында мұқият ойланыңыз!
- 8. Басқа адамдардың пікірімен келіспесеңізде, олардың пікіріне құрметпен қараңыз.
- 9. Интернет қолдану кезінде бір нәрсе алаңдатушылық немесе қауіп-қатер тудыратын болса, вебсайттан шығып, компьютерді өшіріп, дереу атаанаңызды хабардар етіңіз.

# Keep in mind

Today cybercrime generates huge problems. There are many companies and law organizations that provide cybersecurity. They work to make the Internet safer, but it is not enough.

You may think when someone hacked your computer, the issue is the computer security. But in 90% of cases it is a simple human mistake.

# **Literacy**

- 1. Which ways of hacking do you know? Why do people hack?
- 2. How to protect your personal data?

# **Terminology**

- $\bullet$  threat қауып угроза
- to steal ұрлау красть
- crime қылмыс преступление
- to update жаңарту обновить
- to infect жұқтыру заражать
- to trust сену доверять
- to spread тарату распространять
- fake жалған фиктивный
- to post орналастыру размещать
- rules ережелері правила
- $\bullet$  to commit жасау совершать
- spam спам спам
- social network әлеуметтік желі социальная сеть

# CHECK YOURSELF

- 1. Which parts of the body should paid attention to use electronic devices properly?
- 2. What kind of activities should be done to prevent from negative effects of using electronic devices?
- 3. The smallest unit of information is called
- 4. How is information stored in a computer?
- 5. Convert the following numbers from decimal to binary equivalents:
	- $\circ$  254 =
	- $\circ$  112 =
	- $0.25 =$
- 6. Convert the following numbers from binary to decimal equivalents:
	- $\circ$  100010 =
	- $\circ$  111010 =
	- $\circ$  100101 =
- 7. What is the encoding standard that computer uses to represent data?
- 8. Represent the following message in binary using ASCII: "Hello. I like to study ICT"
- 9. A computer transforms commands to computer language and vice versa. So it will transform next binary information into meaningful information for humans by using ASCII code. What will be the result?
	- 01001011 01000101 01000101 01010000
	- 01001100 01000101 01000001 01010010 01001110
	- 01001001 01001110 01000111
- 10. In ASCII each character is coded as a \_\_\_\_\_ byte or  $\blacksquare$  bits .
- 11. What will be the size of the fi le, if it has a text "Computer Science" inside?
- 12. Represent "15 + 4 = 19" in binary number system.
- 13. A device that controls other parts of the computer. It works same as the human brain controls the body.
- 14. Describe how parts of a CPU such as ALU, CU, Cache run calculator programs on a computer.
- 15. CPU speed is measured in \_\_\_\_\_\_\_\_\_\_\_\_ and \_\_\_\_\_
- 16. Which types of network connection are used everyday?
- 17. IP address of your computer is 192.168.42.129. The computer understands only the computer language. So convert the IP address from decimal to binary.
- 18. Describe the network connections in "Instagram" application. Say why this connection is important for users.
- 19. What is the measurement of a network bandwidth?
- 20. Calculate the download speed if it takes 28 minutes to download 200 MB file?
- 21. You are sending a message to your friend using Internet. You want to attach a 15 MB file. Your download speed is 5 Mb/s and upload speed is 3 Mb/s. How much will it take to send this mail?
- 22. You are calling your friend by Skype or Facetime. Quality of image and voice signal is poor. Which of the following factors can cause this problem? Why?
	- Bandwidth
	- Latency
	- Delay
- 23. List common cyber attacks to a computer.
- 24. If you can download a 3 MB song in 3 seconds, how much time do you need to download a 1.5 GB movie using the same connection?
- 25. How is it possible to protect devices from cyber attacks? What common ways can we use?
- 26. What viruses in biology and informatics have in common? What are their differences?
- 27. Relate to Baurzhan Momyshuly's quote, how does it relate to the topic of Software Licensing?
- 28. Fill in the blanks.
	- A computer Virus can:
	- \_\_\_\_\_ your private information.
	- \_\_\_\_\_ your fi les, so you cannot fi nd them.
	- o your computer.
- 29. Which type of attacks is more dangerous for popular websites such as homebank.kz, egov.kz, kundelik.kz?
- 30. Match the following ways of network connections with its descriptions:
	- I. Copper cable
	- II. Fiber-optic cable
	- III. Wireless connection
	- A. Uses radio signals or satellite

B. Uses electrical signals to transmit information between devices

C. Uses glass or fi ber to send information as light pulses

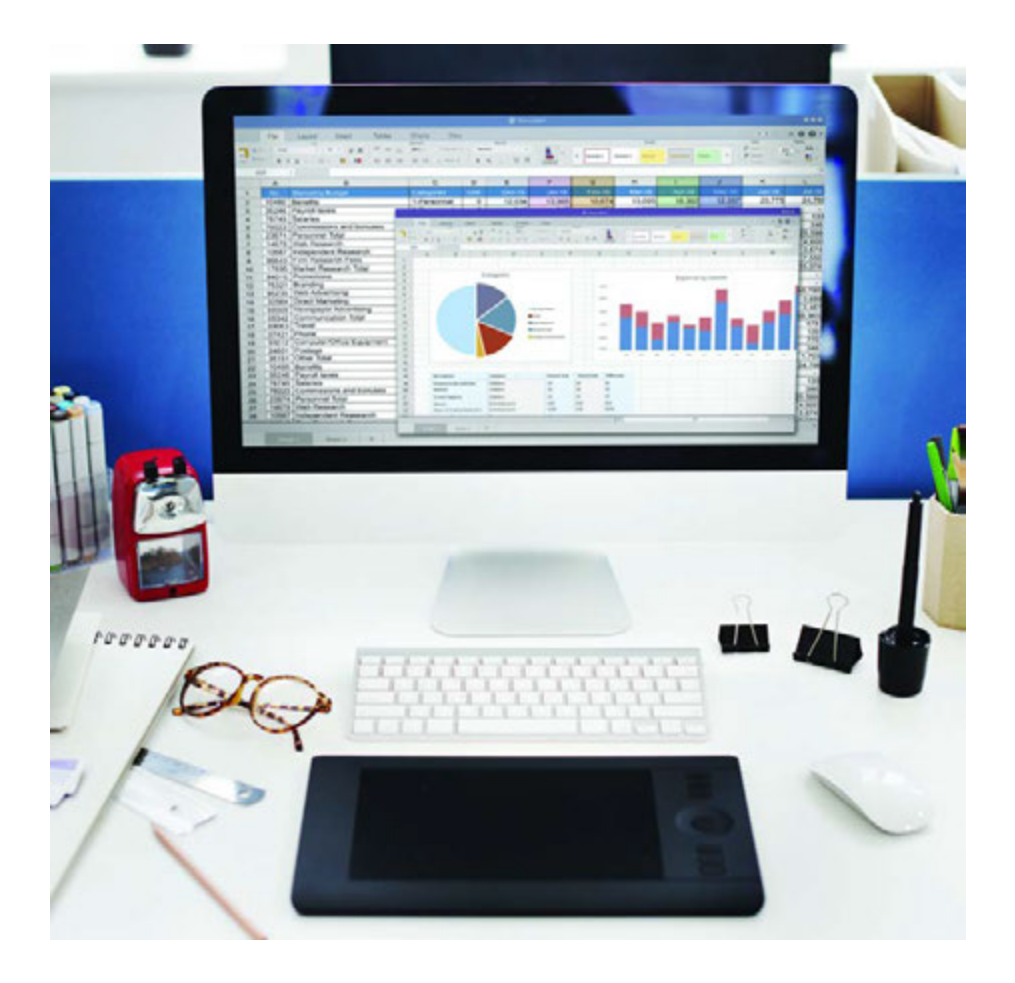

# CHAPTER 2 SPREADSHEETS

# 2.1 SPREADSHEETS

### You will:

- identify what a spreadshet program is;
- define the features of Google Sheets.

#### What is a spreadsheet?

Деректер кестесі жолдар мен бағандардан тұратын электрондық кесте. Деректер кестелерін немесе электрондық кестелерді пайдалану үлкен көлемді ақпаратпен жұмыс істеуді жеңілдетеді.

#### Spreadsheet features

- Ұяшық: электрондық кестеде деректер сақтайтын ең кіші элемент.
- Баған: ұяшықтардың тік жиынтығы.
- Жол: ұяшықтардың көлденең жиынтығы.
- Кесте: бағандар мен жолдар жинағы.
- Жұмыс беті (бет): толық бетті құрайтын жолдар мен бағандардың жиынтықтары.
- Электрондық кесте: сіздің барлық жұмыс беттеріңізді қамтитын құжат. Бір электрондық кестеде бірнеше беттер болуы мүмкін.

Бұл тарауда біз Google Sheets онлайн бағдарламасын пайдаланамыз. Сонымен қатар, сіз Microsoft Excel, OpenOffice Calc немесе Numbers (MacOS және IOS қолданушылары үшін) бағдарламаларымен жұмыс істей аласыз.

#### Fact

Merrer's diaries tell about papyrus spreadsheets used in ancient Egypt. Paper was one of only choices for managing big amounts of data.

Now, there are computers to complete all the work for us. VisiCalc is the first digital spreadsheet. It performed operations like writing data, calculating numbers and storing paper physically. Nowadays, software like Excel or Google Sheets made digital spreadsheets one of the most popular programs.

#### Google Sheets features

Google Sheets арқылы деректерді ұйымдастыруға, кестелерді құруға және басқа да электрондық кесте мүмкіндіктерін пайдалануға болады. Google Sheets бағдарламасы веб-шолғышта (web browser) электрондық кестелерді онлайн құруға және өңдеуге мүмкіндік береді. Сонымен қатар, бір мезетте бірнеше қолданушы жұмыс істей алады. Яғни, сіз басқа адамдармен жұмыс жасағанда олардың енгізген өзгерістерін сол мезетте көре аласыз.

#### Creating a Google account:

- 1. Веб-шолғышты (web browser) ашыңыз және "www.gmail.com" ға өтіңіз:
- 2. "Create an account"-батырмасына басыңыз;
- 3. Енді сіз тіркелу формасын көре аласыз. Нұсқауларды орындап, қажетті ақпаратты толтырыңыз;
- 4. Бұдан кейін сіз Google бағдарламаларын пайдалану мүмкіндіктеріне ие боласыз.

Hint: Use your surname and name to create account name. (e.g. Omarov Almas -> omarov.almas@gmail.com)

### Activity

The following table contains information about spreadsheet programs. Analyse this table:

- 1. Compare programs;
- 2. Decide which one is better for you.

SPREADSHEETS PROGRAMS OPERATING **SYSTEM** AVAILABLE **ONLINE** MULTIPLE USER USAGE **COST** 

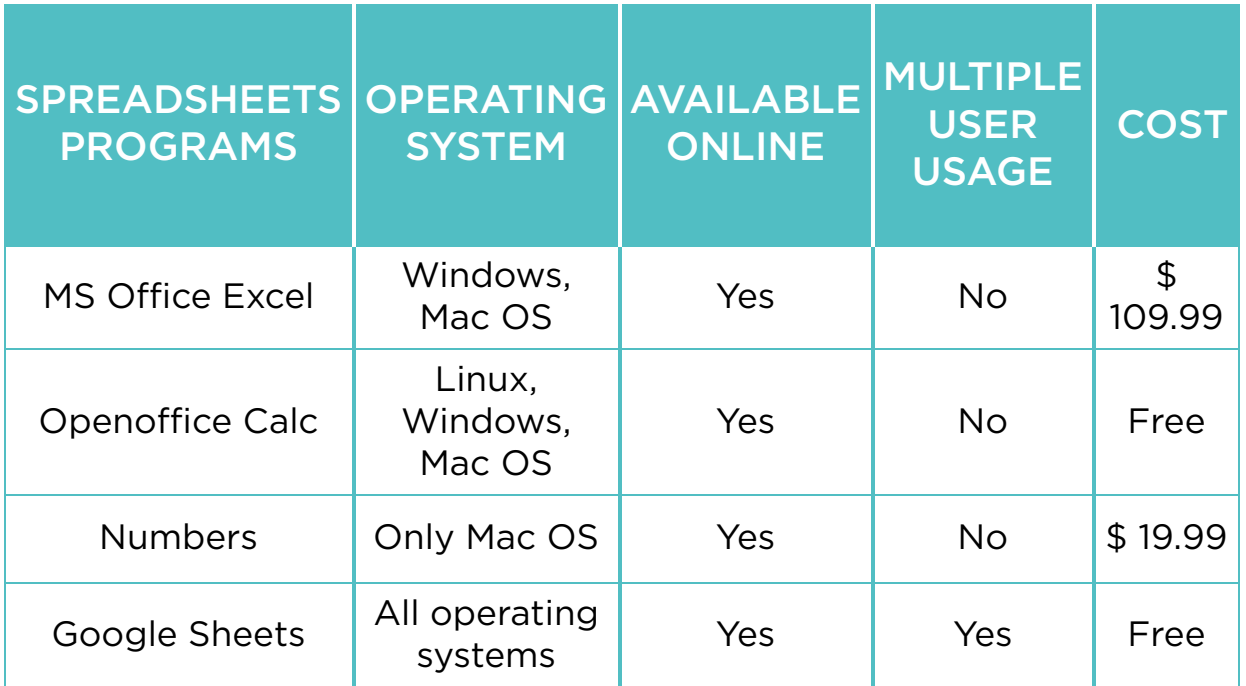

#### Fact

There are some programs that you can use within Google Drive:

- Spreadsheets: For storing and organizing information (similar to Microsoft Excel workbooks);
- Documents: For writing electronic text fi les (similar to Microsoft Word documents);
- Presentations: For creating slideshows (similar to Microsoft PowerPoint presentations);
- Forms: For making questionnaires;
- Drawings: For drawing graphics or diagrams.

### **Literacy**

- 1. Why do we use spreadsheets?
- 2. What are the advantages of Google Sheets?

### **Terminology**

- digital сандық цифровой
- feature мүмкіндік опция
- to organize ұйымдастыру организовать
- set жиынтық комплект
- papyrus папирус папирус
- questionnaire сауалнама анкета
- available қол жетімді доступный
- multiple бірнеше множественный
- to manage басқару управлять

# 2.2 CREATING YOUR FIRST SPREADSHEET

# You will:

- create a new spreadsheet;
- customize a spreadsheet.

#### Which way is more effective to store and control your todo list, using paper notebook or spreadsheet?

#### Creating a new spreadsheet

Бұл сабақта біз Google Sheets-та жоспарларымыздың тізімін жасаймыз.

- 1. Жұмысты бастау үшін Google Drive ашыңыз (drive. google.com)
- 2. «NEW» батырмасын басып, Google Sheets-ты таңдаңыз.
- 3. Құжаттың атын өзгерту үшін «Untitled spreadsheet»-ке басып, орнына «To-do list» деп жазыңыз. Сіздің Google Drive-ыңызда жаңа файл пайда болады.
- 4. Дәл төмендегі ақпараттарды келесі ұяшықтарға енгізіңіз. The cell C3 contains 'Deadline', the cell D3 contains 'Priority' and E3 contains 'Note'. Deadline is a date when you should complete your work.
- 5. Бағанның енін өзгерткіңіз келсе бағанның шетіне басып тартыңыз. Жолдар үшін де жоғарыдағы операцияны орындауға болады.
- 6. Жаңа жол қосқыңыз келсе, тышқанның оң жақ батырмасын басып, 'Insert 1 above' командасын

таңдаңыз.

- 7. Енді біз бірнеше ұяшықтарды біріктірейік. Ұяшықтарды таңдап, «Merge Cells» батырмасын басыңыз. Біріккен ұяшыққа 'To do list' мәтінін енгізіңіз.
- 8. Кей жағдайда ұяшық мәтіннен кіші болады. Сіз жолдардың өлшемін оңай өзгерте аласыз немесе бірнеше қатарға мәтінді бөлу үшін «Мәтінді жинақтау» (Text wrapping) пәрменін пайдалана аласыз.
- 9. Кейбір ұяшықтарды бекіту үшін сіз «Қатыру» (Freeze) командасын пайдалануыңызға болады. Бекітілген ұяшықтар жұмыс бетін төмен немесе оңға жылжытсаңыз да көрініп тұрады. Енді сіз жолдарды (1-4) және бағандарды (A-Е) қатыруыңыз керек.
- 10. Соңында, кестеңіз осындай болуы керек. Сіз өз жұмыстарыңызды немесе үй тапсырмаларыңызды осы тізімге қосуыңызға болады.

# Keep in mind

You may notice that there is no "Save" button. This is because Google Drive uses Autosave, which automatically and immediately saves your files when you edit them.

# Fact

Google Drive is the popular cloud storage service. It provides 15 gigabytes (15 GB) of free storage space. You can use Google Drive from any device if you have Internet connection.

# Practice

What are your goals for this term?

Define and write them in a spreadsheet. Make sure you write starting date, ending date (deadline), priority and make some notes about this task.

Write at least 5 tasks.

## **Terminology**

- to customize баптау настроить
- to-do list орындалатын жұмыстар тізімі список дел
- $\bullet$  field алаң поле
- below төменде ниже
- to resize өлшемін өзгерту изменить размер
- edge шеті край
- to apply қолдану применять
- $\bullet$  to combine біріктіру объединить
- area аудан область
- $\bullet$  to break бөлу разделить
- to scroll айналдыру прокручивать
- immediate тез арада немедленный

# 2.3 FORMATTING TABLE

# You will:

- pply formatting to the table;
- use different data types.

#### Formatting

Кейде көлемді ақпаратпен жұмыс істеу қиындық туғызады. Сіз пішіндеу құралдарын пайдалана отырып, электрондық кестенің көрінісі мен дизайнын өзгерте аласыз. Нәтижесінде сіздің кестеңіз тартымды әрі түсінуге жеңіл болады.

Өткен сабақта құрған «To-do list» кестесімен жұмысты жалғастырамыз. Google Drive- «My to-do list» файлын ашыңыз. Келесі нұсқауларды кезекпен орындаңыз.

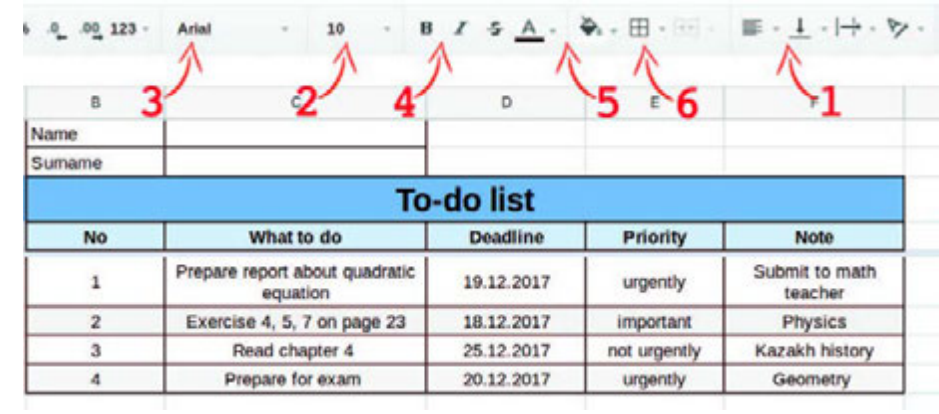

1. Туралау ұяшықтағы деректердің орны болып есептеледі. Туралауды (Alignment) ортасына өзгертіңіз (Figure 1);

- 2. Қаріп өлшемін (Font size) өзгертіңіз. Бұл ұяшықтардағы маңызды ақпаратқа назар аудартады;
- 3. Кестеде тақырып ұяшықтарына әр түрлі қаріптерді (Font) таңдаңыз;
- 4. Әріп стилін жуанға (Bold) немесе курсивке (Italic) өзгертіңіз;
- 5. Мәтіннің немесе ұяшықтың фон түсін өзгерте аласыз. Ол кестеңізді әдемі көрсетеді (Figure 2);
- 6. Ұяшық жиектерін қолданып, кестенің шекараларын (borders) белгілей аласыз.

#### Data types

Деректер сандар, мәтіндер, күндер мен уақыттар және т.б. болуы мүмкін. Осындай ақпарат түрлері дерек типтері деп аталады.

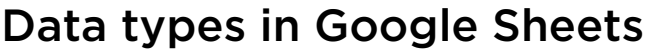

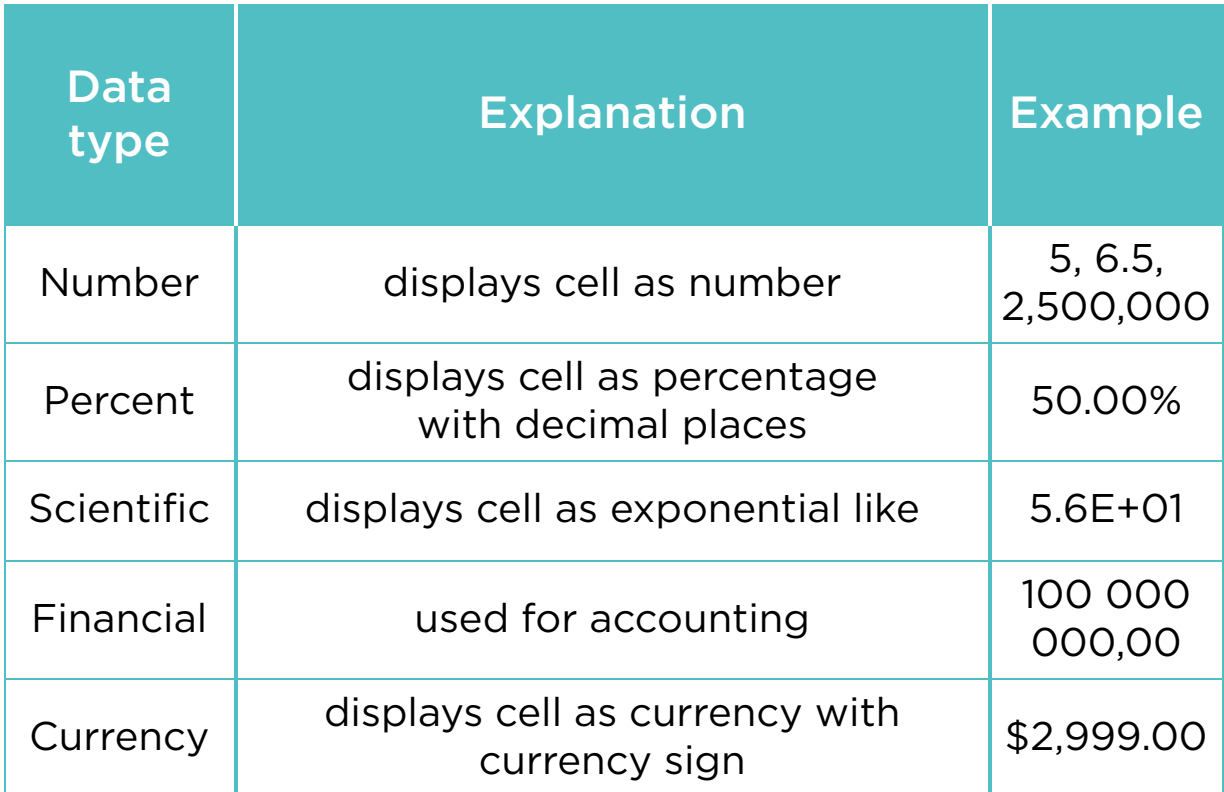

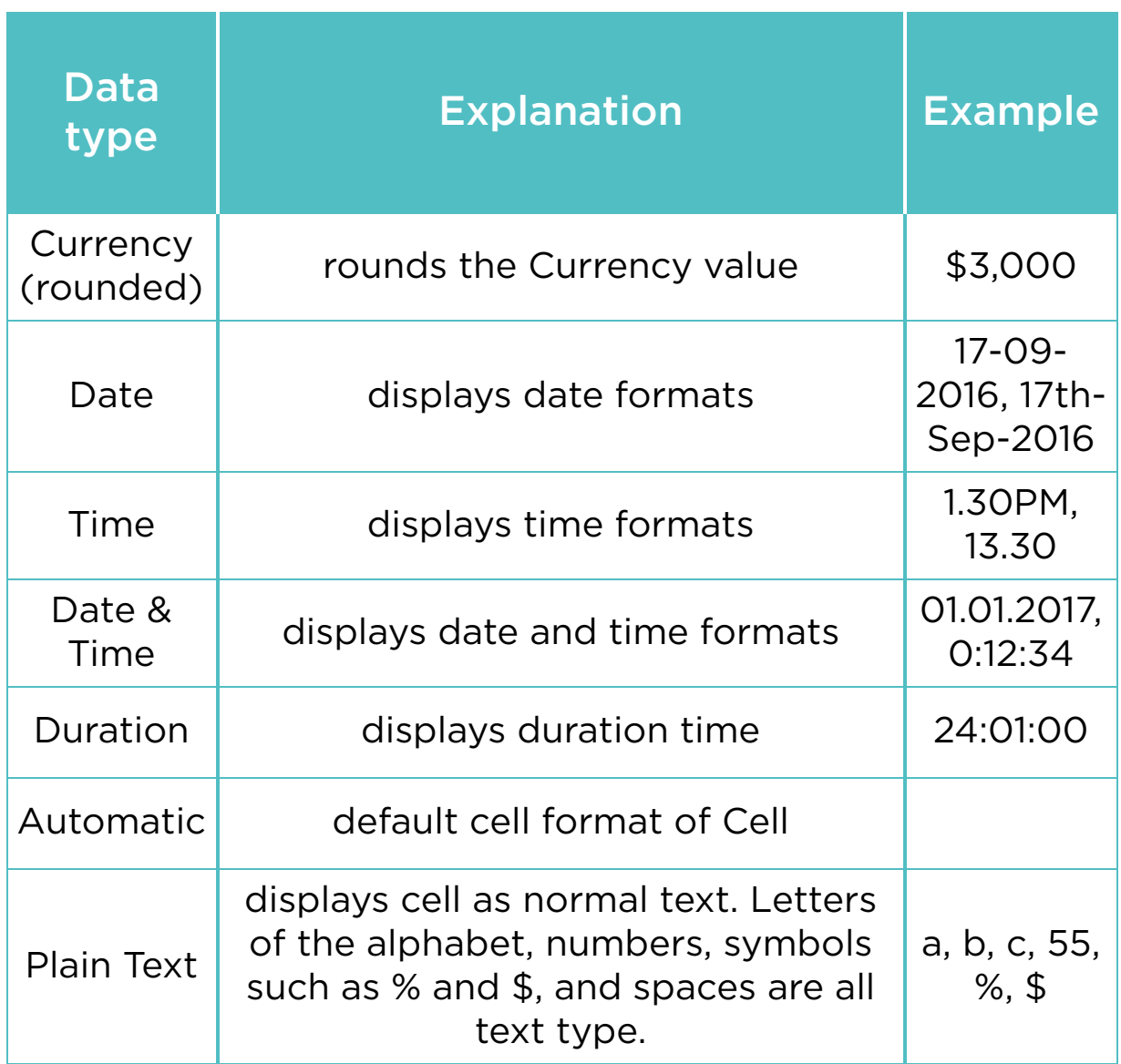

## Practice

What are your favourite hobbies? Explain them. Make a table in Google Sheets and fi ll with the following contents:

- 1. name of hobbies;
- 2. category of the hobbies. For example: education, sport, entertainment, technology, etc;
- 3. how often you practice these hobbies;
- 4. advantages of these hobbies for you.

Write at least 5 hobbies. Apply formatting tools to make your table more attractive.

# Fact

It is believed that each colour represents a human emotion.

#### BLACK

- sophistication
- power
- mystery
- formality
- evil
- death

#### **WHITE**

- freshness
- hope
- goodness
- light
- purity
- cleanliness
- simplicity
- coolness

#### GREEN

- life
- growth
- environment
- healing
- money
- safety
- relaxation

• freshness

#### GRAY

- stability
- security
- strength of character
- autority
- maturity

#### BLUE

- peace
- stability
- calmness
- confidence
- tranquility
- sincerity
- affection
- integrity

#### RED

- danger
- passion
- daring romance
- style
- excitement
- urgency
- energetic

# Keep in mind

- Press Ctrl+B to make text bold.
- Press Ctrl+I to make text *Italic*.
- Press Ctrl+U to make text underlined.

You can combine these commands together.

# **Terminology**

- to modify түрлендіру модифицировать
- design дизайн дизайн
- tool құрал инструмент
- step-by-step кезең-кезеңмен поэтапно, шаг за шагом
- font қаріп шрифт
- separate жеке отдельный
- header тақырып заголовок
- bold жуан жирный
- boundary шекара граница
- background фон фон
- icon белгіше значок, иконка
- round дөңгелек круглый
- $\cdot$  italic курсив курсив
- $\bullet$  to underline астын сызу подчеркивать
- emotion эмоция эмоция
- category санат категория

# 2.4 FORMULAS

# You will:

- learn how to use formulas:
- use relative and absolute values.

#### Formulas

Электрондық кестеде көбінесе жұмыс сандармен тікелей байланысты болады. Кейбір есептеулерді жасау үшін формулаларды пайдалануға тура келеді. Қосу, азайту, көбейту, бөлу және санның дәрежесін есептеу сияқты.

Формула - ұяшықтағы мәліметпен атқарылатын операциялар жиыны.

#### Enter a Formula

Формуланы енгізу үшін, келесі қадамдарды орындаңыз:

- 1. А1 ұяшығына «7» және А2 ұяшығына «3» сандарын енгізіңіз;
- 2. А3 ұяшығын таңдаңыз;
- 3. формуланы бастау үшін теңдік белгісін (=) теріңіз;
- 4. содан кейін, "A1 + A2" жазып, Enter пернесін басыңыз.

# Copy/Paste a Formula

Бір ұяшықтан басқа ұяшыққа формуланы көшіргенде, Google Sheets автоматты түрде басқа ұяшықтарға сіздің формулаңызды орнатады. Бұны орындап көру үшін, келесі қадамдарды орындаңыз:

- 1. A4 ұяшығына = А1 \* (A2 + A3) формуласын енгізіңіз.
- 2. А4 ұяшығына тышқанның оң жақ батырмасын басыңыз, содан кейін Көшіру командасын таңдаңыз не Ctrl + C батырмаларын басыңыз.
- 3. B4 ұяшығына тышқанның оң жақ батырмасын басыңыз, кейін «Қою» командасын таңдаңыз не Ctrl + V батырмаларын басыңыз.
- 4. Нәтижесінде: B4 ұяшығында В бағанындағы мәндердің нәтижесі көрсетіледі.

# Relative and Absolute Values

Ұяшықтар салыстырмалы немесе абсолюттік мәндерге ие болуы мүмкін. Бастапқыда, барлық ұяшық сілтемелері салыстырмалы мәнде болады. Мысалы, "= A1 + B1" формуласын 1 қатардан 2 қатарға көшірген жағдайда "= A2 + B2" формуласына өзгереді. Абсолютті сілтеме доллар валютасының белгісін (\$) қосу арқылы формулада тағайындалады. Ол баған сілтемесінің, жол сілтемесінің немесе екеуінің де алдында болуы мүмкін.

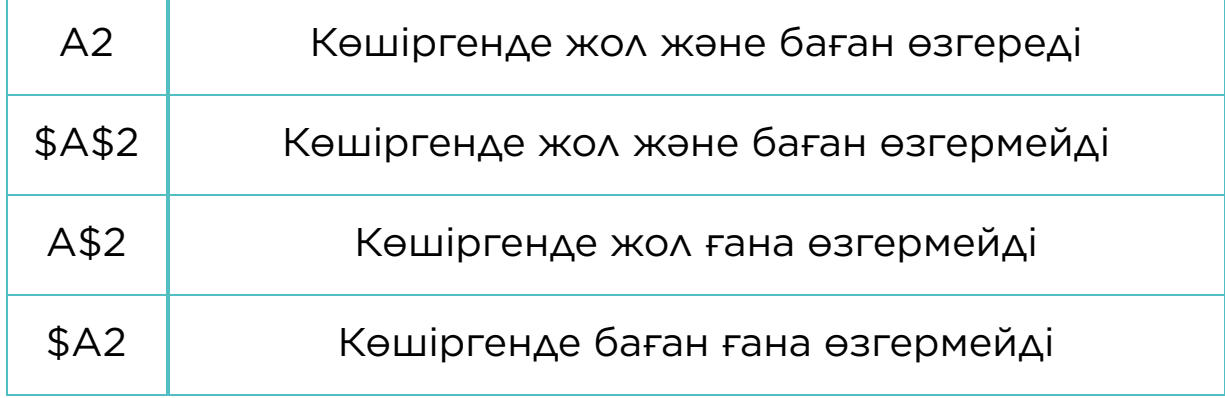

# Practice 1

Let us create a formula that calculates the area and perimeter of a rectangle. Our inputs are length and height of the rectangle.

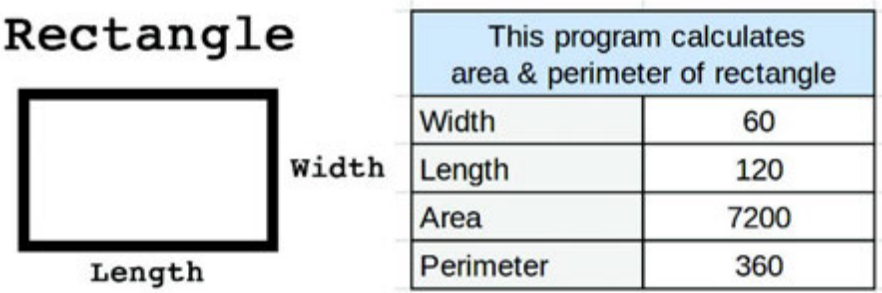

# Practice 2

#### Data measurement

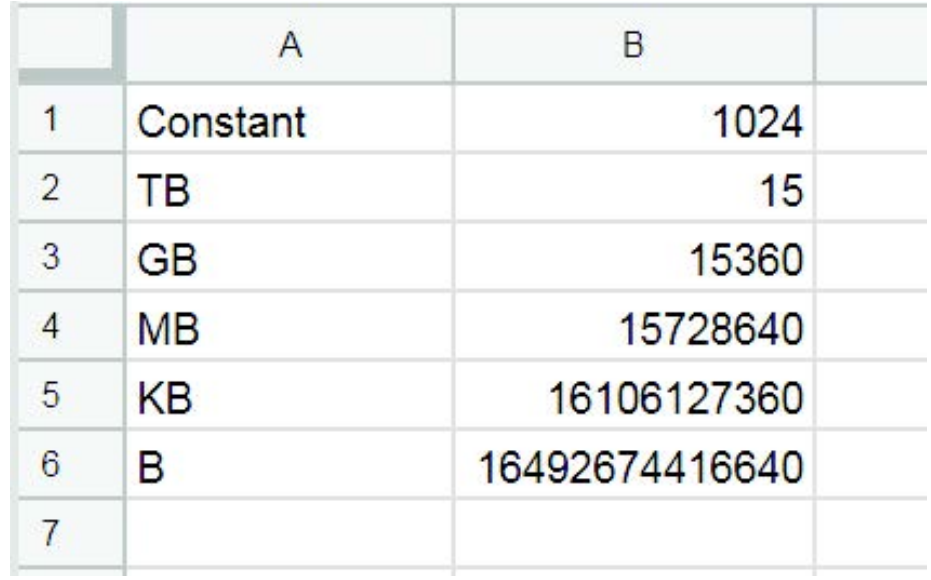

There is 15 TB of information. You should convert it to gigabytes, megabytes, kilobytes and bytes. Use constant 1024.

\*Hint: to fi nd GB you should multiply constant (B1) to TB (B2). Make constant as absolute and other as relevant value, copy that formula to other cells to fi nd the answer.

# Keep in mind

#### Cell address name

Columns and rows have own address names. Columns are represented in letters (A,B,C,D…) and Rows in numbers (1,2,3,4…). Each cell is represented by letters (column) and numbers (row). For example: a cell in column 'A' and row '1' has a name address of 'A1' and so on.

#### Errors

Sometimes there could be errors when Google Sheets defines the data of a cell. For example, division by zero is mathematically undefined, and Google Sheets cannot resolve this error. It will show the '#DIV/0!' result in this case.

# Activity

The following machine takes 4 numbers in the fi rst row as input. At each row, it computes differences. Here is an example:

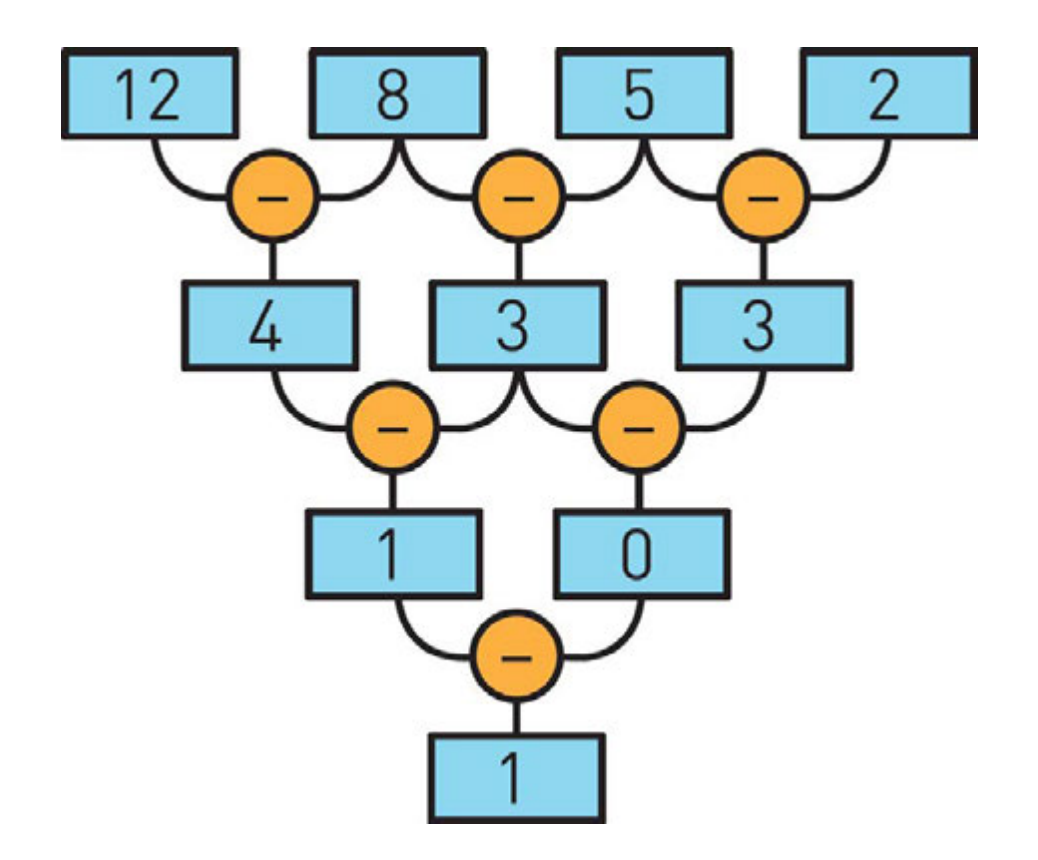

Which of the following input numbers will give zero as a result in the last row?

1. 13 9 7 6 2. 16 9 4 1 3. 13 8 4 2 4. 5 5 5 1

Now try to solve this problem using Google Sheets.

# Literacy

1. Why is it important to use formulas?

## **Terminology**

• relation - қатынас - отношение
- expression өрнек выражение
- to enter енгізу вводить
- $\cdot$  type түрі тип
- instead орнына вместо
- $\bullet$  to input енгізу вводить
- undefi ned анықталмаған неопределенный
- to resolve шешу решать

# 2.5 FUNCTIONS

#### You will:

- identify Google Sheets functions;
- apply functions.

#### Functions

Функциялар - алдын ала анықталған формулалар. Төменде Google Sheets-тың кейбір функциялары көрсетілген:

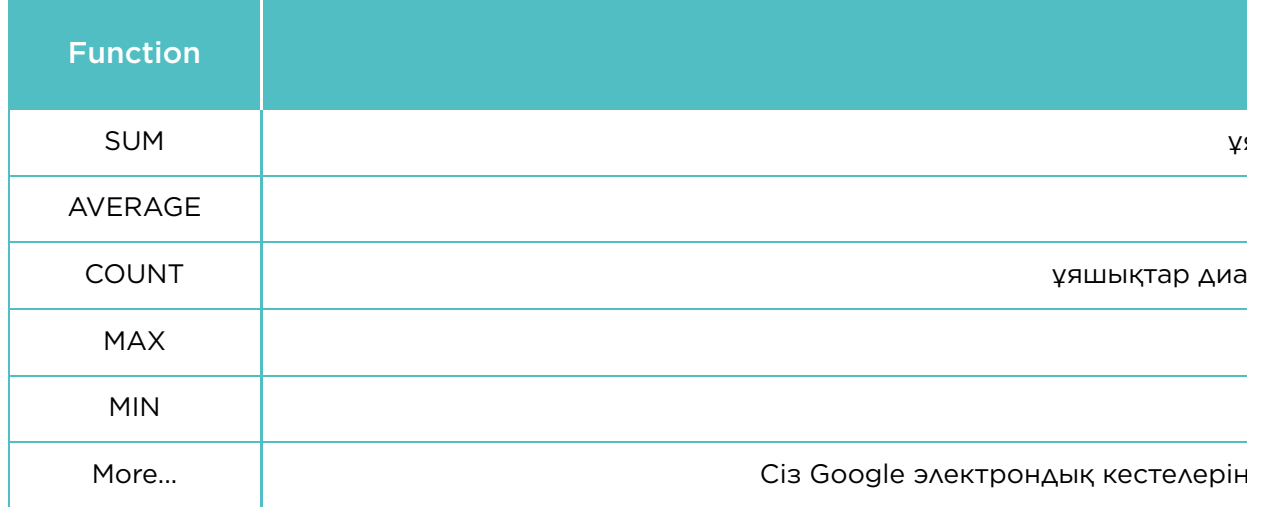

Range is a selection of cells, rows or columns.

Бұл сабақта біз өзіміздің шағын бухгалтериямызды жасаймыз. Біріншіден төмендегі "MY WALLET" кестесін құрыңыз.

When finish the 'MY WALLET' table, create another one in the same spreadsheet and name it as "My account".

In 'My account', we are going to write functions to calculate all incomes and expenses.

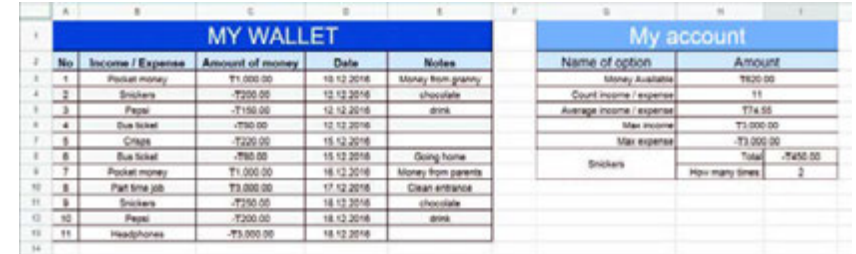

1. 'Money Available' есептеу үшін, 'Amount' ұяшығының астына"=SUM(C3:C13)" деп енгізіңіз.

- 2. Кірістер мен шығыстар санын есептеу үшін,"=COUNT(C3:C14)" деп енгізіңіз. COUNT функциясы белгілі диапазонда орналасқан бос емес ұяшықтардың санын есептейді.
- 3. Кірістер мен шығыстар орташасын есептеу үшін "=AVERAGE(C3:C14)" деп енгізіңіз. AVERAGE функциясы белгілі диапазонда орналасқан ұяшықтардың орташа мәнін есептейді.
- 4. Ең жоғары кірісті табу үшін"=MAX(C3:C14)" деп енгізіңіз. MAX функциясы белгілі диапазонда орналасқан ұяшықтардың ең жоғары мәнін табады.
- 5. Ең аз шығынды табу үшін"=MIN(C3:C14)" деп енгізіңіз. MIN функциясы белгілі диапазонда орналасқан ұяшықтардың ең төмен мәнін табады.
- 6. Белгілі бір заттың (Snickers) кірістер мен шығыстардың жалпы мәнін есептеу үшін '=SUMIF(B3:B13, G8, C3:C13)' деп 'I8' ұяшықтың ішіне енгізіңіз.
- 7. Белгілі бір заттың (Snickers) кірістер мен шығыстардың жалпы санын есептеу үшін '=COUNTIF(B3:B13,G8)' деп 'I9' ұяшығына енгізіңіз.

'SUMIF' calculates sum of specifi c values in a range. Such values must meet rules that you specify.

For example: (B3:B13) is a range of incomes or expenses. We search for a specifi c thing that we set in G8 (Snickers). (C3:C13) is a range of values which we use to calculate the sum of 'Snickers'

'COUNTIF' counts a number of specifi c values in a range.

For example: (B3:B13) is the range of incomes and expenses where we search for our specific thing. In G8 we set a specifi c thing (Snickers).

#### Keep in mind

Үтір (,) белгісі арқылы сіз бірнеше диапазон қолдана аласыз. Мысалы, '=SUM(A1:A3, C1:C2, E1)' функциясы үш жеке диапазондардың мәнін қосады - (A1:A3), (C1:C2) және E1.

#### Practice

Everyone loves watching movies. In this practice you should work in pairs. Each pair should make a list of 5 favourite movies.

You should include:

- 1. name;
- 2. genre;
- 3. duration (in minutes);
- 4. country;
- 5. release date;
- 6. box offi ce;
- 7. rating (imdb.com);
- 8. rating (kinopoisk.ru).

\*Make sure your data are correct.

Then, do the following tasks:

- 1. find the shortest movie;
- 2. find the most successful movie;
- 3. add one more column and name it "Average". Calculate average rating based on 'imdb.com' and 'kinopoisk.ru' websites;
- 4. count the movies of the USA production;
- 5. calculate total time that you need to watch all the movies (in minutes).

#### **Literacy**

- 1. How functions in Google spreadsheet are applied?
- 2. What is the difference between function and formula?

#### **Terminology**

- predefined алдын ала анықталған предопределенный
- comma үтір запятая
- to recognize тану узнавать
- non-empty бос емес не пустой
- record жазу запись
- specific нақтылы конкретный
- income табыс, кіріс доход
- genre жанр жанр
- expense шығын расход
- release шығарылым выпуск
- box office кассалық табыс кассовые сборы
- everal бірнеше несколько

# 2.6 CHARTS/IF STATEMENT

# You will:

- apply charts and diagrams;
- use If statement.

#### What is graphical representation of data?

Диаграмма, сондай-ақ график деп те аталады. Диаграмма деректердің графикалық көрінісі. Аймақты диаграмма, сызықты диаграмма және дөңгелекті диаграмма сияқты диаграммалардың көп түрлері бар.

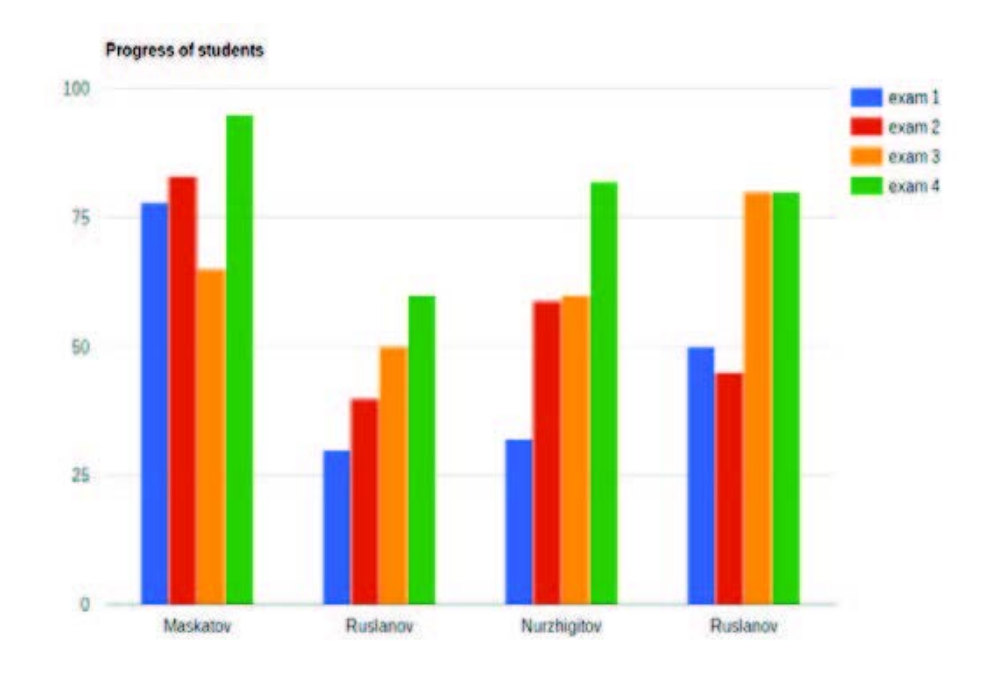

#### Bar chart.

Bar charts are good to compare things (e.g. prices of different smartphones).

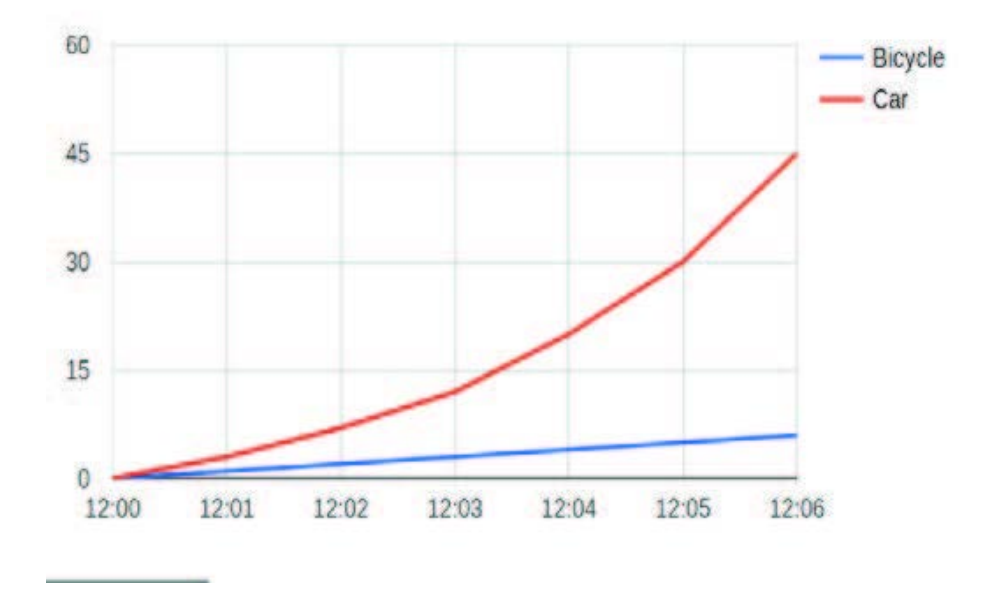

#### Line chart.

Line charts are good to show rate of change (e.g. change of temperature during the week).

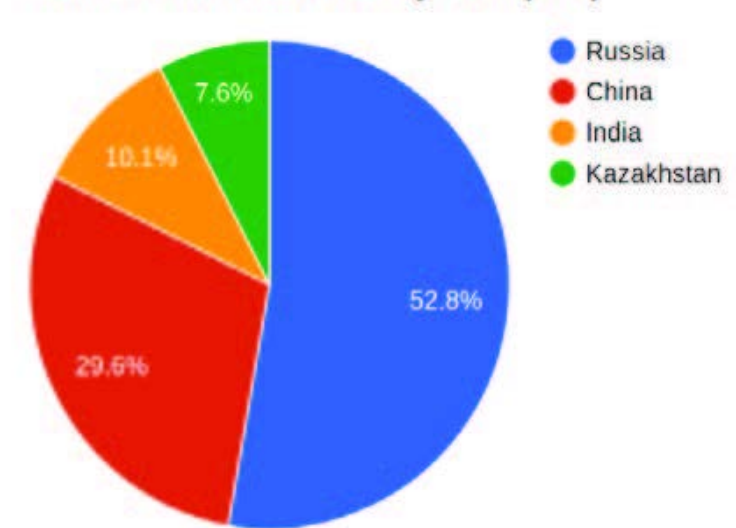

#### List of Asian countries by area (km<sup>2</sup>)

#### Pie chart.

Pie charts are good to visualize a part to whole relationship in percentages (e.g. time spent for different activities).

#### Create a Chart

Гистограмманы құру үшін, келесі қадамдарды орындаңыз:

- А1:Е6 диапазонында жаңа кесте құрыңыз;
- A1:E6 диапазонын таңдаңыз;
- Insert пернесі> Диаграмма басып

диаграмманы таңдаңыз.

- 1. create a table on the range A1:E6;
- 2. select the range A2:E6;
- 3. click on Insert > Chart and choose Diagram.

# Practice 1

As you know, there are 14 regions in Kazakhstan. Find information about areas of each region. Make a table using the following information:

- 1. name of a region;
- 2. area size in km2.

Make a pie chart to see percentage of each region's area. Example of a pie chart is below:

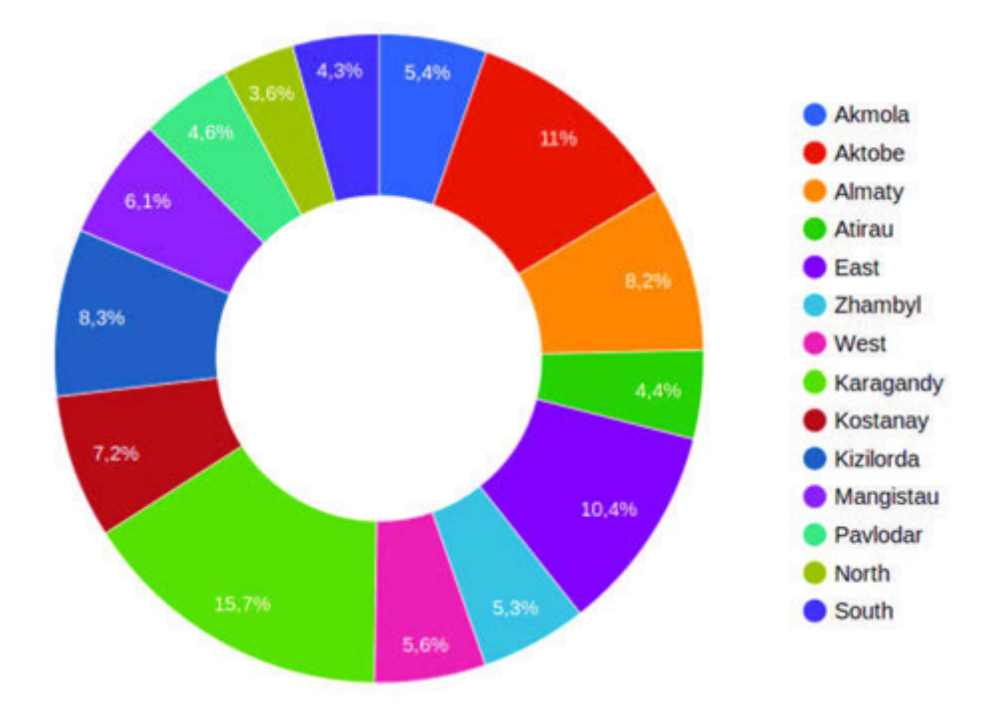

#### If statement

If функциясы логикалық өрнектің мәні дұрыс болса "TRUE" , бұрыс болса "FALSE" деп көрсетеді.

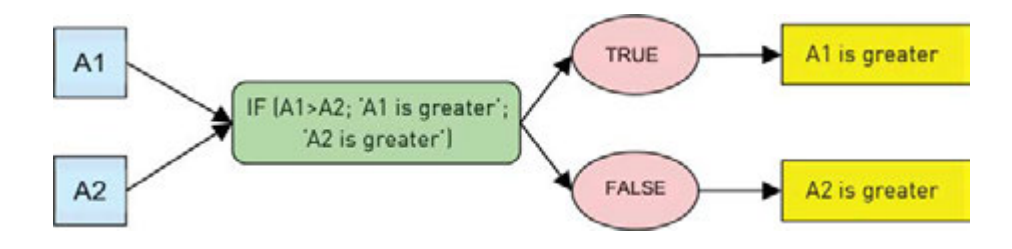

Мысалы: IF (A1> A2; "A1 үлкен"; "А2 үлкен") А1 ұяшығындағы мән А2 ұяшығындағы мәннен үлкенірек болса, онда "А1 үлкен" деп көрсетеді. Керісінше болса "А2 үлкен" деп көрсетеді.

## Practice 2

You have 2 different numbers: A and B. Find which number is greater. You must use IF function.

For example:

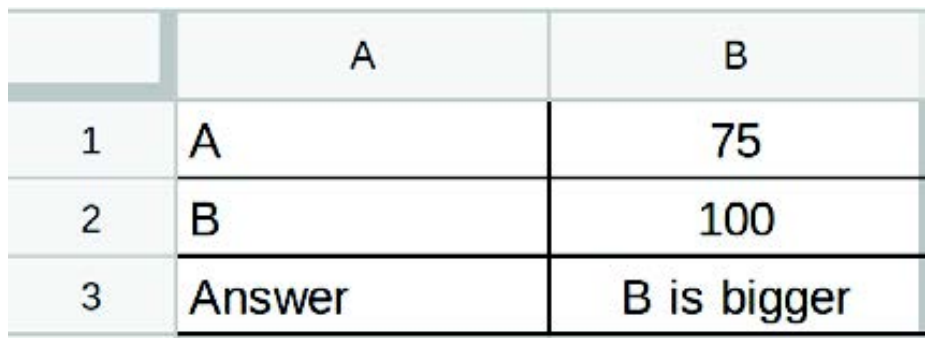

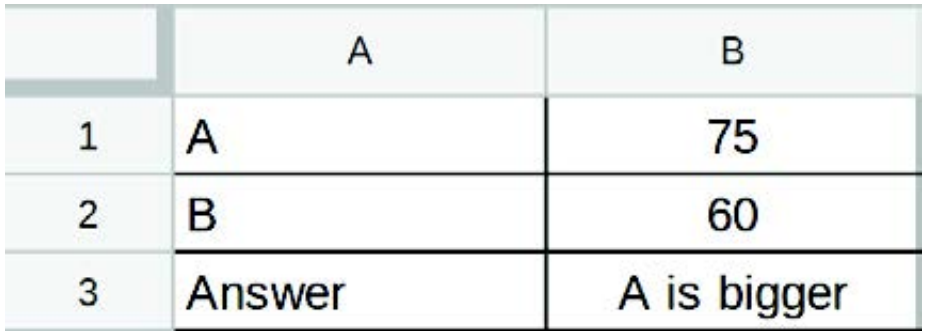

# Practice 3

- 1. Сыныбыңыздың соңғы 4 емтиханы жазылған кестені құрыңыз.
- 2. Әрбір оқушының барлық 4 емтихан бойынша орташа мәнін есептеңіз. .

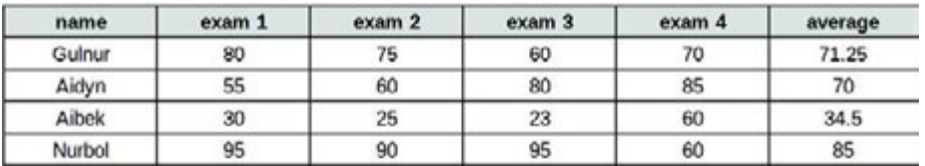

Осы формуланы G3 ұяшығына енгізіңіз: Егер F3 ұяшықтың мәні 60-тан артық болса, «Өтті» деп көрсетеді, кем болса «Өтпеді» деп көрсетеді. Кестеге осы формуланы енгізіңіз және орташа мәнді салыстыру үшін пайдаланыңыз.

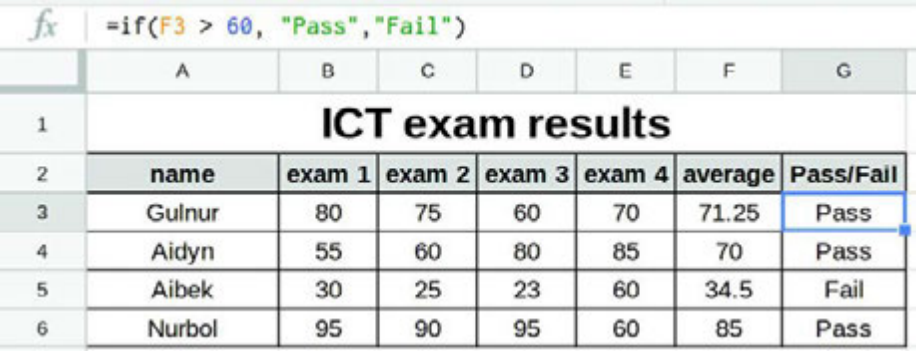

## **Literacy**

- 1. You have got several exams and now you want to analyse them all. Which chart is the best for doing this task?
- 2. Asset rides a bicycle only when he is in a hurry to school. Even when it rains outside, he usually walks (he hates riding a bicycle in the rain). Today it is raining and Asset is very late for the exam. What should Asset do?

## **Terminology**

- chart диаграмма диаграмма
- statement бекіту утверждение
- to analyze талдау анализировать
- $\cdot$  to compare салыстыру сравнить
- graphical графикалық графический
- region аймақ регион
- slice тілім часть, доля
- score есеп счет
- to execute орындау выполнять

# 2.7 PROBLEM SOLVING: FUNCTIONS AND FORMULAS

# You will:

use functions and formulas to solve problems.

## Practice 1

Төмендегі кестедегі есептеулерді жүргізу үшін қажетті формулаларды енгізіңіз:

- жұмысшылардың орташа жалақы мөлшерін;
- ең жоғарғы жалақыны
- ең төменгі жалақыны
- барлық жалақылардың жалпы сомасын.

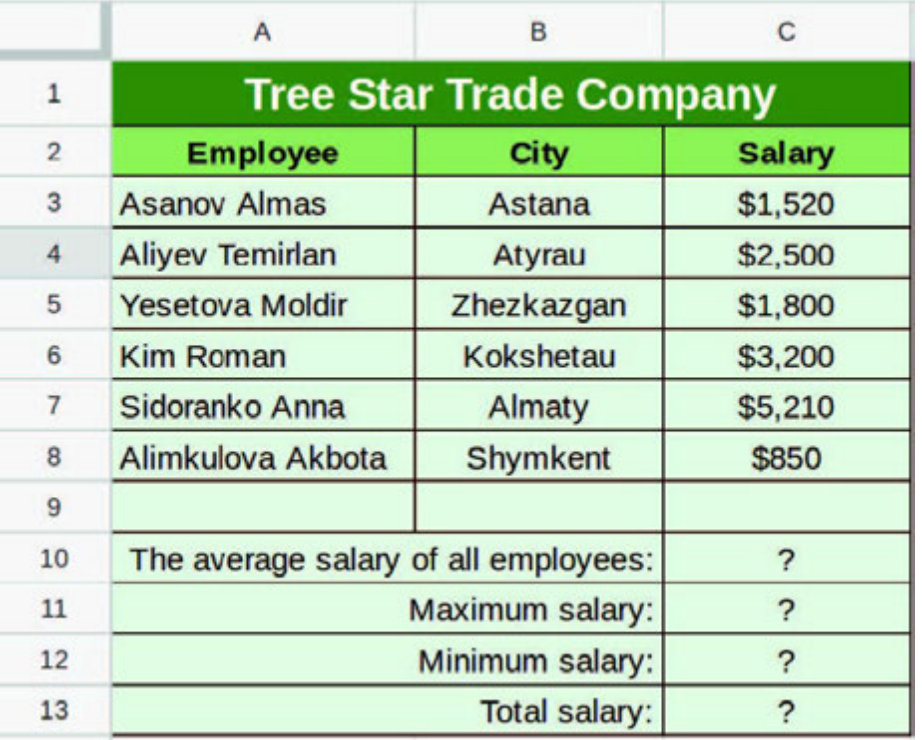

Everyday people exchange money of different currencies. Staff in exchange boxes are afraid of making mistakes. Therefore, they decided to make an exchange program.

The first part of the program (A2:B9) has a table of exchange. Here we show all currencies through a base one. (For us, the base currency is Tenge).

In the next part (A12: B13), we want to exchange currencies from one to another.

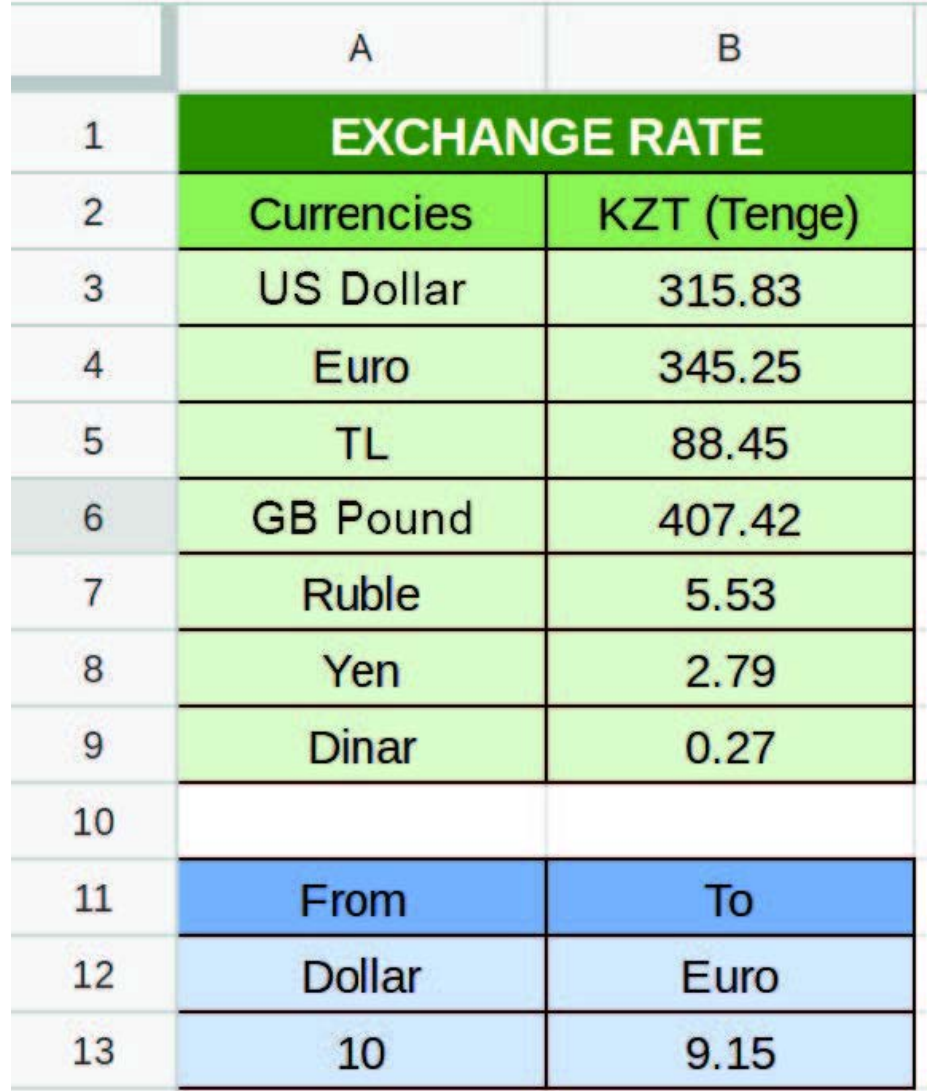

Екілік сандарды ондық сандарға автоматты түрде айналдыратын кесте құрыңыз,

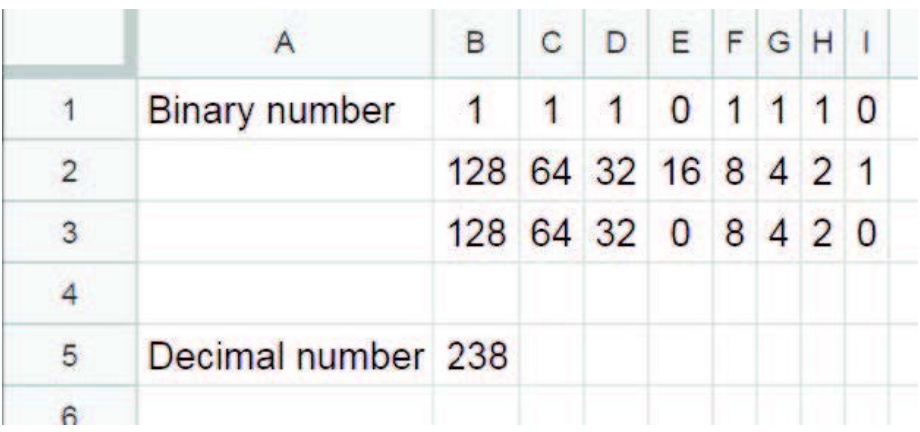

Мұғалім Google sheets-ті пайдаланып, оқушылардың сабаққа қатысу көрсеткішін анықтамақ. Кестеге оқушының аты, оқыған күні және қатыспаған сабақтар саны енгізілген.

Мұғалімге әрбір оқушының жалпы қатыспаған сабақтары мен қатыспаған күндерін анықтауға көмектесіңіз.

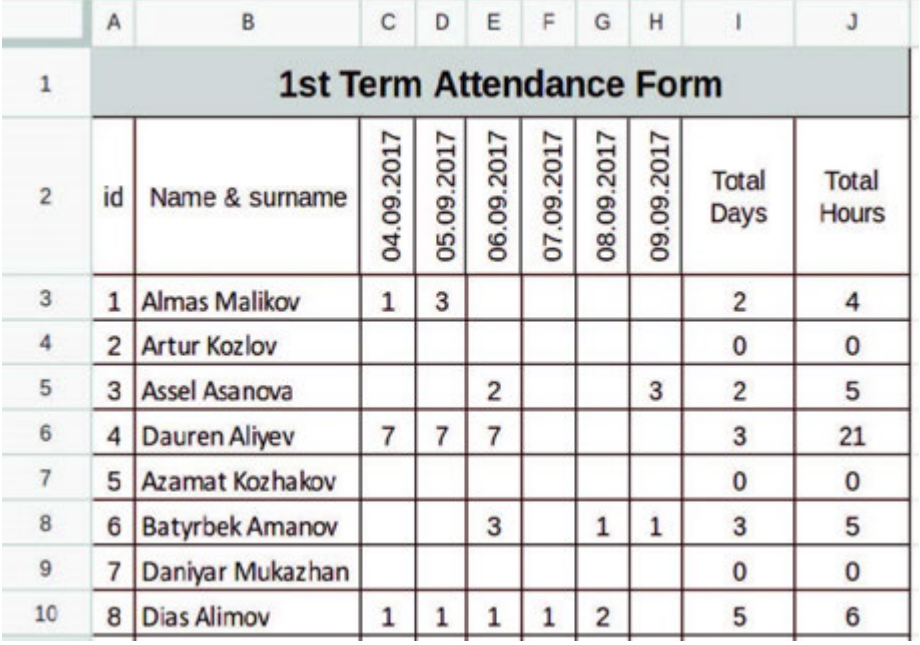

## Practice 5

Your country hosted 27th International Olympiad in Informatics (IOI). The Jury Committee prepared a table where they need to write some formula:

- Each participant's total score in column J;
- Percentage of the score (maximum score is 600) in column K.

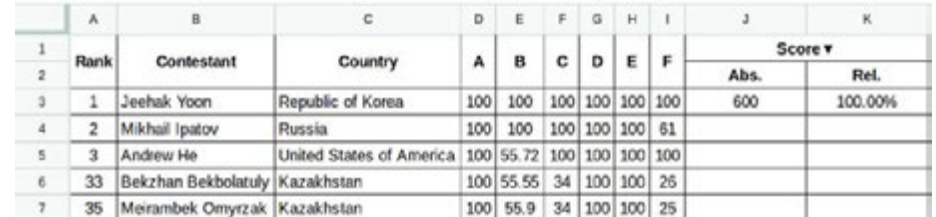

# Practice 6

Ismail and Aidyn like playing basketball. Their teams had a match last weekend. There are 4 periods in a basketball match. There is a table with information about match.

Calculate the final scores. Then find which of the following statements are true.

- 1. Ismail`s team won;
- 2. Aidyn`s team won;
- 3. It is a draw.

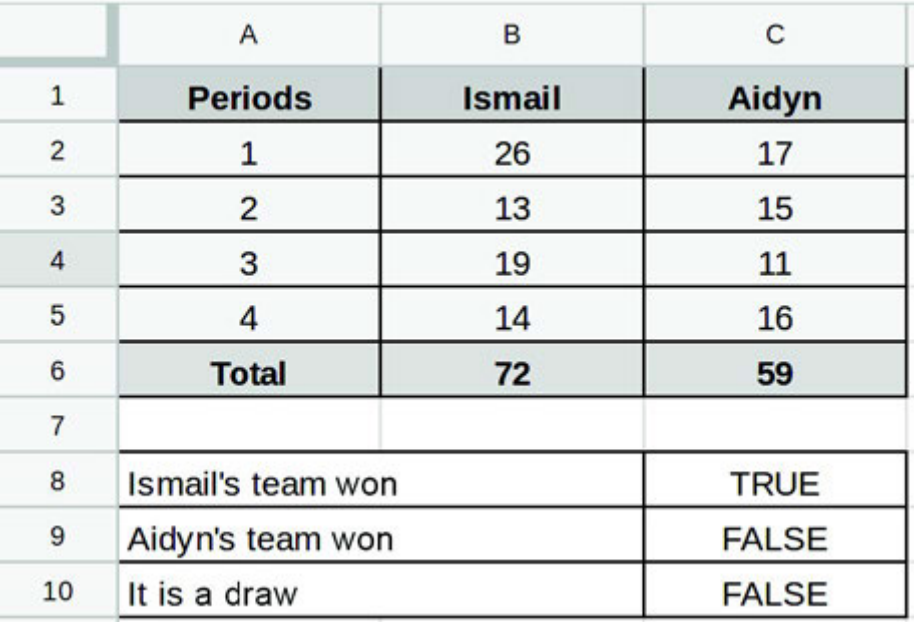

Аяз ата 5 кіреберісі бар 5 қабатты үйдің барлық балаларына сыйлық сыйламақ. Әрбір қабатта 3 пәтер бар. Аяз ата әрбір пәтердің кіре-берісі мен қабатын есептемекші.

А2 ұяшығындағы пәтер нөмірін пайдаланып, В2 ұяшығына пәтер орналасқан кіреберісті және С2 ұяшығына пәтер орналасқан қабатты есептейтін формула енгізіңіз.

Көмек\*: ceiling және floor функцияларын қолданыңыз.

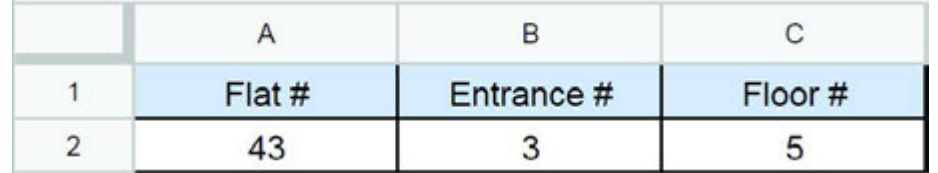

# **Terminology**

- to interpret аудару интерпретировать
- entrance кіреберіс подъезд
- necessary қажет необходимый
- exchange айырбастау обмен
- to deliver жеткізу доставлять
- exchange box ақша айырбастау пункт обмен валюты
- $\cdot$  floor қабат этаж
- attendance қатысу посещаемость
- through арқылы через
- participant қатысушы участник
- jury әділ қазылар алқасы жюри

# CHECK YOURSELF

1. What kind of program is Google Sheets?

- A) Word processing
- B) Spreadsheet
- C) Database
- D) Graphics

2. Match the following information according to the picture below:

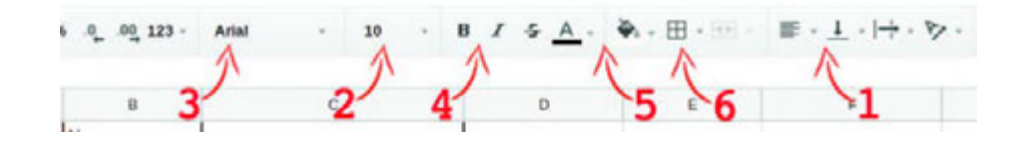

- A) Font style
- B) Cell background
- C) Alignment
- D) Font size
- E) Table borders
- F) Font family
- 3. Match the following shortcut keys:

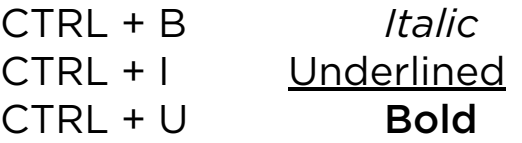

4. Find the result in A5 cell with the given formulas below:

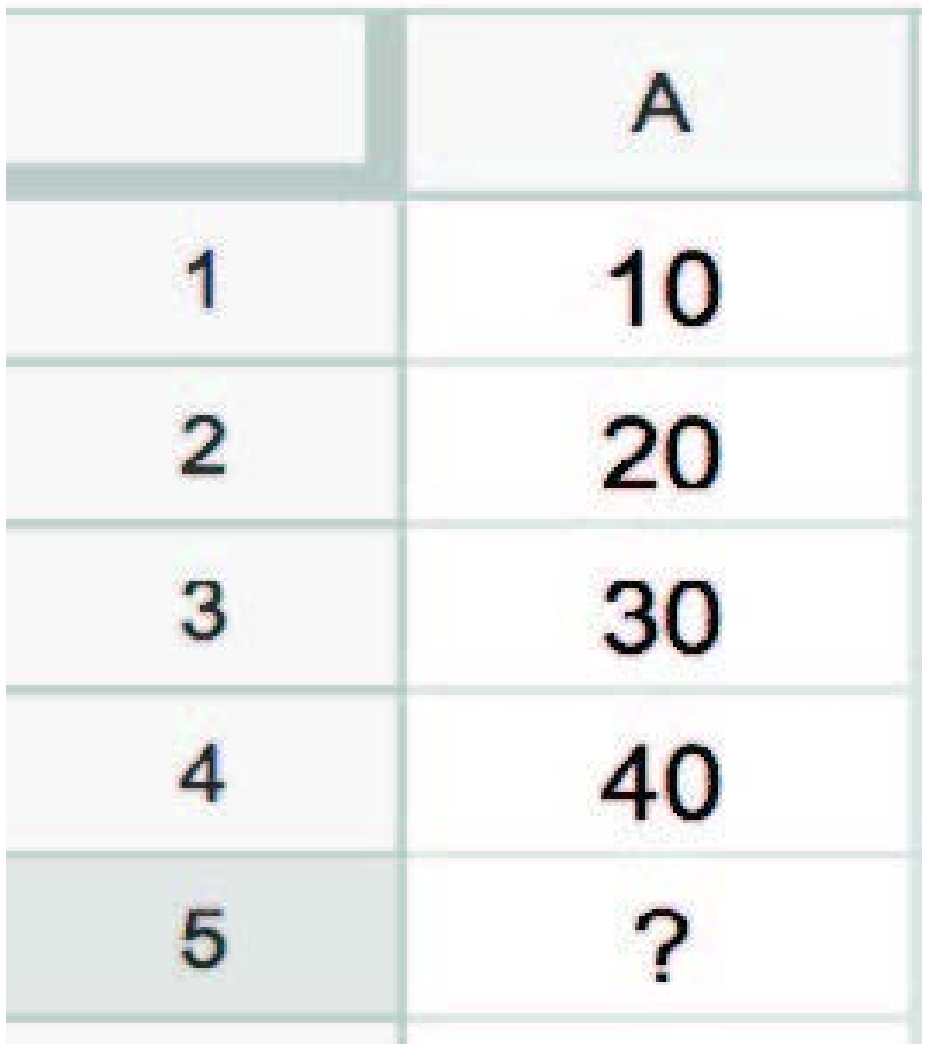

 $A$ ) = SUM (A1:A4)  $B$ ) = MIN (A1:A4)  $C$ ) = AVERAGE (A1:A4)  $D$ ) = COUNT (A1:A4)

5. Match the following function with definitions:

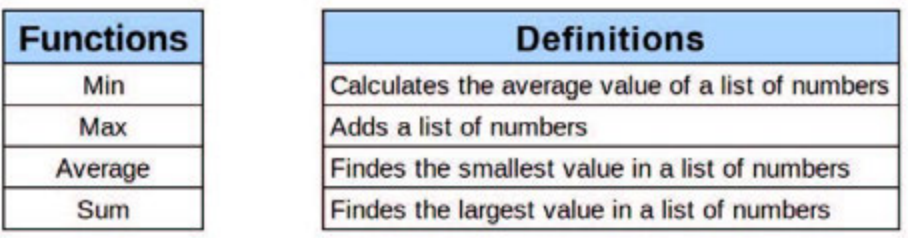

6. Use the following words instead of the blanks: smaller, larger. We use bar chart for electron changes and line chart for changes.

7. Which chart is better to show the ingredients of chocolate?

8. You are playing a game. And your final score is 97. The program tells you that previous high score was 96. You have to show if your score is a new high score. Which function do you have to enter into the active cell?

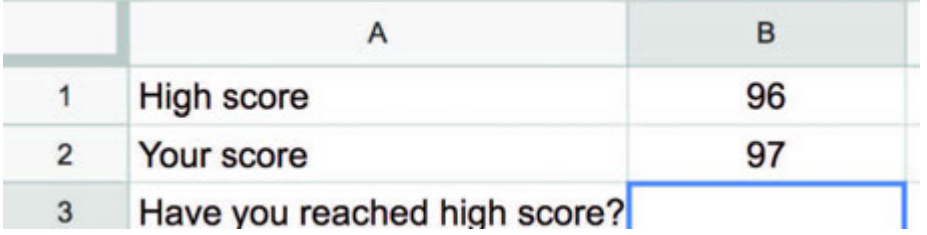

9. If you drag the mouse to the right side and drop, which value will appear in cell D1?

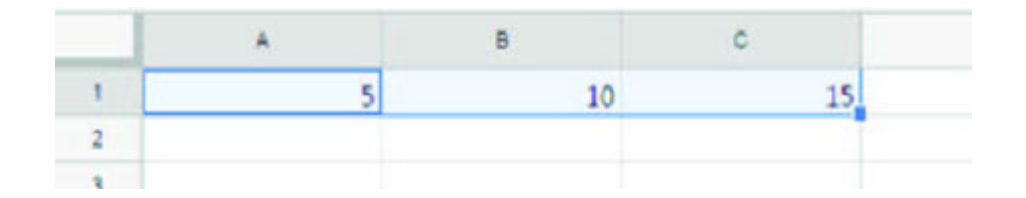

10. Which of the followings is used to write multiple lines in a cell?

- A) Shrink to fit
- B) Wrap text
- C) Merge cells
- D) Orientation

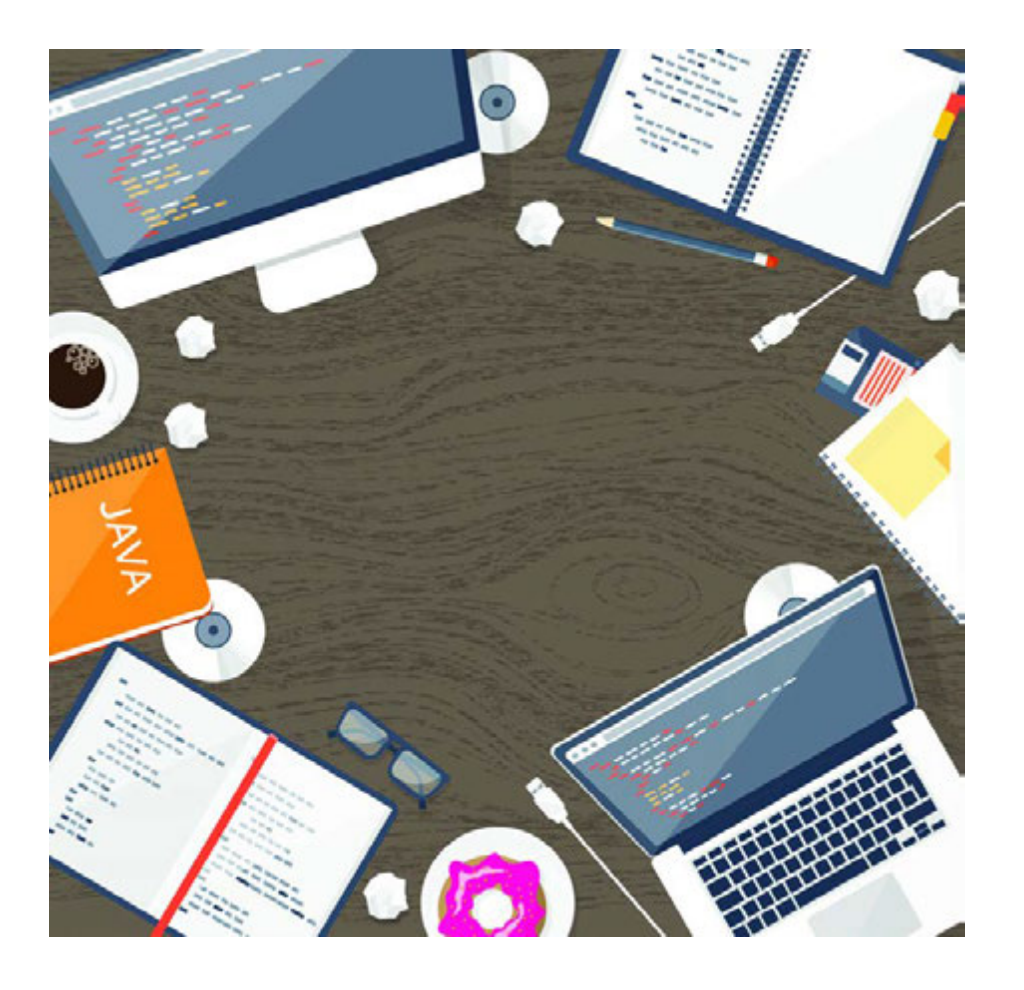

# CHAPTER 3

# PROGRAMMING FUNDAMENT ALS

\*Книга предоставлена исключительно в образовательных целях согласно Приказа Министра образования и науки Республики Казахстан от 17 мая 2019 года № 217

# 3.1 INTRO TO PROGRAMMING

### You will:

- identify types of software;
- understand the programming languages;
- understand the meaning of programming.

Бағдарламалық жасақтама – компьютерді басқару үшін пайдаланылатын бағдарлама немесе бағдарламалар топтамасы.

 $\mathbb U$   $\mathbb U$ 

Бағдарламалық жасақтама – компьютерді басқару үшін пайдаланылатын бағдарлама немесе бағдарламалар топтамасы.

Жүйелік бағдарламалық жасақтама – компьютердің процессорын, оперативті жадын, енгізушығару құрылғысын, т.б. бөлшектерін басқаруға арналған бағдарламалар топтамасы. Мысалы, операциялық жүйелер, диагностикалау, антивирустар, архиваторлар, т.б.

Қолданбалы бағдарламалық жасақтама – қолданушының нақты тапсырмаларын орындауға пайдаланылады (мәтіндік редакторлар, вебшолғыштар, графикалық редакторлар. ойындар, т.б.). Қолданбалы бағдарламалардың жұмысы үшін жүйелік бағдарламалар қажет.

Компьютерлік бағдарлама әзірлеу құралдары (компилятор, код редакторы, код түзетушісі (debugger), стандартты кітапханалар) компьютерлік бағдарламаларды құру үшін пайдаланылады. Мысалы: Python, C/C++, Delphi, Lazarus, т.б.

#### Programming and algorithm

Бағдарламалау дегеніміз компьютерге тапсырмаларды орындау үшін нұсқаулар беру. Компьютер тапсырмаларды рет-ретімен орындайды. Бұл құбылыс алгоритм деп аталады.

#### Computer program

Компьютер бағдарламасы (бағдарламалық жабдықтама) үш бөліктен тұрады:

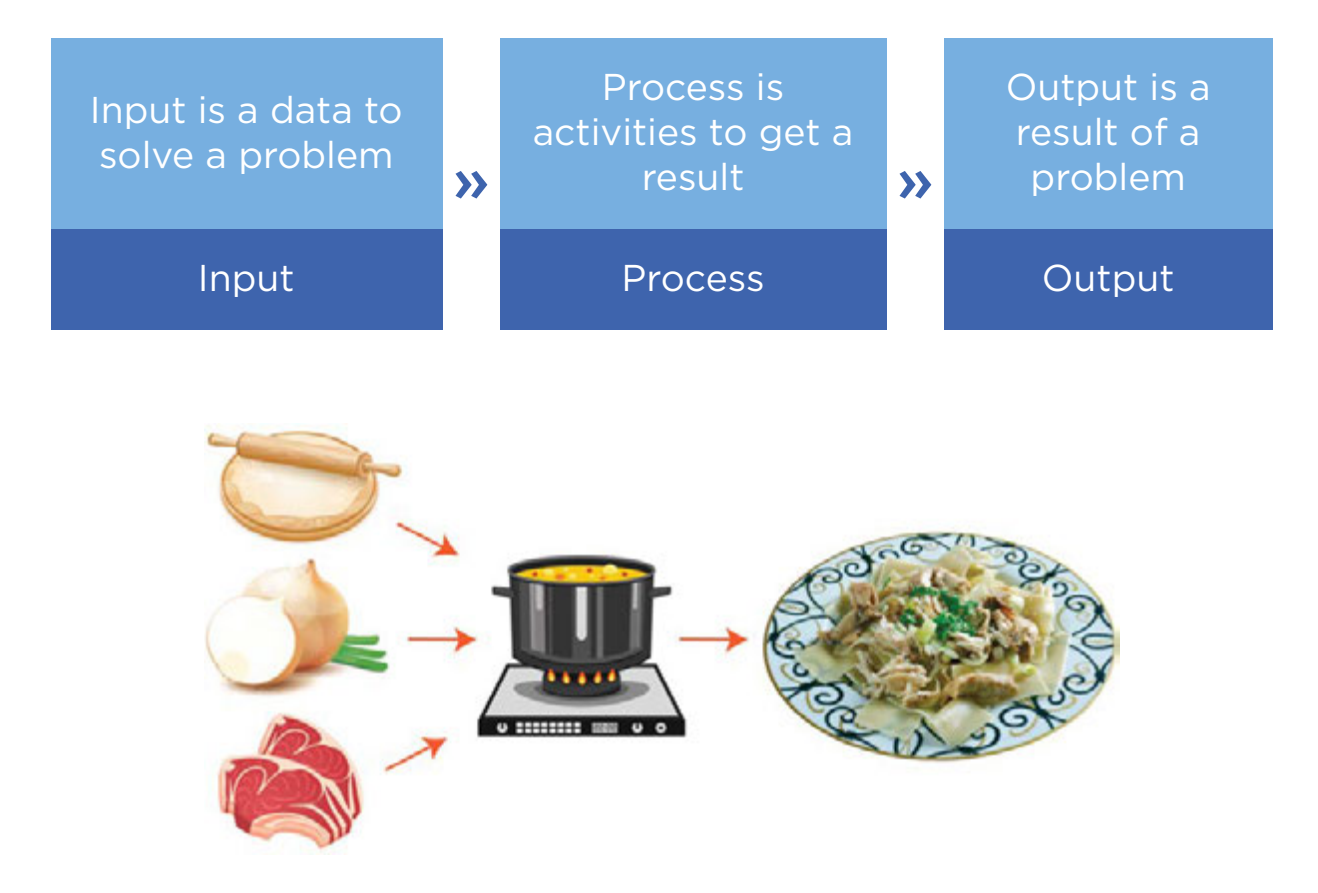

IPO (Input Process Output) example of cooking "Besbarmak"

#### Why do we learn computer programming?

Programming stimulates creativity and logic. Programmers get the opportunity to create something from nothing and use logic to translate everything to a form that a computer can understand.

#### Programming language

Бағдарламалау тілі адам мен компьютер арасындағы аудармашы қызметін атқарады. Компьютерлер тек екілік санау жүйесін (0 және 1) түсінеді.

Бағдарламашылар кодты жазады және бағдарламалау тілі оны бинарлық (ондық санау жүйесіне) кодқа аударады. Бұл процесс компиляция деп аталады.

Біз бұл кітапта Python программалау тілін үйренеміз.

### Activity

Choose one of the images below to write a program for your friend. Do not let them see which one you choose!

Write the program on a piece of paper using arrows. Can they draw your picture?

Use these symbols to write a program that would draw each image.

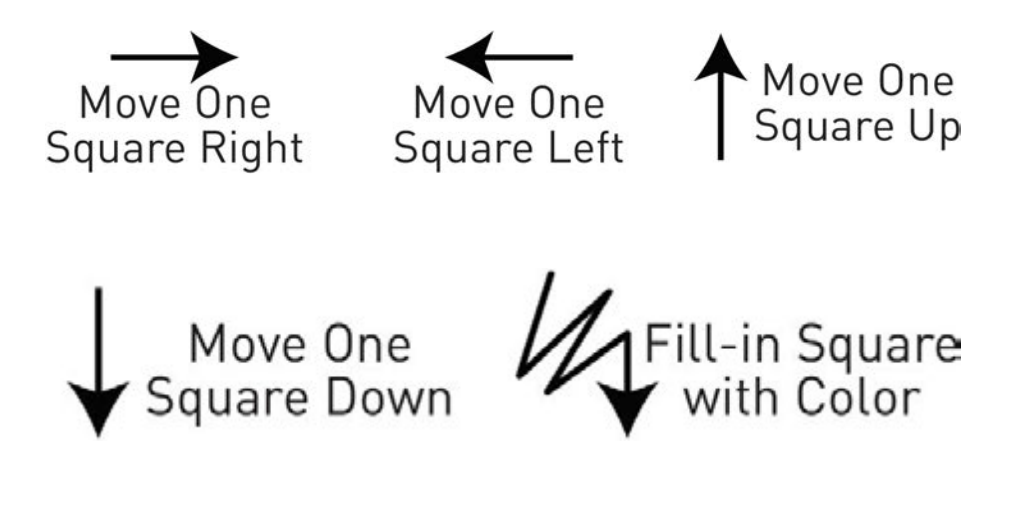

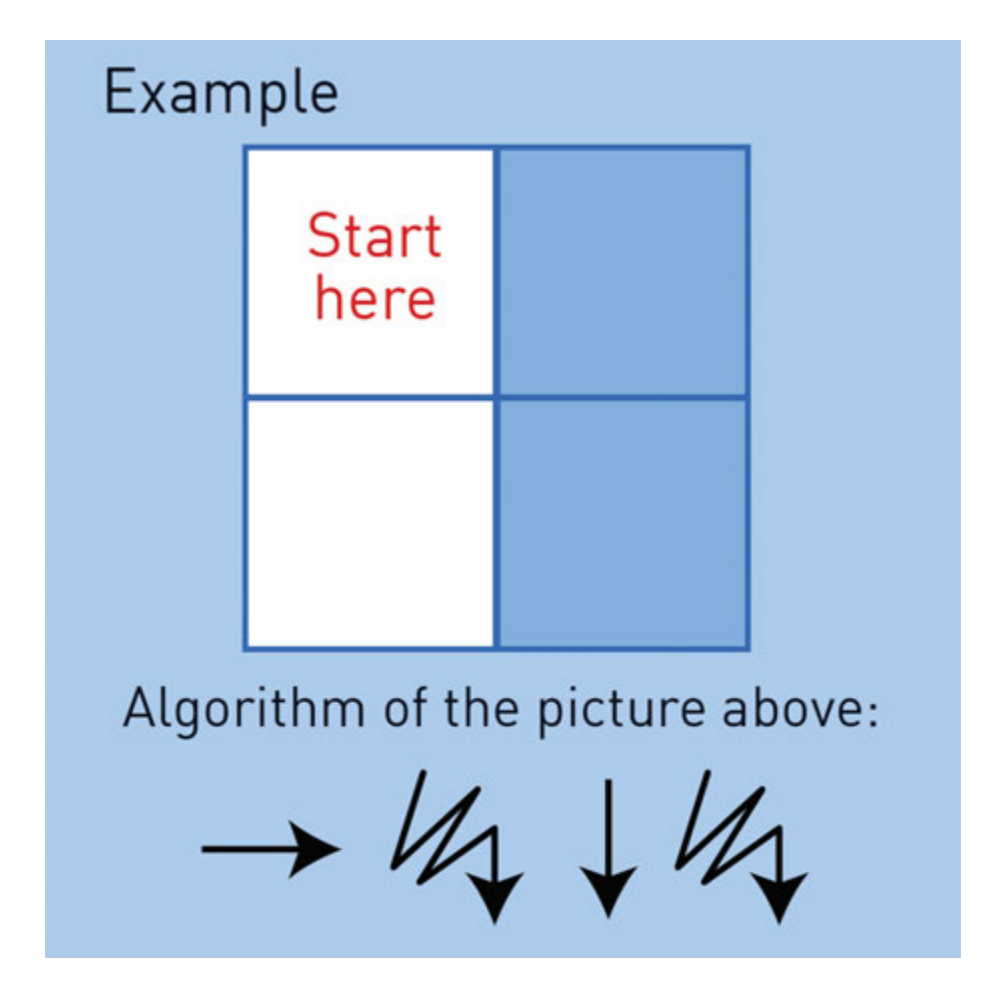

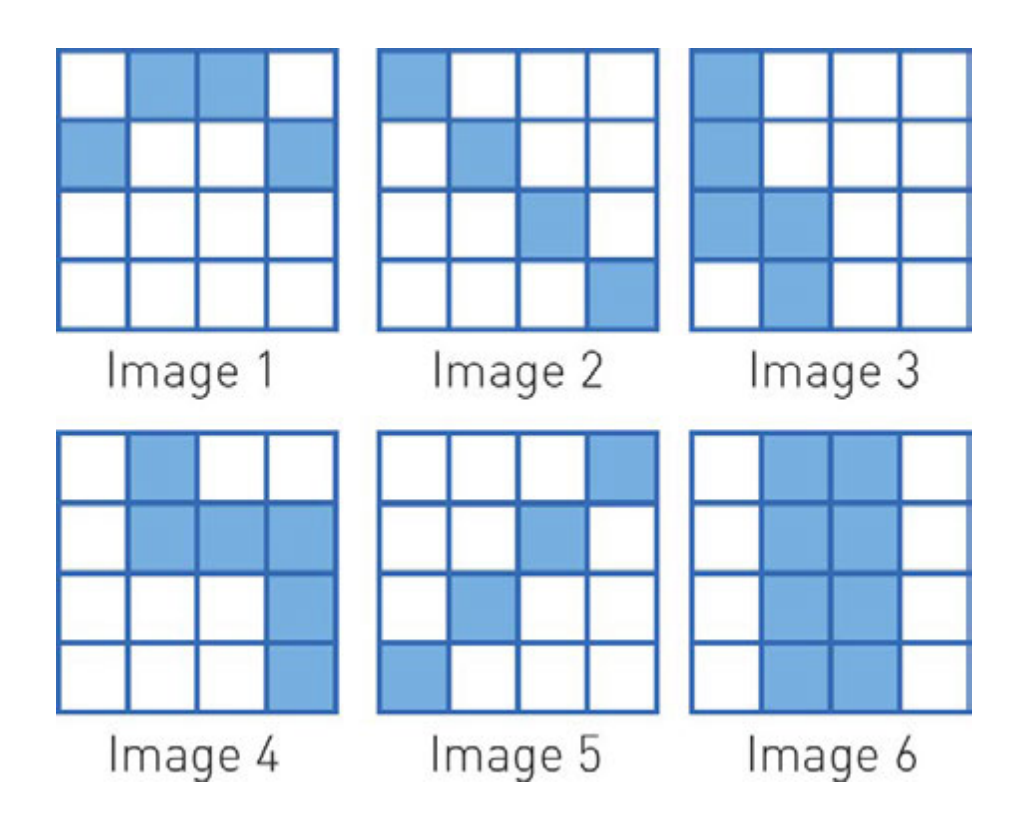

### **Terminology**

- software бағдарламалық қамтамасыз ету программное обеспечение
- programming language бағдарламалау тілі язык программирования
- programming бағдарламалау программирование
- compiling құрастыру, компиляция компилирование
- input енгізу ввод
- to stimulate ынталандыру стимулировать
- output шығару вывод
- opportunity мүмкіндік возможность
- set множество топтама
- $\bullet$  to manage басқару управлять
- specific конкретный нақты

# 3.2 YOUR FIRST PROGRAM

# You will:

- identify components of IDE;
- learn how to write a code in Python.

### What is IDE?

IDE (Integrated Development Environment) бағдарламалық жасақтаманы жазу және тестілеуге арналған негізгі компьютерлік бағдарлама әзірлеу құралдарын қамтитын бағдарламалық жасақтама болып табылады. Көбінесе олардың құрамында код редакторы, код түзетушісі және компилятор болады. Код редакторы бастапқы кодты жазу, өңдеу және өзгерту үшін пайдаланылады. Код түзетушісі кодты тексеруге және қателерді түзету үшін керек. Компилятор бастапқы кодты компьютерлік нұсқауларға түрлендіреді (0, 1).

#### Why Python?

Python is a programming language which is much easier to learn than other programming languages. It has a compiler where we can write a program code and see how it compiles and executes written code.

Python can:

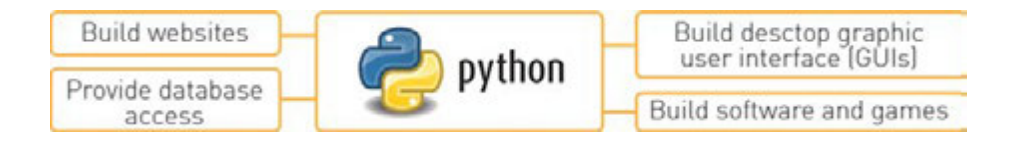

#### Installing Python

Компьютерге Python-ды орнату үшін төмендегі қадамдарды орындаңыз:

- 1. https://www.python.org/ сайтына өтіңіз;
- 2. 'Download' батырмасын басыңыз және өз операциялық жүйеңізді таңдаңыз;
- 3. select latest Python 3 release, download and install it.

#### Getting started

- 1. Click on Start and type Python;
- 2. Select IDLE (Python GUI) to work with Python.
- 3. Open new fi le to write your first program code.

#### Printing text

Экранға мәтінді шығару үшін не істеуіміз керек? Оның өте қарапайым тәсілі бар. Бір қатар код жеткілікті:

#### *print("Hello World")*

Бұл код сегменті экранға «Hello World» деген жазуды шығарады.

Енді Python IDLE-ға осыны теріңіз және ол қалай жұмыс істейтінін қараңыз.

Сіз «Hello World» орнына түрлі сөздерді немесе сөз тіркестерін жаза аласыз. Компьютер сіз терген кез келген жазуды басып шығарады. Кодты жазып болған соң, 'F5' пернесін басыңыз немесе «Run -> Run Module» командасын таңдаңыз.

 *print ("Hello I am happy to learn Python")*

 *=================== RESTART: /Users Hello I am happy to learn Python*

 *>>>*

Remember, an output command in Python is very easy. Typing 'print()' is enough. Python prints any text inside the brackets. Also the text has to be in double quotes around. Otherwise, the program will give you an error.

 Code: *print("2 + 3")* Output: *2 + 3.*

The next code segment does not have quotes around. Therefore, Python understands it as a mathematical statement. It will print '5' now

Code: *print(2 + 3)* Output: *5*

The code segment on the right is an example of error cases. The computer tries to understand "Hello World" as a mathematical statement, and this does not work:

 Code: *print(Hello world)* Output: *SyntaxError*

Syntax means correctness of computer speech. The code above will print 'SyntaxError' which means that there is

invalid syntax. In our case Python does not know what "Hello" and "World" mean.

A print statement can output several words or numbers at once. We can separate each item by a comma:

Code: *print("Your new score is", 1030 + 10)* Output: *Your new score is 1040*

Python sees everything inside the quotes as text. Anything outside the quotes is a mathematical statement or a computer code:

Code: *print("Your new score is ","1030 + 10")* Output: *Your new score is 1030 + 10*

The numbers are not summed because they are inside the quotes.

The next code example does not work. This is because there is no separating comma between the text in quotes and numbers (1030+10):

Code: *print("Your new score is " 1030 + 10)* Output: *Error*

Next code example works because there is a separating comma:

Code: *print("Your new score is,", 1030 + 10)*

Output: *Your new score is, 1040*

The separating comma must be outside the quotes.

#### Saving Python program

Жазған кодты сақтау үшін "CTRL + S" немесе "File -> Save" командасын таңдап, файл атын жазыңыз. Мысалы:

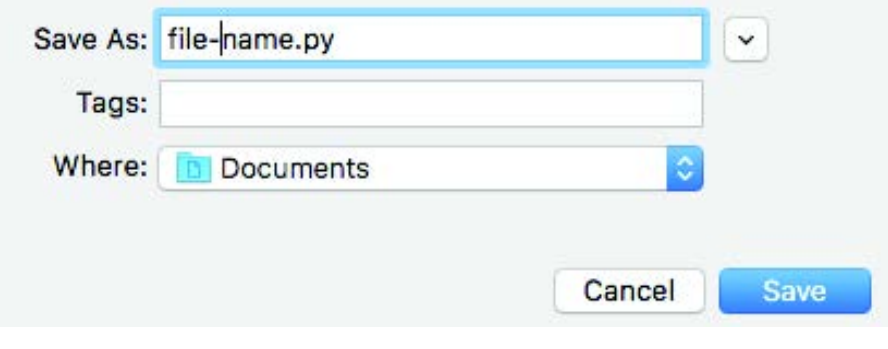

## Practice

1. Write at least 5 commands that will show information about yourself. Example:

*print("Hi! My name's Bolat") print("I'm 14 years old")*

2. Try to write code that represents the picture by using 'print' function.

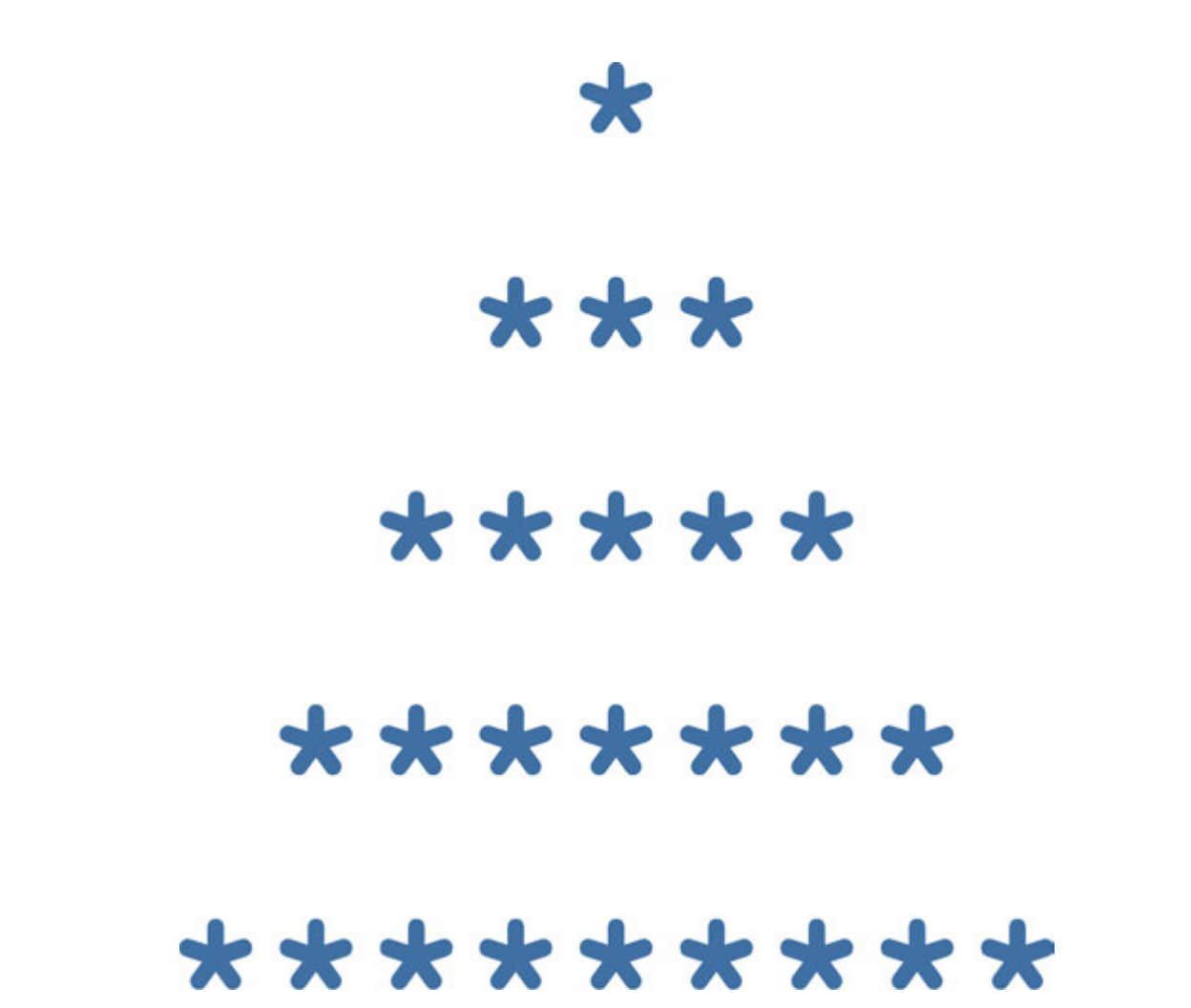

3. Try this code, change expressions print("23 + 54=", 23+54)

# Activity

Can you fi nd what is missing from the following lines of code? Try to correct the errors:

- 1. *print(helloworld)*
- 2. *(print"how tall are you?")*
- 3. *('Game Over')*
- 4. *print('Game Over")*
- 5. *print('Bob's car has 4 wheels')*

# **Terminology**

\*Книга предоставлена исключительно в образовательных целях вания и науки Республики Казахстан от 17 мая 2019 года № 217

- compiler компилятор компилятор
- syntax синтаксис синтаксис
- phrase сөз тіркесі фраза
- $\bullet$  item зат предмет
- double quotes қос тырнақша двойные кавычки
- separating бөлетін разделяющий
- mathematical statement математикалық мәлімдемеде - математическое утверждение
- $\bullet$  to modify өзгерту изменить
- source бастапқы исходный
# 3.3 VARIABLES

### You will:

- learn purposes of variables;
- learn how to input data;
- solve problems in Python.

#### How to store and process data in programming language?

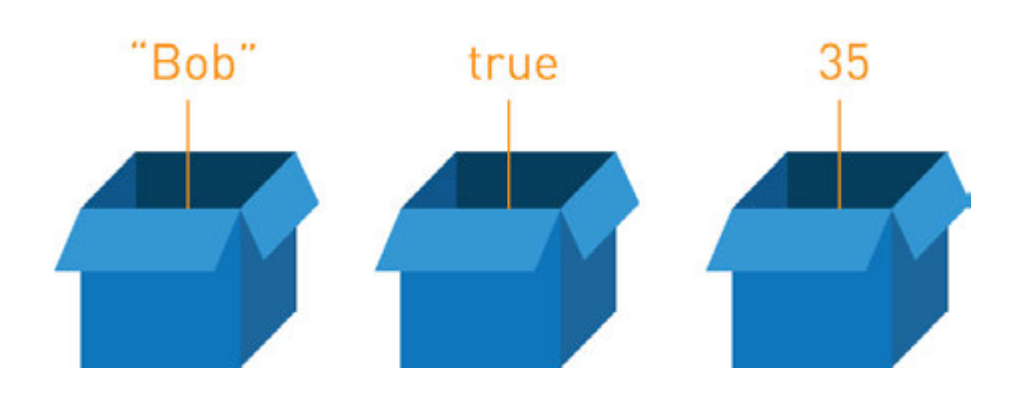

#### Variables

Ішінде зат сақтайтын жәшікті елестетіп көріңізші. Ол сәйкес мөлшердегі кез келген объектінің контейнері болуы мүмкін. Бағдарламалауда белгілі бір осындай жәшіктерді айнымалылар деп атаймыз.

Айнымалы сан немесе мәнді сақтауға болатын контейнер тәрізді. Олар өзгере алады. Ойындарда айнымалылар өзгеретін заттарға қолданылады.

Мысалы: ойын есебі, таймер немесе ойыншының қалған өмірлері.

#### Example 1:

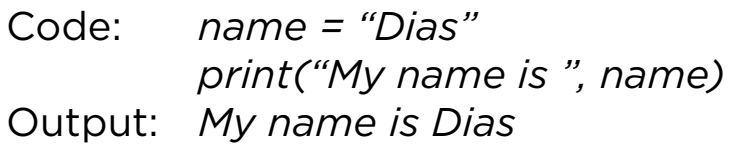

#### Example 2:

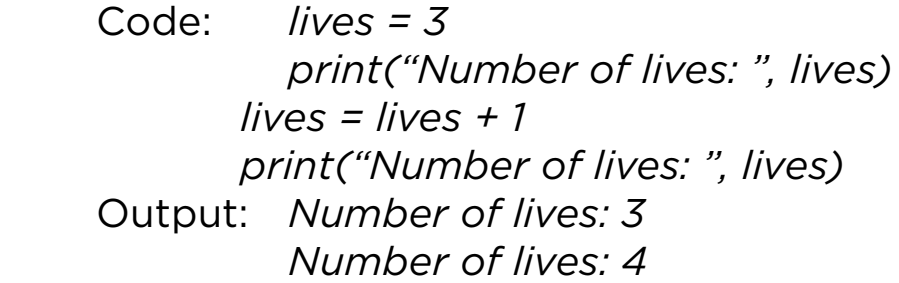

### Keep in mind

Айнымалы кіші әріп те, бас әріп те немесе сөз де болуы мүмкін. Дегенмен, бас әріптерді пайдаланбаған дұрыс. Өйткені кіші және үлкен әріптерді кодтың ішінен бірбірінен айыру өте қиын болады. Төмендегі кодтың нәтижесі 6 (5 емес) болады, өйткені екі түрлі айнымалы бар: x (кіші әріп) және X (үлкен әріп)

 x and X  $x = 6$  $X = 5$  print(x)

Printing on new line

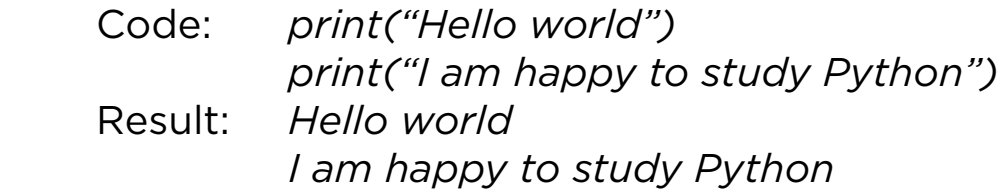

Printing in one line

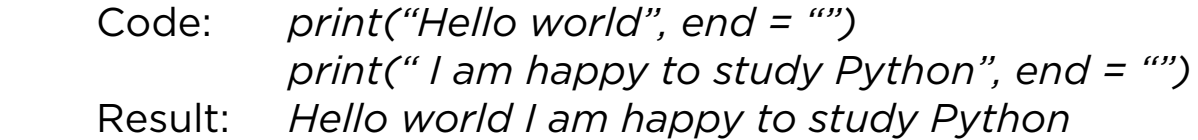

### Practice 1

1. Following codes have errors. Find and fi x them.

- a) *bandName = "MuzArt" print(bandName,songs are very popular)*
- b) *bandName = "MuzArt" print("bandName,is the most popular music band in Kazakhstan)*
- 2. Complete the following code:

*name = surname = print("My name is ", \_\_\_\_\_\_\_\_\_\_\_) print( \_\_\_\_\_\_\_\_\_\_\_ , \_\_\_\_\_\_\_\_\_\_\_)*

#### **Operators**

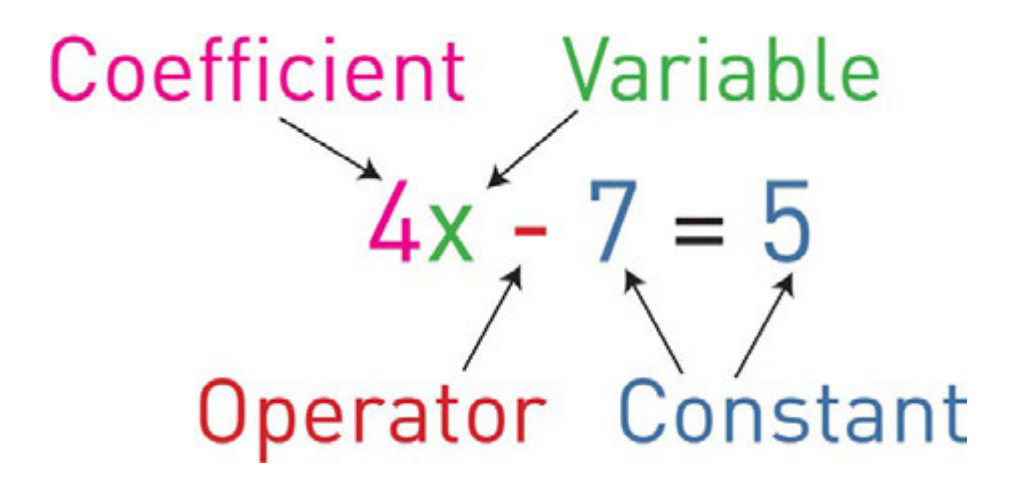

A symbol for a number we do not know yet. It is usually a letter like x or y.

Example: in  $x + 2 = 6$ , x is the variable.

Operators are special symbols that perform specific operations on two or more variables, and then give a result.

Here are some common operators:

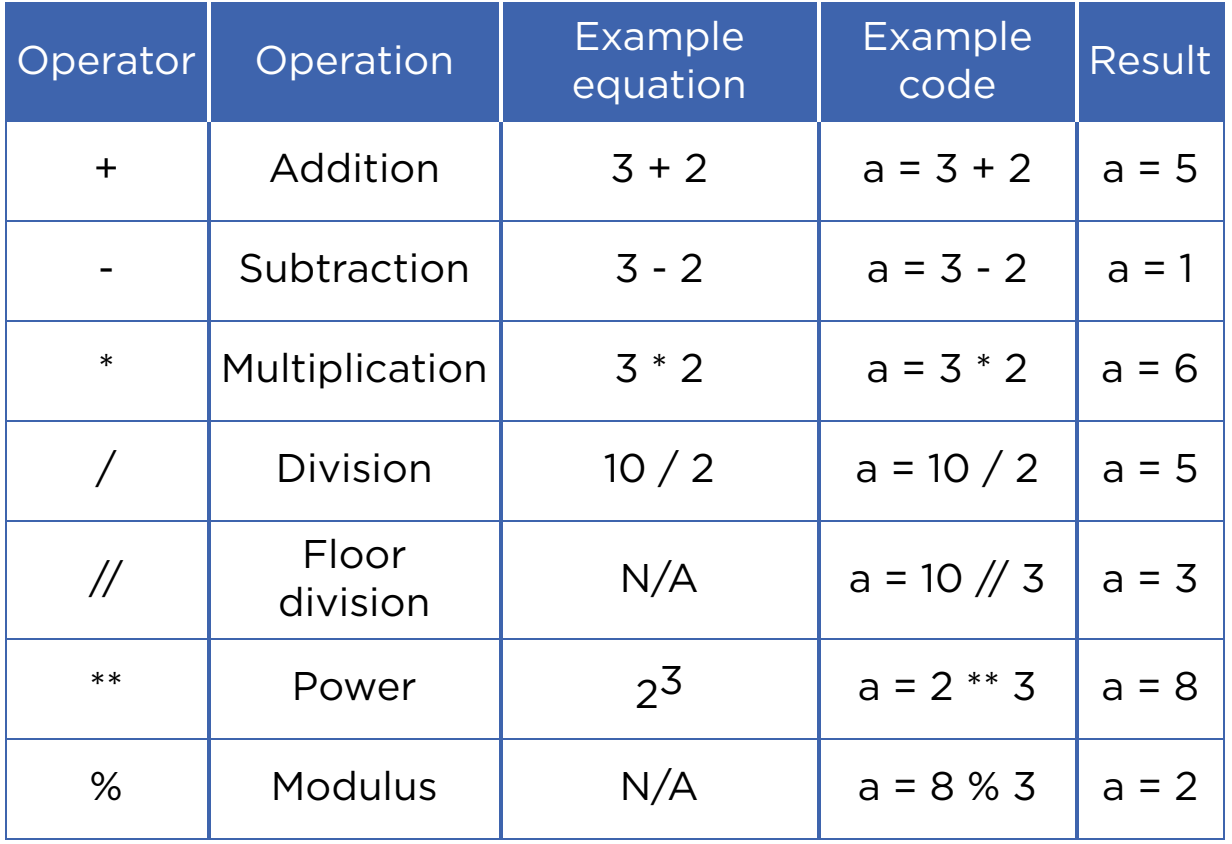

### Keep in mind

'Floor division' always rounds an output down to the nearest value. For example:

- $\cdot$  11//2 is equal to 5, not 5.5.
- 99//100 is equal to 0

Modulus (%) is the remainder after division. For example:

- $8 \% 3 = 2$
- $9 \% 2 = 1$

### Practice 2

1. Let us make simple calculations using Python:

- $\circ$  45  $*$  263 =
- $\circ$  85 / 23 =
- $\circ$  123 + 4568 =
- $\circ$  7894 456 =
- $\circ$  123.35  $*$  23.45 =

2. Practice using following expressions in Python:

- $\circ$  a + b
- $\circ$  a b
- a \* b
- $\circ$  a / b
- $\circ$  a // b
- a % b
- $0a ** 2$
- a \*\* b
- 3. Calculate the following problems using Python:
	- Dias has 500 KZT and Adilkhan has 1000 KZT. Print their total amount of money.
	- Dias and Adilkhan want to buy an ice cream bucket which costs 1200 KZT. How much money will be left if they buy that bucket?
	- Dias and Adilkhan fi nished eating the ice cream bucket, but still want to eat more. They found ice cream which costs 50 KZT. How many ice creams can they buy now?

## **Terminology**

- object нысан объект
- nevertheless соған қарамастан тем не менее
- container контейнер контейнер
- to confuse шатастыру запутывать
- relevant орынды соответствующий
- bucket шелек ведро
- to refer жүгіну обращаться

# 3.4 INPUT. COMMENTS

## You will:

- apply input commands to enter data;
- solve mathematical problems.

### Input data

Біз компьютерлік бағдарлама (бағдарламалық жабдықтама) үш бөліктен тұратынын үйрендік: Input, Process and Output. Кіріс (Input) - компьютерге енген барлық деректер. Деректерді компьютерге еңгізу үшін "input()" функциясын қолданамыз.

 *x = input('Enter the data') #gets data as string(text)*

Осы функцияда (х) жолдық айнымалы. Яғни, кіріс деректер мәтін екенін білдіреді.

 *a = int(input('Enter the data') #gets data as int(number)*

Егер, сіз сандарды енгізгіңіз келсе, input () функциясынның алдына Int (бүтін сандар үшін) немесе float (бөлшек сандар үшін) жазуыңыз керек

## Keep in mind

Python supports four different numerical types:

• int (signed integers);

- long (long integers, they can also be represented in octal and hexadecimal);
- float (floating point real values);
- complex (complex numbers).

### Comments

Кейде бағдарлама кодында нақты не жазылғанын түсіндіруіміз қажет болады. Бұл әрекетті орындау үшін, кодқа «түсініктемелер» (comments) қосамыз. Көбінесе түсініктемелерді адамдардың кодты оқып түсінуін жеңілдету үшін қолданады.

Түсініктеме жасаудың 2 жолы бар:

 1. '#' символын пайдалану. Компьютер '#' символынан кейін жазылған жолдың соңына дейінгі кезкелген мәтінді ескермейді. Мысал:

Code: *#This is a comment, it begins with a '#'*

*sing*

 *#and the computer will ignore it print("This is not a comment, the*

*computer will")*

*print("run this and print it.")*

 Output: *This is not a comment, the computer will run this and print it.*

 2. (''') символдарын мәтіннің басына және соңына қою арқылы түсініктеме жасалады.

Code: *'''* 

 *print("We are in a comment") print ("We are still in a comment") '''* 

#### *print("We are out of the comment")* Output: *We are out of the comment*

### Example

Try this:

- 1.  $a = int(input("Enter number:"))$ print(a)
- 2. a = int(input("Enter number:")) b = int(input("Enter number:")) print("Sum of your numbers is",a + b)

### How to solve problems

#### Apples

You have N apples in a basket. And K students want to divide these apples equally. You cannot divide an apple into several parts. So it remains in the basket.

- 1. Calculate how many apples each student will have.
- 2. Calculate how many apples will remain in the basket.

Input data:

- You will have two inputs. First input is number of students (K).
- Second input is number of apples (N).

Output data:

- You will have two outputs. The fi rst output is number of apples given to each student.
- The second is number of apples that remain in the basket.

Sample tests:

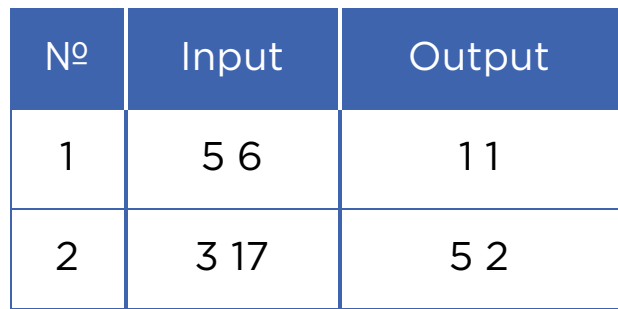

## Keep in mind

How to input 2 or more integers in one line in Python?

Code:

```
a, b = map(int,input("enter 2 variables:").split()) 
      print (a, b)
Result: 
      enter 2 variables: 
      3 7 
      3 7 
      >>> 
Code: 
      a, b, c = map(int,input("enter 3 variables:").split()) 
      print (a, b, c)
```
Result:

 *enter 3 variables: 3 7 9 3 7 9 >>>*

### **Editorial**

Now let us talk about how to solve problems. Read the problem carefully. Pay attention on what you should find. In this problem we must fi nd number of apples given to each student and number of apples that remain in basket:

To find number of apples given to each student we just divide N by K.

*answer1 = n / k*

To find number of apples that remain in the basket we use modulus sign (%) to calculate remainder of division of N by K

*answer2 =n % k*

Entire code will look like this:

*k, n = map(int,input().split()) print ( n / k , " " , n % k )*

### Practice

Write a program that will ask personal questions like:

- What is your name?
- How old are you?
- What is your hobby? etc.

Write at least 5 questions. Then, collect all data and print as one text.

Example:

My name is Alikhan. I am 14 years old. I like playing piano, watching football and listening to folk music.

## Terminology

- whole numbers бүтін сандар целые числа
- several бірнеше несколько
- fractional numbers бөлшек сандар дробные числа
- to remain қалу оставаться
- editorial редакциялық редакционный

# 3.5 TRACING AN ALGORITHM

## You will:

- apply tracing an algorithm;
- solve the problems.

### Tracing an algorithm

Көптеген адамдар қателіктер жасап, кейін оларды түзетуге тырысады. Адамдар бағдарламалау кезінде де қателіктер жасауы мүмкін. Сондықтан, ол қателерді тауып, дұрыстау жолдарын білген маңызды. Компьютерлік бағдарламадағы қате баг (bug) деп аталады. Қатені табу және оны жөндеу процесі алгоритмның жол тартуы немесе ретке келтіру (debugging) деп аталады.

Компьютерлік бағдарлама іске қосылмаған, немесе өзіннің функциясын дұрыс орындамаған кезде, оған компьютердегі баг себепкер болады.

Төменде алгоритмның жол тарту мысалы көрсетілген:

Your initial input is number of minutes (n). Convert minutes into default time format (e.g. 12:00) and show it in the output.

The program must calculate 2 integers:

1. hours (0 - 23); 2. minutes(0 - 59). Input Output

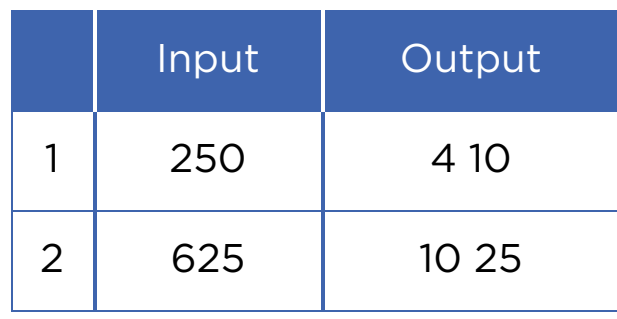

Code:

*n = int(input()) # gets input format print (hours,minutes) # printing answers*

*hours = n // 60 # calculating hours hours = hours % 24 # hours according to 24 hours*

*minutes = n % 60 # calculating minutes*

### Table of tracing an algorithm

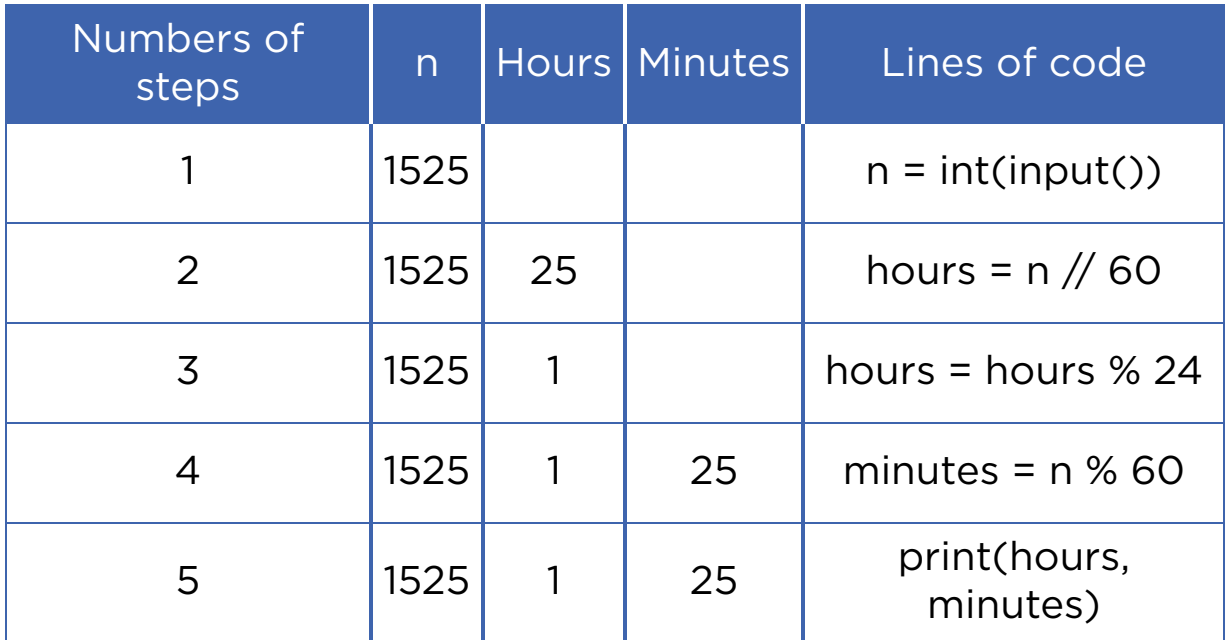

## Activity 1

Alexander's calculator has two displays (A and B) and 6 buttons. Buttons can add and subtract numbers on displays, then save result in one of the displays.

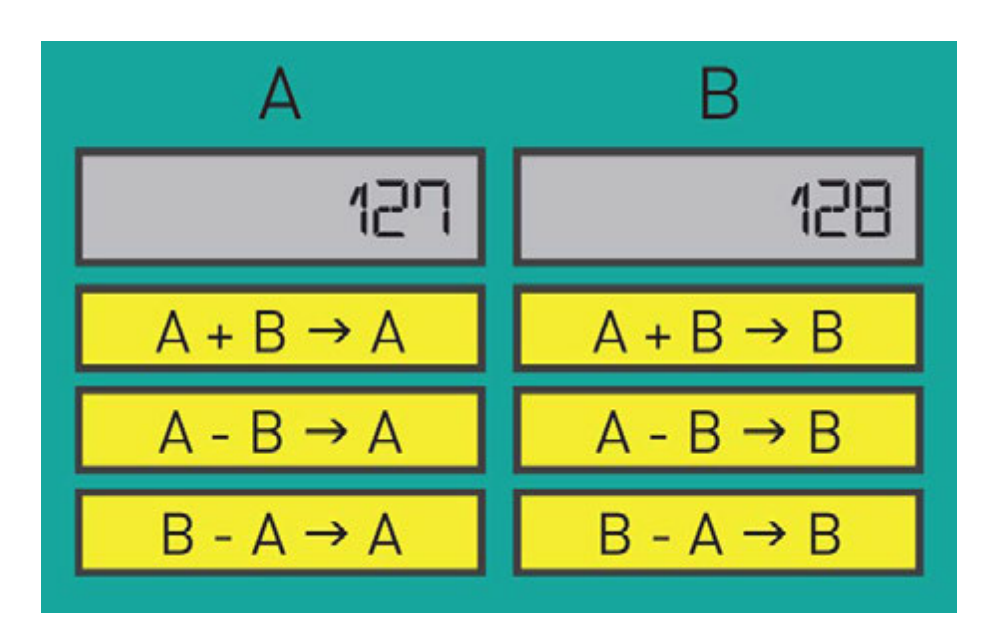

Which commands do you have to use to swap (change positions) numbers?

### Practice 1

#### Previous and next number

Aygerim is 3 years old. She learns how to count. Now she can count till 10. Help Aygerim learn how to count greater numbers. Aygerim says one number and then asks you to find its previous and next number. You can easily find how to help her using your knowledge about programming language.

Example:

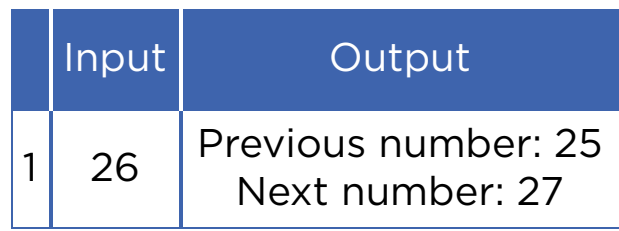

## Practice 2

### Binary to Decimal

Айдар компьютерде бағдарламалауды ұнатады. Ол сізбен бірінші тарауда екілік жүйесін өткен. Енді ол екілік санды ондық санға түрлендіретін бағдарлама жазбақшы. Бірақ оның кодында кейбір қателер болғандықтан сіздің көмегіңіз қажет. Әрбір жолда 8 бит (0 және 1) кіріс берілген. Айдарға көмектесу үшін тапсырманы орындайтын бағдарламалау кодын жазыңыз.

Мысалы:

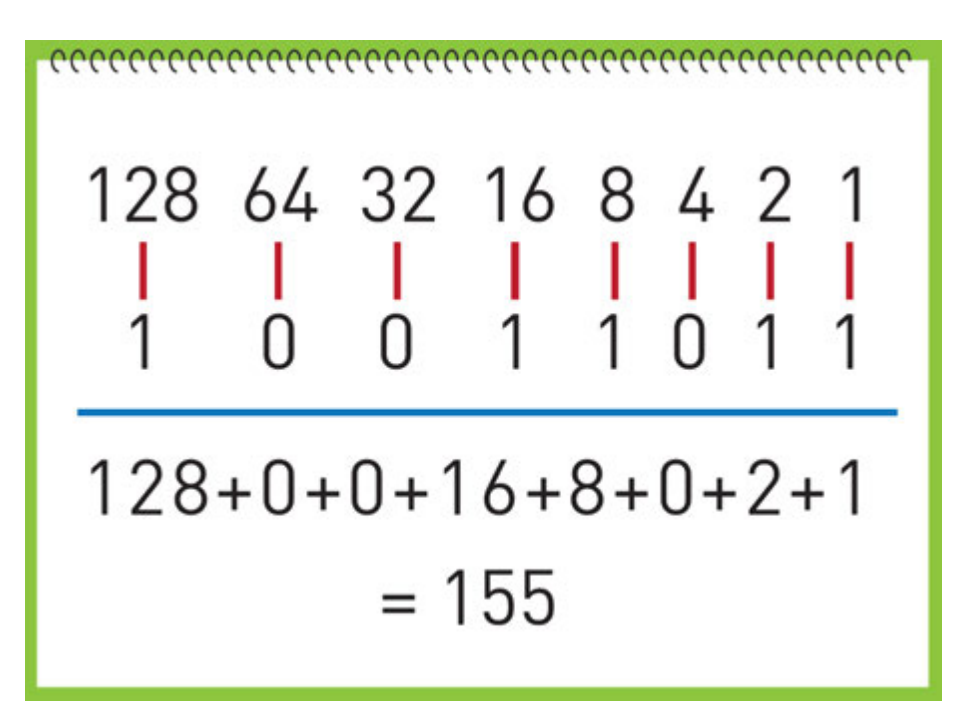

Түсініктеме:

Сізге 100110112 екілік саны берілген. Суретте оның шешу жолы көрсетілген.

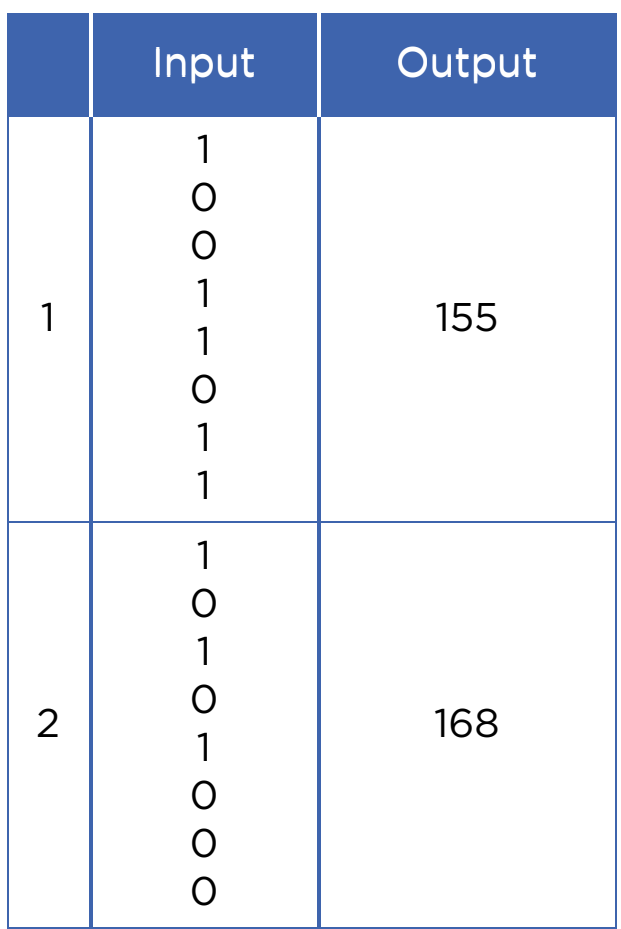

## Activity 2

Three types of buttons control the R2D2:

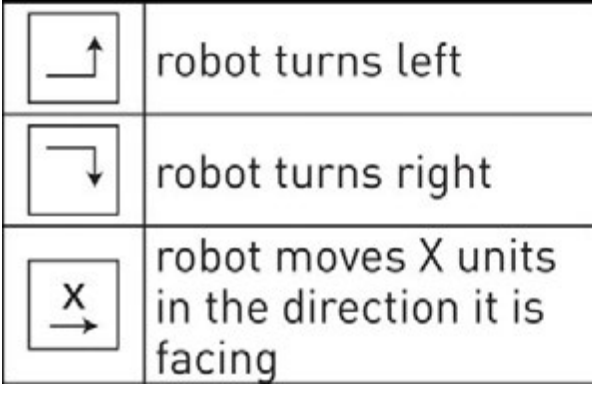

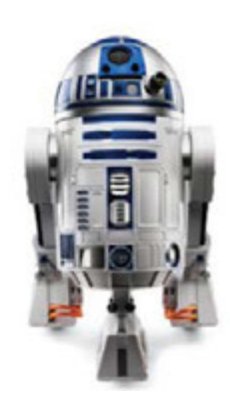

The R2D2 starts at blue star facing to east. Zhanibek presses 7 buttons (as shown on the picture) to move the R2D2 to the red diamond on the map. Unfortunately, he has pressed two buttons by mistake.

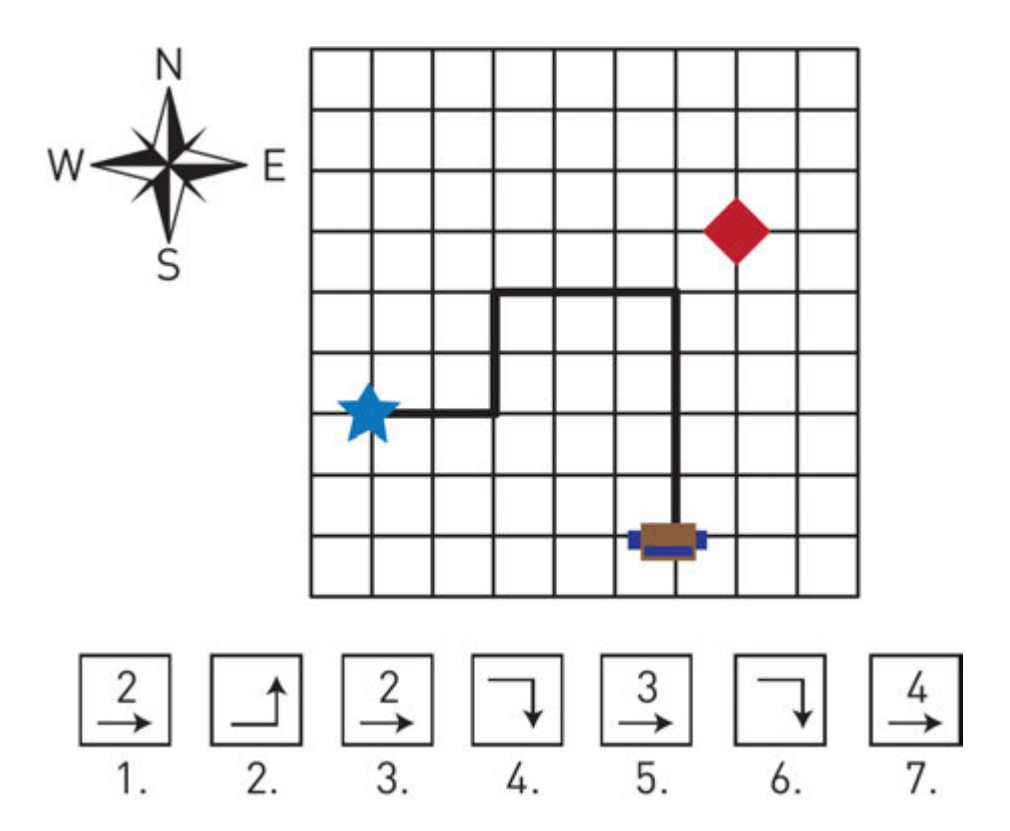

Which two buttons were a mistake?

### **Terminology**

- to add қосу -прибавлять
- angry ашулы злой
- to subtract шегеру вычитать
- initial бастапқы начальный
- to swap ауысу замена
- to convert түрлендіру преобразовать
- unfortunately өкінішке орай к сожалению
- quotient бүтін сан целое число
- bug қате ошибка в коде
- remainder қалдық остаток
- debugging түзету исправление, улучшение

# 3.6 CONDITIONAL STATEMENTS (IF/ELSE)

### You will:

- apply if statement;
- identify comparison operators;
- apply if/else statements.

### Conditional statements

Адамдар күнделікті өмірде әртүрлі шешімдер қабылдайды. Мысалы, күн сайын таңертең сіз (автобуспен немесе жаяу) қалай мектепке баруға, қай киімді киюге немесе орын беріп бермеуге шешім қабылдайсыз.

Шешім қабылдауға байланысты есепті қарастырайық:

To drink a cup of tea, fi rstly, we must boil water in a kettle. Temperature of boiling is 100 Celsius. Let us understand if water is boiled or not.

We can simply write the following code:

*temp = int (input ("What's temperature of water? ") if temp == 100: print ("It is boiled. Have a nice tea time!")*

In this code we make decisions by using 'if' function. So, if temperature of water becomes equal to 100 degrees Centigrade it will boil and we can have a cup of tea.

## Keep in mind

Each line under the 'if' statement has an empty space. It is called 'indentation':

```
if a == 1: 
      print("If a is equal to 1, this will print.") 
      print("So will this.") 
      print("And this.") 
 print("This will always print because it is not indented.")
```
Next code does not work because indentation must be the same:

```
 if a == 1: 
           print("Indented two spaces.") 
                 print("Indented four. This will generate an
error.") 
                      print("The computer will want you to
make up your mind.")
```
## Keep in mind

Type comparison signs correctly! You cannot write '<=' or '>=' signs in different way! Also there must not be any space between them.

For example, neither '=<', nor '=>' sign will work.

### Comparison operators

Салыстырмалы операторлар екі мәнді салыстыруға мүмкіндік береді. Берілген мән басқа мәннен артық немесе кем, тең немесе тең емес екенін тексереді.

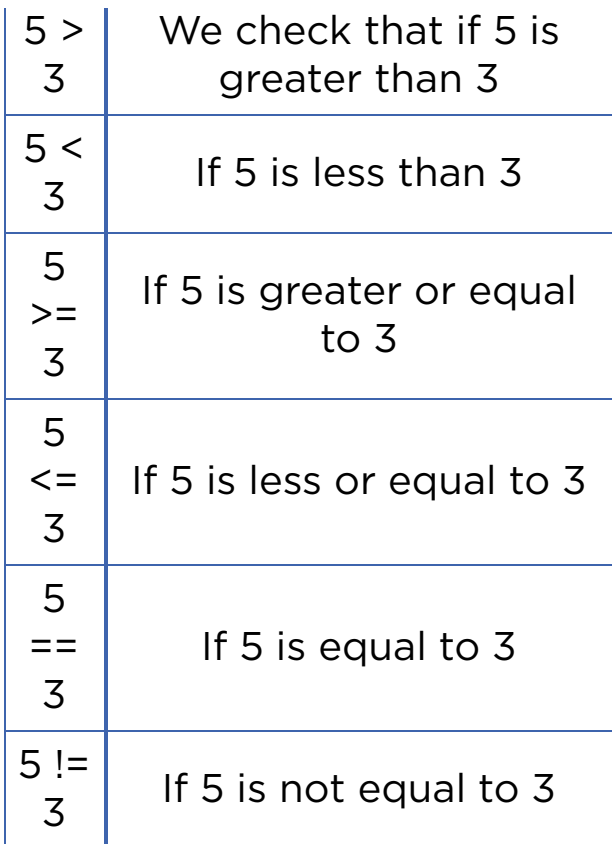

Do not make mistakes when using equal signs. The double equal sign '==' is used to make comparisons between variables.

Example 1:

*if(5 == 5): #Here we compare two numbers print("They're equal")*

The single equal sign '=' is used to set a value to a variable. E.g  $(a = 5)$ 

Example 2:

*a = 5*   $b = 6$  *a = b #Here we assign b to a. Now both a and b are equal to 6*

### If / else statement

If / else операторы екі жағдай арасындағы шешім үшін қолданылады. Мысалы, егер бүгін апта іші болса, мектепке бару керек. Керісінше жағдайда, үйде қалуыңызға болады. Біз бір ғана шешім қабылдау үшін "if" операторын пайдаланамыз. Екі немесе одан да көп шешімдер бар болса, не істей аламыз?

Мысалы, екі таңдау арасында шешім қабылдауға көмектесетін бағдарлама жазып көрейік.

Қысты күндері ауа райының температурасы -30 градустан төмен болса, мектепте сабақ болмайды. Сонымен, ауа райының шарттарына байланысты сабақтар болмайтынын хабарлайтын код жазу керек.

Code:

```
 int temp = int(input("What's temperature today?")) 
 if temp <= -30: 
      print("Tadaaa, stay home and have sweet dreams!") 
 else:
```
 *print("Hey, get up! You have lessons today!")*

«if» немесе «if/else» операторлары компьютерлік бағдарламалада шартты операторлар деп аталады.

## Practice

- 1. Write a program that defi nes if an input number is positive or negative.
- 2. Write a program that defi nes whether a student has passed the exam or not. Percentage to pass is 50%.
- 3. Find three errors in the following code:

 *x = input("Enter a number:") if x = 3 print("You entered 3")*

### **Terminology**

- to boil қайнату кипятить
- conditional шартты условный
- condition шарт условие
- indentation шегініс отступ
- comparison салыстыру сравнение
- value мән значение
- variable айнымалы переменная

# 3.7 CONDITIONAL STATEMENTS (IF/ELIF/ELSE)

### You will:

- apply if/elif/else statements;
- solve problems.

### If/Elif/Else

Енді бірнеше шешімдермен жұмыс істеп көрейік.

Мысалы: "Exam grader" бағдарламасын жазайық. Ол кіріс дерегі ретінде емтихан нәтижесін пайыздық көрсеткішпен қабылдайды және соған сәйкес 5-тік шкалада баға қояды.

Code:

 *grade = int (input("How many percentages?\n")) if grade > 79: #If more than 79 it shows 5 print("You get 5") elif grade > 59: If more than 59 it shows 4 print("You get 4") elif grade > 39: #If more than 39 it shows 3 print("You get 3") else: #Otherwise it shows 2 print("You get 2")*

'Elif' means 'else if'. It is used when you want to add another statement that denies previous 'if' statements.

## Activity 1

Solve the following activities in pairs.

1. Compare next two program codes. What is the difference between them? Which one will work properly?

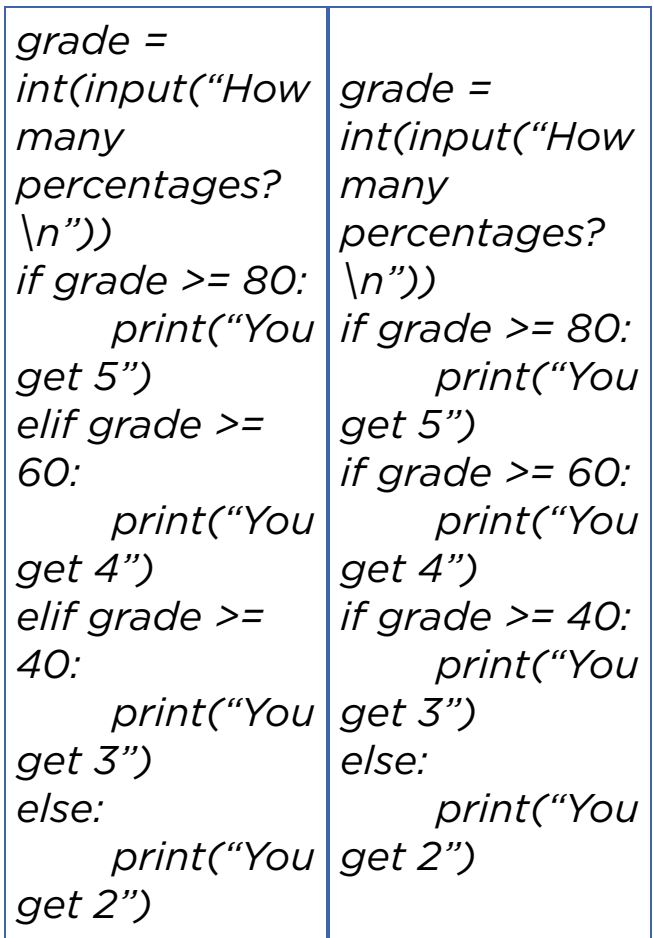

### Practice 1

1. Write a code that gets an input number from the user and defines if it is positive, negative, or zero.

 Use if/ elif/ else operators. Using three 'if' statements is not acceptable for this task.

2. Write a code for the following task:

Input a day within a week (e.g. Monday).

Output: weekday or weekend (e.g. Monday is weekday)

### Practice 2

Compare two numbers In this problem, you need to compare two numbers: A and B.Practice

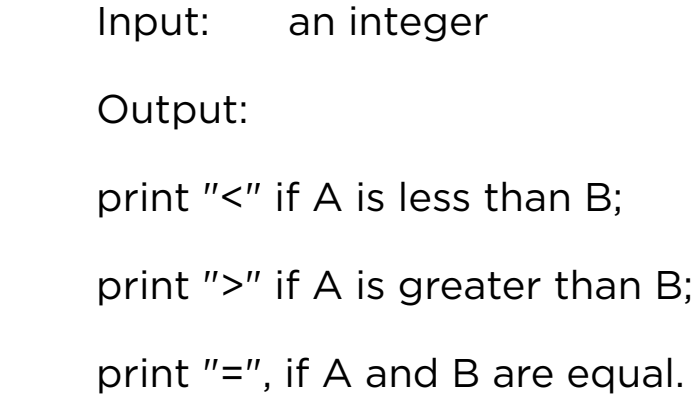

Example:

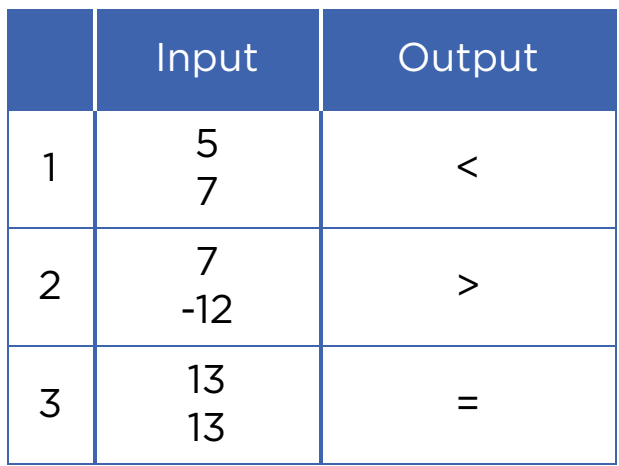

### Practice 3

### Basketball match

Ismail and Aidyn like playing basketball. Last weekend their teams had a match. As you know, there are 4 preiods in a basketball match.

Here are the scores of each period of match. You must calculate the fi nal score and decide whose team won. For example:

- *Ismail`s team won*
- *Aidyn`s team won*
- *It is a draw*

Example:

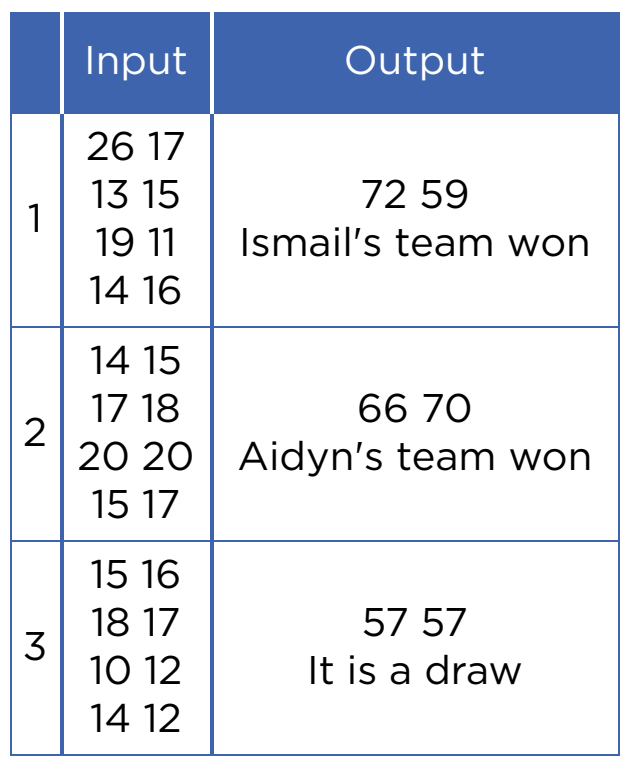

In computer science, there could be different ways of solutions for one specifi c problem. You may even use different programs to solve the same task. For example, to solve a 'Basketball match' problem we used Google Sheets previously.

Now try to solve it by using Python.

## Practice 4

### Divisible by 5

As you know, a number is divisible by 5 if its remainder is 0 or 5. Write a code that calculates if the number is divisible by 5 or not.

 Input: *an integer* Output: *remainder YES if it is divisible by 5 NO if it is not divisible by 5*

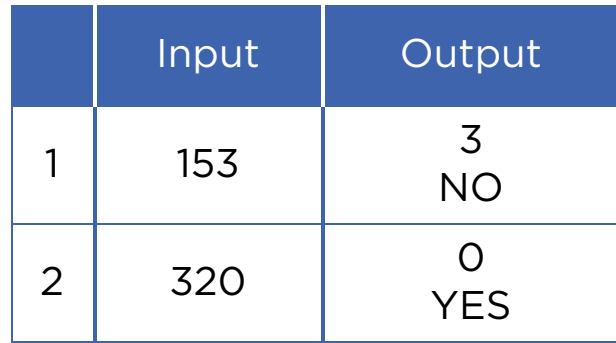

### Practice 5

### Friendship

Baurzhan is a very friendly and generous boy. He has got some chocolate and wants to share it with (K) number of friends. Size of the chocolate is (N x M) pieces. So, Baurzhan needs to divide the chocolate into equal parts. Help Baurzhan to calculate and understand if everyone can have equal pieces of chocolate.

 Input: *K, N, M* Output: *"YES" if they canhave equal peices and "NO" othervise*

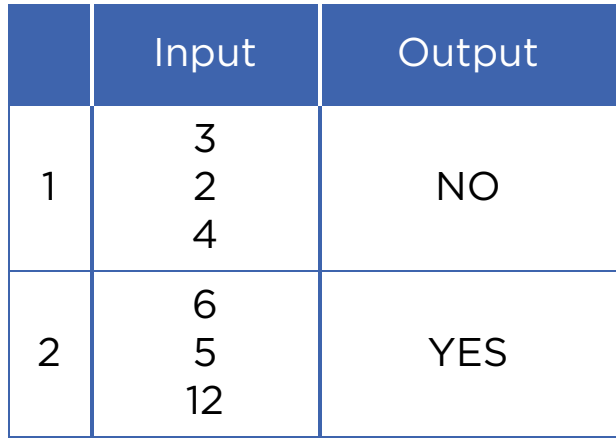

## Activity 2

Aldar Kose always tells the truth on Mondays, Wednesdays and Fridays. The rest of the week he usually lies. Today he said: "Tomorrow I will tell the truth."

What day is it today?

## **Terminology**

- to compare салыстыру сравнивать
- generous үлкен большой
- acceptable жарамды приемлемый
- $\bullet$  to share бөлісу делиться
- specific спецификалық специфический
- to deny мойындамау отрицать
- remainder қалдық остаток

### 3.8 LOGICAL OPERATORS (AND, OR, NOT)

#### You will:

learn and apply Logical operators (AND, OR, NOT).

#### Logical Operators

Кейде, біз таңдау жасағымыз келген кезде бізде бірнеше опциялар немесе шарттар болуы мүмкін.

#### 'AND' operator

Let us look at the following example:

Егер ата-анаңыздың сізді мектепке апаратын мүмкіншілігі мен ауа райы -30 градус көрсеткіштен жоғары болса, сіз мектепке барасыз. Ал егер осы екі шарттың бірі немесе екеуі де орындалмаса, мектепке бармайсыз. Осыған логикалық өрнек жазып көрейік:

*If: Parents can take me to school AND temperature is higher than -30 degrees Centigrade: Yahooo!, I will go to school and study hard!*

*Else: Oh no! I am staying home and watching cartoons.*

In 'AND' operator final result is True if only all statements are True.

Another example on 'AND' operator:

«Сәтті сан» деп 4-ке және 7-ге бөлінетін бүтін сандарды айтайық. Енгізілген сан «сәтті сан» немесе «сәтті сан» емес екенін тексерейік.

Code:

```
 number = int ( input ( "Input number to check it" ) ) 
     if number % 4 == 0 AND number % 7 == 0: # Here we check if our number is divisible
by 4 and 7
```
 *print ( "Great!!! This's your happy number" )*

#### 'OR' operator

Отбасыңыз бүгін қонақтарды күтіп жатыр делік. Анаңыз дәмді тағамдар әзірлеп жатыр. Ал сіздің ең сүйікті тағамдарыңыз бесбармақ пен қуырдақ.

Бүгінгі күн сіз үшін қалай өтпекші?

Code:

 *if meal == "Besparmak" OR meal == "Kuyrdak" : print ( "I am very happy" )*

In 'OR' operator, the fi nal result is True if at least one of the statements is True. Let us talk about the happy number again. This time your happy number must be divisible by 4 or 7:

Code:

```
number = int(input("Input number")) 
if number % 4 == 0 OR number % 7 == 0: 
     print("This is your happy number")
```
#### 'NOT' operator

Look at the following code:

Code:

 *If NOT rainy: print( "I can walk outside today" )* 

So if it is rainy today you cannot walk outside. But if it is NOT rainy, you can go out for a walk. 'NOT' operator is an opposite of a statement. E.g. NOT rainy.

Continue with the 'happy number':

The 'happy number' can be any number except those that are divisible by 4 and 7.

Code:

```
 number = int(input("Input a number and check it"))
 if NOT ( number % 4 == 0 AND number % 7 == 0 ):
     print ( "This is your happy number" )
```
#### Practice

a) There are three numbers as an input. Find the greatest number among them:

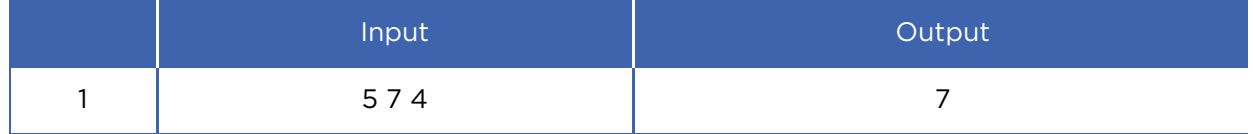

b) 7 is an incredible number!

Input: *two integers.*

Output: *print "True" if one of the numbers is 7 or their difference or sum is equal to 7. Otherwise print "False".*

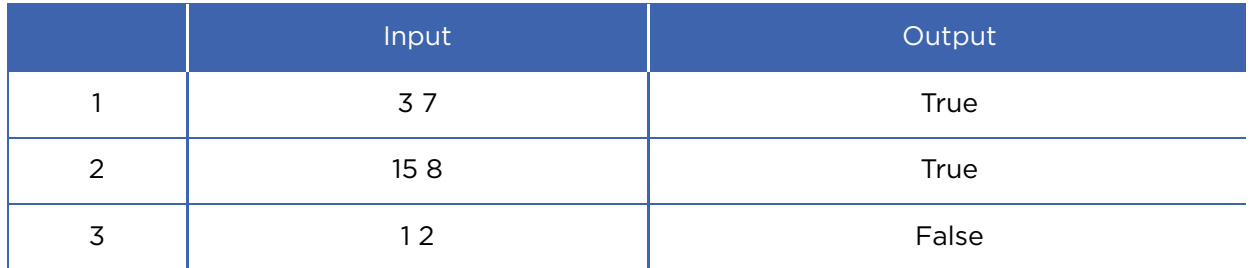

c) Input number is an integer. If number is not equal to 7, print "not seven". Otherwise print "it is seven".

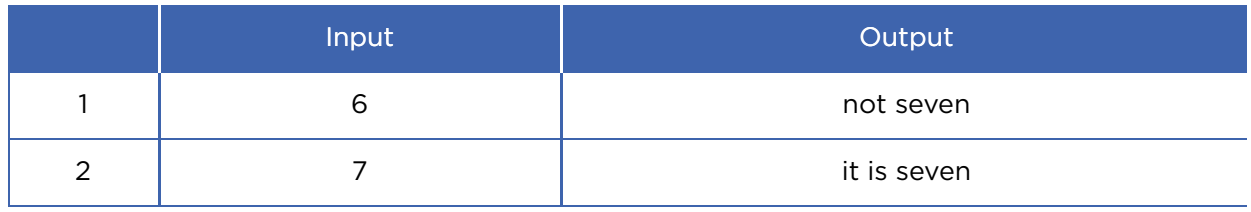

#### Activity

Compare the next codes. Analyse what output of the following codes will be.

 *number = int ( input ( "Input number " )) if number % 4 == 0 AND number % 7 == 0: print ( "that's your happy number" ) number = int ( input ( "Input number and check it" )) if number % 4 == 0 OR number % 7 == 0: print ( "that's your happy number" ) number = int ( input ( "Input a number and check it" )) if NOT ( number % 4 == 0 AND number % 7 == 0 ) :* 

 *print ( "That's your happy number" )*

#### **Terminology**

- to guess табу отгадать
- at least кем дегенде по крайней мере
- except басқа кроме
- incredible ақылға сыймайтын невероятный

### 3.9 PROBLEM SOLVING: CONDITIONAL STATEMENTS AND LOGICAL OPERATORS

#### You will:

apply Logical operators (AND, OR, NOT).

#### Practice 1

#### Salary

There are 3 epmloyees in a company. Their job salaries differ and the company's CEO wants to make them equal. Let us write a code that calculates difference between the highest and lowest salaries.

 Input: *3 integers (salaries of three different workers)* Output: *difference between the highest and lowest salaries.*

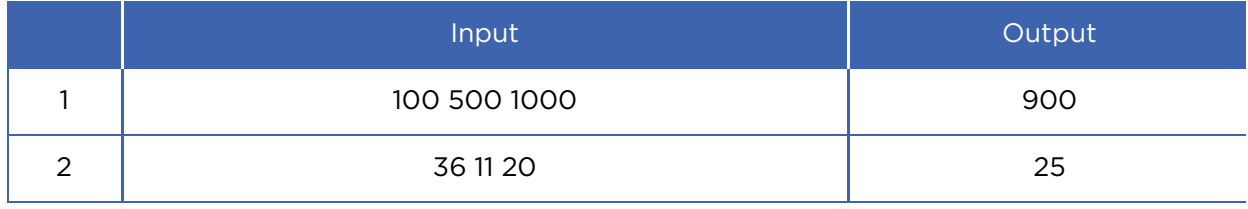

#### Practice 2

#### Chess Master - Rook

Zhansaya is a multiple winner of many chess competitions worldwide. Nevertheless, she did not become a chess player immediately. She was also studying hard how to play this game. Zhansaya was not afraid of making mistakes because she knew that practising makes her better. Now we want to know how she was learning to play with a rook. As you know, the rook moves horizontally or vertically on the chessboard. The initial position of the rook (letter, number) is shown on the picture. The rook has to reach the destination point (letter, number) in one move.

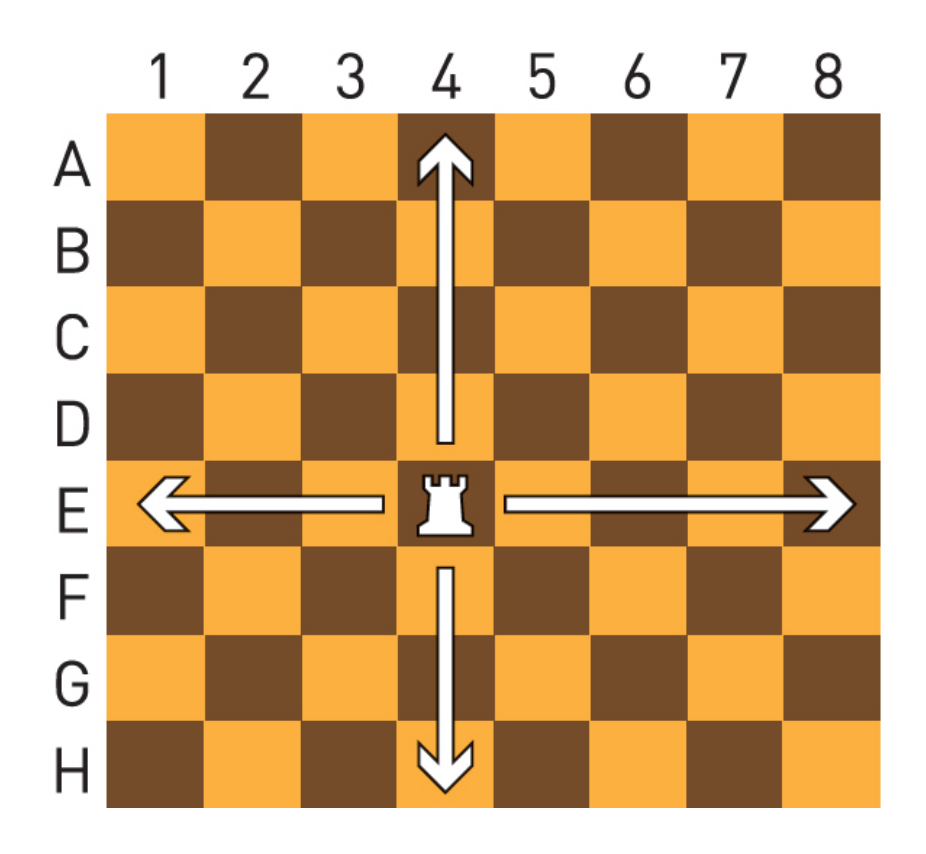

 Input: *string variable (Letter) int variable (Number) of initial position. string variable (Letter) int variable (Number) of destination position.*

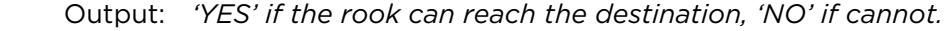

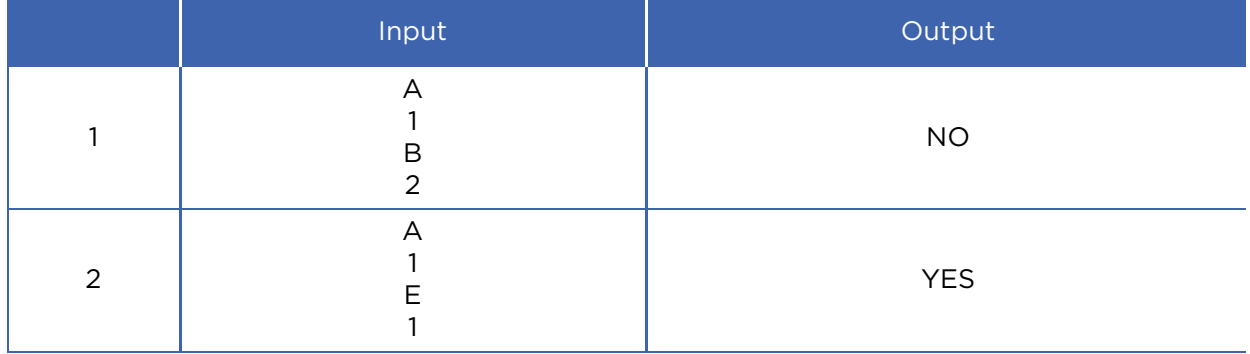

#### Activity

#### Бұл жұптық жұмысқа арналған тапсырма.

Қуаныш үйін жаңа технологиялардың көмегімен қорғау үшін, есікке электронды құлып орнатуды шешті. Есікті ашу үшін батырмаларды пайдаланып құпия кодын енгізуі керек.

Басылған батырмалардағы кіріс сигналдарды бір шығыс сигналына айналдыратын механизм үш құлып операциясын қолданады:

- 1. «NOT» операциясында «ON» сигналы керісінше «OFF» болып шығады.
- 2. «AND» операциясында «ON» сигналы тек барлық кірістер «ON» болса ғана шығады.

3. «OR» операциясында «ON» сигналы кірістердің кем дегенде бірі «ON» болса шығады.

Мысалы, «В» түймесін басқанда төмендегі суреттегі құлып ашылады:

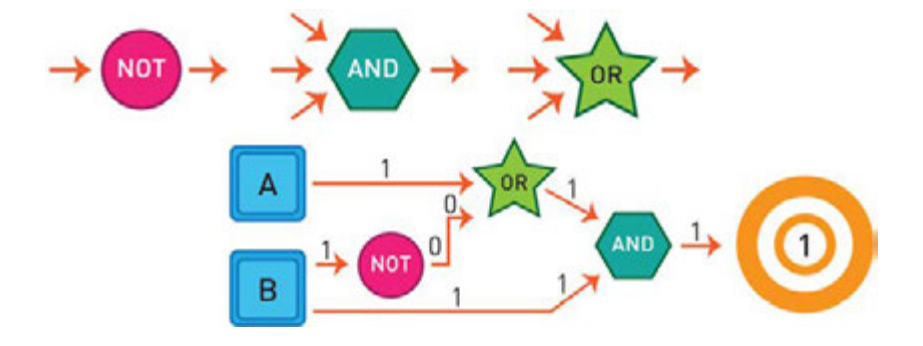

Which combination of operators will open the lock on the picture below?

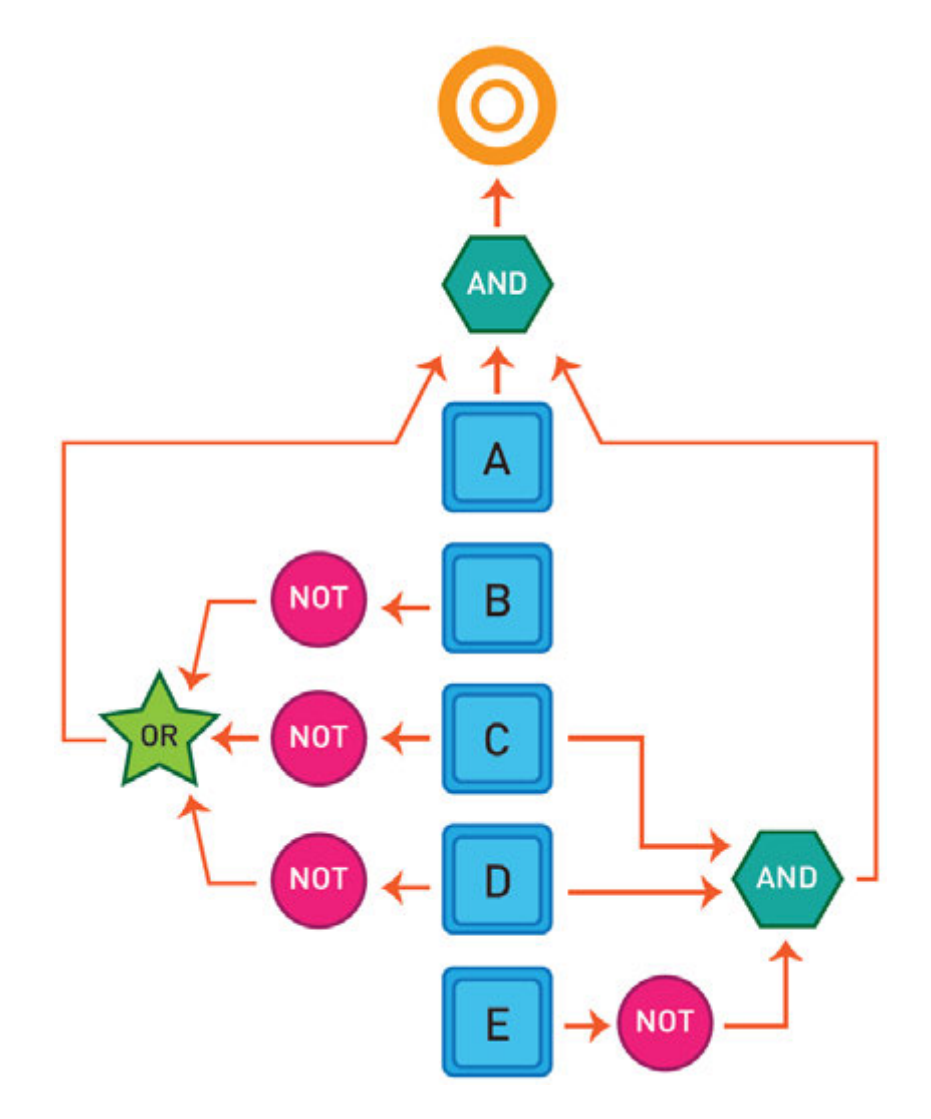
#### Practice 3

#### Hypotenuse rule

Write a code that checks if the given hypotenuse is correct or not.

Hypotenuse rule: (Longest sides)<sup>2</sup> = (Side one)<sup>2</sup> + (Side two)<sup>2</sup>.

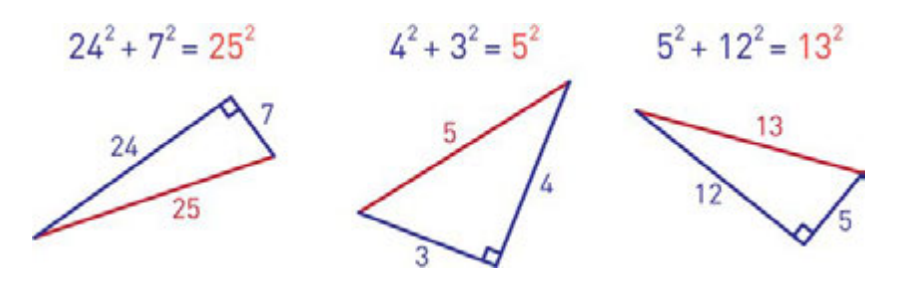

Input: *Input is three values: side 1, side 2 and hypotenuse itself.* Output: *We must check if the given hypotenuse is correct or not. print 'YES' if it is correct or 'NOT' if not.*

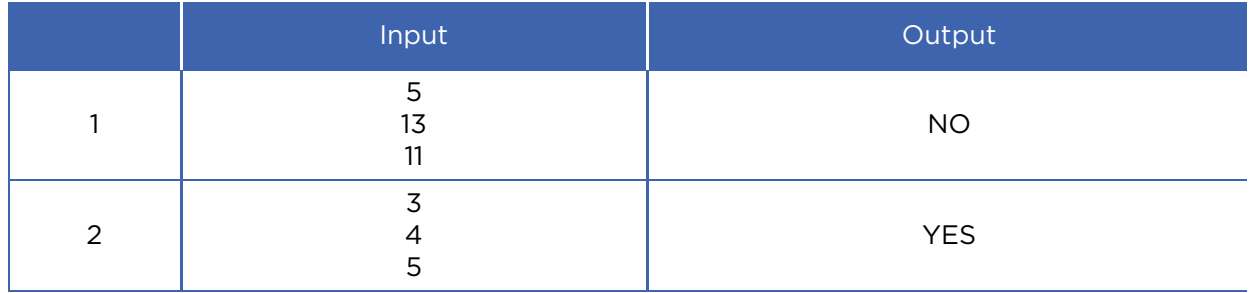

#### Practice 4

#### Even or Odd

Кіріске үш натурал сан (a, b, c) еңгізілген. Бір уақытта кем дегенде бір жұп және бір тақ бар-жоғын тексеріңіз. Егер осы шарт дұрыс болса «YES», болмаса

«NO» сөзін экранға шығарыңыз.

Кіріс: *үш бүтін сан (a, b, c).*

Шығыс: *«YES» немесе «NO»* 

#### Мысал:

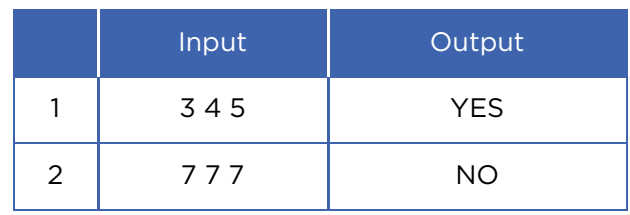

#### Practice 5

#### Ascending Order.

Кіріске 3 бүтін сан еңгізілген (a, b, c). Оларды өсу тәртібімен орналастырыңыз. Шығыста 3 бүтін сан болуы қажет.

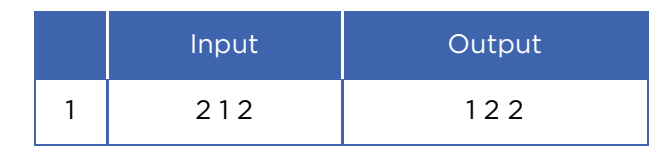

#### **Terminology**

- salary жалақы зарплата
- destination тағайындалған орын место назначения
- to differ басқаша отличаться
- to arrange ұйымдастыру организовать
- rook ладья ладья
- ascending өсу бойынша по возрастанию

# CHECK YOURSELF

1. Fix the following code:

*userName = input("Enter your name:)"*

2. Why does this code not calculate the average value?

 *print(3 + 4 + 5 / 3)*

3. Explain mistake in the following code:

 $x = 4$  $y = 5$  $a = 3(x + y)$  *print(a)* 

4. Write a Python program that gets an input number and print if it is positive, negative or zero. Use 'if/ elif/ else' operators.

5. Write a Python program that gets an input number and prints out 'Success' if it is greater than -10 and less than 10 inclusively.

6. This code compiles successfully, but there is something wrong. What is that?

```
 userInput = input("A cherry is a:") 
 print("A. Dessert topping") 
 print("B. Desert topping") 
 if user_input.upper() == "A": 
      print("Correct!") 
 else: 
      print("Incorrect.")
```
7. There are two errors in the following code. The code tests if x is a positive value or not. One error prevents the code to run, and the other is logical. Make sure that if statement works no matter what x is set to. Try to fi x both mistakes.

```
x == 4 if x >= 0: 
      print("x is positive.") 
 else: 
      print("x is not positive.")
```
8. What are four errors in the following code?

```
 x = input("Enter a number: ") 
 if x = 3 
 print("You entered 3")
```
9. There are four errors in the following code. Find and fix all of them.

```
 answer = input("What is the name of Dr. Bunsen
Honeydew's assistant? ")
      if a = "Beaker":
      print("Correct!")
      else
      print("Incorrect! It is Beaker.")
```
10. Look at the following code below. Guess what it prints. Then, run the code and see the result.

 $x = 5$  *y = 10 z = 10*   $print(x < y)$  *print(y < z) print(x == 5)*   *print(not x == 5) print(x != 5) print(not x != 5) print(x == "5") print(5 == x + 0.00000000001) print(x == 5 and y == 10) print(x == 5 and y == 5) print(x == 5 or y == 5)*

11. Match the following software parts:

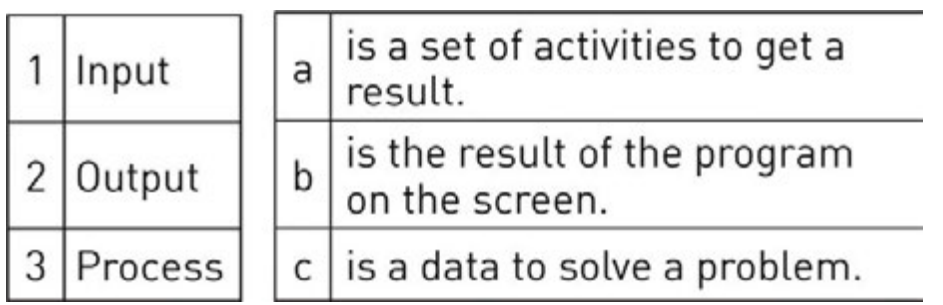

12. **Example 20** is instructing computer to do something.

13. \_\_\_\_\_\_\_\_\_\_\_\_\_\_\_\_ is a step-by-step solution to solve a task.

14. **We also a linear is a translator between us and a** computer.

15. Convert your birth day, month and year to binary numbers.

16. Programmers write a code and the programming language translates code into binary. What is the name of this process?

17. What would happen with this code?

*print (I love programming!)*

18. Which of the following python code gives "One plus one is equal to 2" output (select four answers)

a. *print("One plus one is equal to ", 1 + 1)* b. *print(One plus one is equal to 2)* c. *print("One plus one is equal to 2")* d. *print(One plus one is equal to 2, 1 + 1)* e. *print("One plus one is equal to", 2 + 3 % 2)* f. *print("One plus one is equal to"2)* g. *print("One plus one is equal to 2", "1 + 1")* h. *print("One plus one is equal to", 15 % 4 - 7 % 3)*

19. **In the something like a container that can** is something like a container that can store a number or value.

20. What is the output of following code?

*name = "Akbota" print ("Hello, ", name, "!") print ("Nice to meet you!")* 

 a. Hello, Akbota! Nice to meet you! b. Hello Akbota! Nice to meet you! c. Hello Akbota! Nice to meet you! d. Hello, Akbota! Nice to meet you! e. hello, akbota! nice to meet you!

21. What will be displayed by the following code?

 *print("A", end = ' ') print("B", end = ' ') print("C", end = ' ') print("D", end = ' ')* 

```
 a. ABCD 
 b. A, B, C, D 
 c. A B C D 
 d. A 
        B 
        C 
        D 
 e. "A","B","C","D"
```
22) What is the output of following code?

```
 a = 5 
 b = 3 
 c = 7 
 a = b + c 
 b = a + c 
 c = a + b 
 print ("a = ", a) 
 print ("b = ", b) 
 print ("c = ", c - 25)
a. a = 5b = 3c = 7b. a = 10b = 17c = 27 c. a = 10 
     b = 17c = 2d. a = 10b = 16c = 28e. a = 10b = 27c = 12
```
23. Fix the code to get "I am happy to learn Python. It is wonderful!" output.

 *print("I am happy to learn Python." end =' ') print("It is wonderful!", end = ' ')*

24. What is the output of the following code?

 *a = 11*   $b = 3$  *print (a // 2 % b + 10 / 2 + 2 \*\* 2)*  a. 9 b. 10 c. 11 d. 12 e. 13

25. Fix the code to get the correct result.

 *name = input('Enter your name: ') birthYear = input('Enter your birth year: ') currentYear = input('Which year is this? ') age = currentYear - birthYear print("Hello, ", name ,"!") print("You are ", age, "years old.")*

26. Select the right commented two lines.

 a. // This is comment b. ''' This is comment ''' c. ! This is comment d. \* This is comment e. # This is comment f. "" This is comment "" 27. An error in a computer program is called a \_\_\_\_\_\_\_ The process of fi nding and fixing problem is called

```
28. # print ("** ") 
       # print ("* ") 
       # print ("*** ") 
       # print ("** ") 
       # print ("*** ") 
       # print ("*** ") 
       # print ("**** ") 
       # print ("* ") 
       # print ("**** ") 
       # print ("***** ")
```
\_\_\_\_\_\_\_\_\_\_\_.

 Uncomment some parts of code to get the following output:

```
* ** 
     *** 
 **** 
     *****
```
29. What is the output of the following code?

```
 x = 0 
 if x < 4: 
 x = x + 1 
 print("x is", x)
 a. x is 0 
b. x is 1
 c. x is 2 
 d. x is 3 
 e. x is 4
```
30. Suppose that  $x = 1$ ,  $y = -1$ , and  $z = 1$ . What will be displayed by the following statement?

if 
$$
x > 0
$$
:  
\nif  $y > 0$ :  
\n*print("x > 0 and y > 0")*  
\n*elif z > 0:*  
\n*print("x < 0 and z > 0")*  
\na.  $x > 0$  and  $y > 0$   
\nb.  $x < 0$  and  $z > 0$   
\nc.  $x < 0$  and  $z < 0$   
\nd. nothing displayed

Все учебники Казахстана на OKULYK.KZ

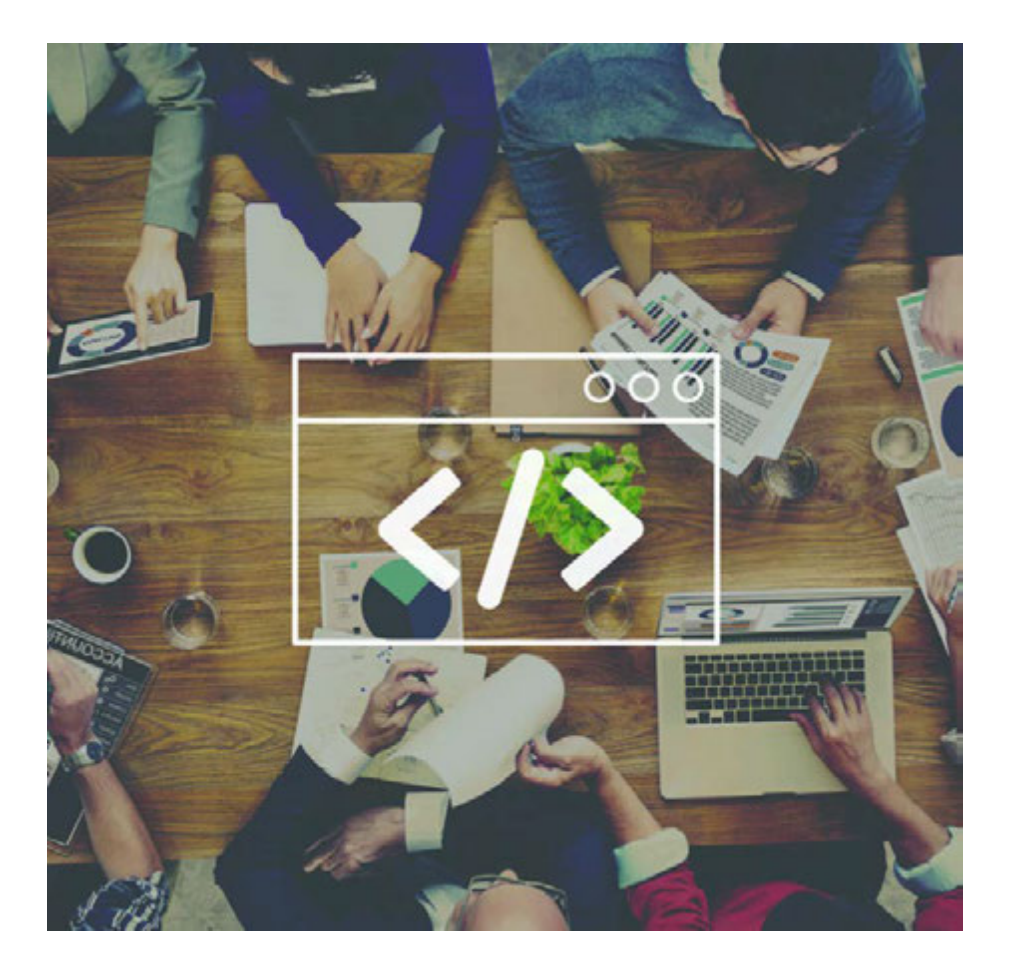

# CHAPTER 4 PROGRAMMING

# 4.1 LOOPS

## You will:

- understand Loops;
- apply 'FOR' loop to solve the problem.

#### What is a 'Loop'?

Цикл - бір немесе бірнеше амалдарды қайталап орындайтын код бөлігі. Циклдің әрбір қайталануы итерация деп аталады. Мысалы:

Мұғалім оқушыға 500 рет: «Мен сыныпта қағаз ұшақтар лақтырып ойнамаймын» деп жазуды тапсырды. Бір істі қайта-қайта істеу өте қиын және жалықтыратыны анық. Дегенмен, компьютерлік бағдарламашыларда бір кодты жазып, оны бірнеше рет қайталайтын, бағдарлама жасау мүмкіндігі бар.

Бұл амал "FOR" циклі деп аталады.

Counter Number of loops for  $i$  in range $(5)$ : print ("Happy to learn Loops")

For example:

Let us write a program that will print 'Atannyn balasy bolma, adamnyn balasy bol!' for 100 times.

Code:

*for i in range(100): print ( "Atannyn balasy bolma, adamnyn balasy bol!" )*

#### LOOPS REPEAT ACTION... SO YOU DON'T HAVE TO

### Practice 1

- 1. Use "FOR" loop to print your name for 10 times, and then print a word "Done" at the end.
- 2. Write a code that prints 'Study, study and STUDY AGAIN!' for 100 times on each separate line.

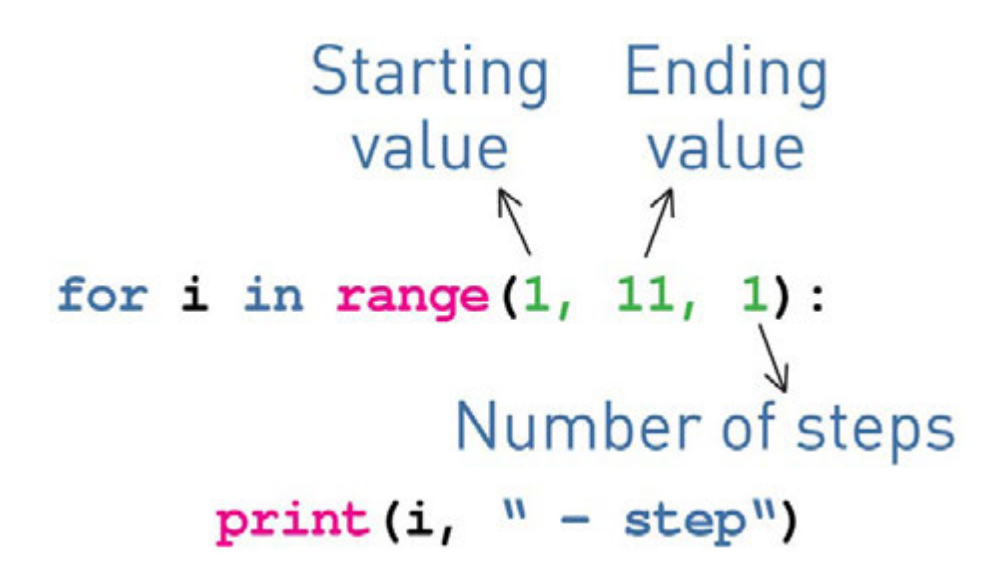

Let us write a program that will display all numbers between 10 and 20 inclusively.

Code:

 *for i in range(10, 21, 1): print(i)*

For example, let us calculate sum of all even numbers between 10 and 20 inclusively.

Code:

```
 sum = 0 
 for i in range(10, 21, 2): 
      sum = sum + i 
 print( sum )
```
### Practice 2

1. There are 3 errors in the code. Find and fi x them.

```
 print ("This program takes three numbers and returns
the sum.")
      total = 0
      for i in range(3):
           x = input ("Enter a number:")
           total = total + i
      print("The total is:", x)
```
2. Write a code that prints all even numbers from 2 to 100 inclusively. You must use 'FOR' loop. Example: 2 4 6 8 … 100

3. Write a code that prints all odd numbers from 1 to 100. Example: 1 3 5 7 … 99

4. Write a code that prints all numbers, divisible by 5, starting from 1 to 1000. Example: 1 5 10 15 20 … 1000

5. Write a code that will print sum of all numbers from 1 to 60 inclusively.

## Activity

Compare the following codes:

 *for i in range(5): print("I am using Python") print("It's really cool")*

 *for i in range(5): print("I am using Python") print("It's really cool")*

Discuss any difference between them.

### Literacy

1. What does this program print? Why?

 *for i in range(3): print("a") for j in range(3): print("b")*

2. What does this print? Why?

 *for i in range(3): print("a") for j in range(3): print("b") print("Done")*

### **Terminology**

- loop тізбек цикл
- even жұп четные
- $\cdot$  iteration итерация итерация
- inclusively қоса алғанда включительно
- trick қулық хитрость
- to fix түзету исправлять
- sum сома сумма
- divisible бөлінетін делимый

# 4.2 PROBLEM SOLVING: FOR LOOP

### You will:

• apply 'FOR' Loop.

#### Practice 1

#### 100 tenge

There are (N) number of coins on table. Some of them are tails, and some are heads. How many coins do we need to turn around so that all coins be of the same side?

We have total number of coins (N). Next N rows contain the numbers 1 (if a coin is up tail) or 0 (if a coin is up head). Find the minimum number of coins that you must turn.

Input: *The first line is a total number of coins, next lines are values of tails or head.*

 *tails = 1, head = 0*

Output: *Minimum number of coins that we must turn*

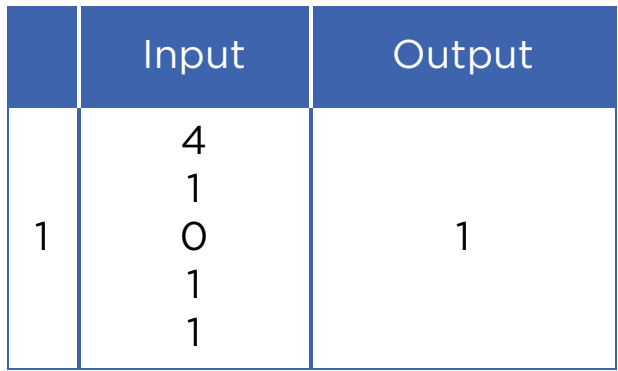

\*Книга предоставлена исключительно в образовательных целях мая 2019 года № 217

### Practice 2

#### Exercises

Bakhtiyar likes to do morning exercises. He knows that it makes him feel better and healthier. Also he wants to count time that he spends for exercises everyday. Can you help him?

Input: *first line is a total number of exercises (n) next (n) lines are minutes for each exercise*

 Output: *total number of minutes that he spends to do exercises.*

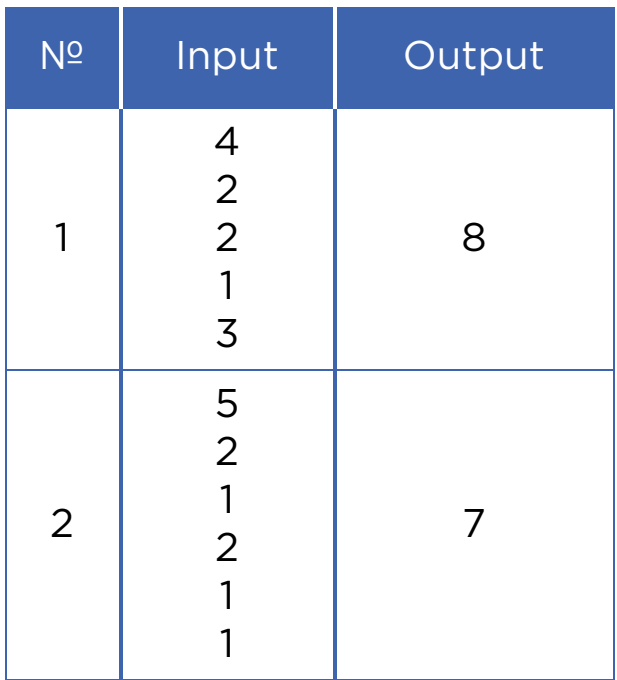

### Activity

#### Solve the following activity in pairs.

Eldar uses a controller with a circuit to light 16 LED lamps which are labeled from 1 to 16. When the controller a gives signal to a LED lamp, it changes its state (ON or OFF).

In the beginning, all the LEDs are switched OFF. Eldar has found a sequence of lightning:

 *On the 1st second controller lights ON all LED lamps. (1….2….3….) On the 2nd it lights ON the LEDs that are even in the circuit.* 

 *(2...4...6….) On 3rd second it lights every third LED in the circuit. (3...6...9…) And so it continues in similar way...*

Which LEDs must be switched ON after the 16th second?

### Practice 3

#### Positive numbers

Print all positive divisors of X from 1 to itself in ascending order.

 Input: *natural number X* Output: *all positive divisors.*

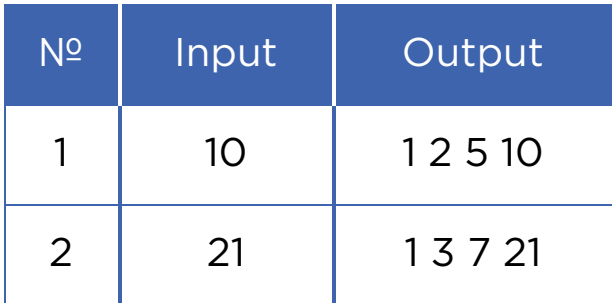

## Practice 4

\*Книга предоставлена исключительно в образовательных целях мая 2019 года № 217

#### Positive, negative or zero?

You have N amount of numbers. Defi ne which of the N numbers are zero, positive or negative numbers. Print total count of zeros, then positive numbers and finally negative numbers.

 Input: *in the first line we have total amount of numbers after the first line we get each number particularly.* Output: *print total count of zero, positive and negative numbers.*

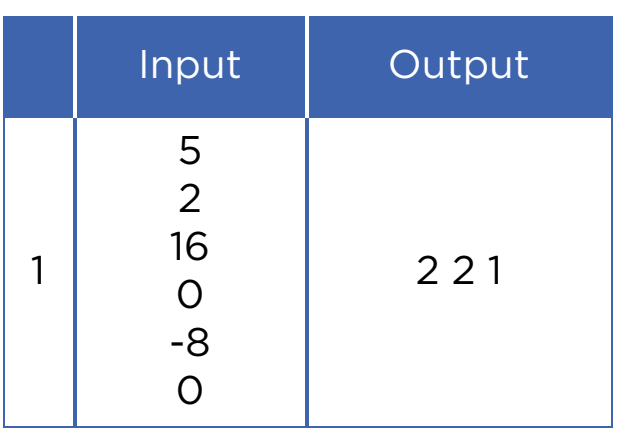

## **Terminology**

- divisor бөлгіш делитель
- controller тексеруші контролер
- head тиынның сыртқы беті орел
- circuit тізбек цепь
- independence тәуелсіздік независимость
- ascending өсу восходящий
- ancestor арғы ата предок
- particularly атап айтқанда в частности
- LED жарық диодты индикатор светодиод
- independent тәуелсіз независимый

# 4.3 WHILE LOOP

### You will:

- improve understanding of Loops;
- apply 'While' loop.

Let us discuss the following situation:

Су алу мақсатында құдыққа бос шелекті тастадыңыз. Алайда бір дегенде шелек жеткілікті мөлшерде суға толмайды. Сол себептен бұл процесті, шелек суға толғанға дейін, қайталайсыз.

Бұл қарапайым өмірдегі циклдың қолданысы. Ал сіз циклге байланысты қандай мысал келтіре аласыз?

#### While loop

A 'FOR' loop is usually used when we repeat something for definite number of times.

A 'WHILE' loop is used when a program needs to loop until a particular condition happens.

For example, while wheels of the train rotate, the train keeps moving. If they stop the train also will stop.

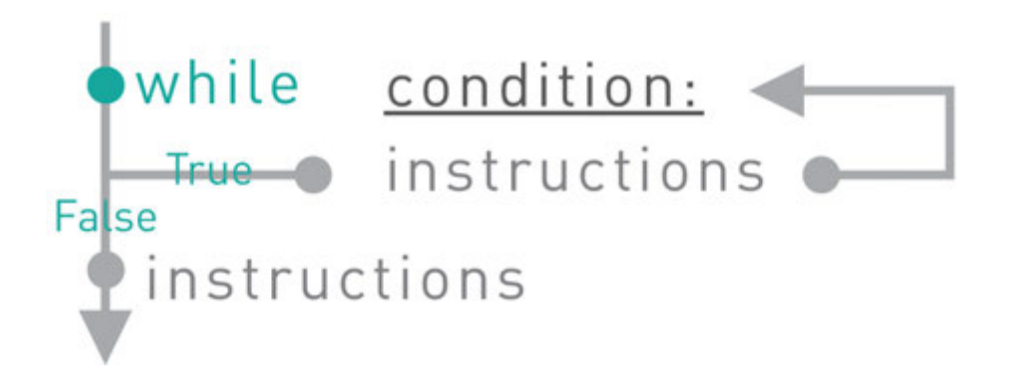

The WHILE loop repeats a block of tasks (or instructions) while some condition is True.

Example:

A program that prints numbers from 1 to 5

Code:

 *number = 1 while number <= 5: print ( number ) number = number + 1*

Try to write this code by using "for" loop

### Practice 1

1. What is the output of the following code?

```
i = 1 while i < 2 ** 3: 
       print(i) 
       i *= 2
```
2. A programmer wants to count down from 10 to 0. What is wrong in the code? Can you fix it?

 *i = 10 while i == 0: print(i) i -= 1*

3. There is a mistake in the following loop that is trying to count up from 1 to 10. Can you identify the problem and then fix it?

*i = 1 while i < 10: print(i)*

#### 'WHILE' loop structure

1st step: Initialization.

Setting up a variable and giving initial value to it.

 *variable = initial value*

2nd step: Condition.

The 'WHILE' loop repeats instructions while the condition is True and unless it becomes False.

 *while variable < maximum value:*

3rd step: Increment.

A counter that leads condition to be False and end the loop.

 *while variable < maximum value:*

 *variable = variable + 1*

For the condition above, each loop repetition increments the variable unless it reaches the maximum value.

#### Increment operators

It is also possible to shorten the code:

```
variable = variable + 1 to variable += 1
```
In 'WHILE' loop it looks like this:

 *i = 0 while i < 10: print(i) i += 1*

This can be done with subtraction and multiplication as well.

For example:

*i \*= 2* is similar to: *i = i \* 2*

### Practice 2

- 1. Find the multiplication product of all numbers divisible by 3 starting from 3 to 100. You can use a 'WHILE' loop.
- 2. Write a program using a 'WHILE' loop to count from 10 to 0 inclusively. In the end print 'Let's Go!'
- 3. Write a program that does the following things:
	- Asks 7 numbers from a user
	- Prints total sum of user's numbers
	- Counts total amounts of positive and negative inputs, and inputs equalled to zero. Use 'if', 'elif' and 'else' decision operators for this task.

## **Literacy**

1. Which loop should be used to write the same message 100 times?

2. What is the difference between 'FOR' and 'WHILE' loops?

## **Terminology**

- $\bullet$  bucket шелек ведро
- increment өсу инкремент, приращение
- well құдық колодец
- condition шарт условие
- particular нақты конкретный
- crossroad жол қиылысы перекресток
- initialization жүктеу присвоение
- to identify анықтау определять

# 4.4 PROBLEM SOLVING: WHILE LOOP

### You will:

- identify Loops;
- apply 'For and While' loops.

```
 // programmer's quote 
     always: 
     try{ 
          your best and; 
           do{ 
           what you need to do; 
           }while (you still have the time); 
           for(opportunity; comes; only once){so grab the chance; 
 } 
     if(you fail) 
           throw "all your worries"; 
     }catch(yourself){ 
           everytime you fall; 
           and you know to Whom you should go to always; 
      }
```
### Practice 1

#### Power of 2

Компьютерлер барлық деректерді биттер арқылы сақтайтыны белгілі. Биттер екілік санау жүйесінде (0 және 1) сақталады. Оларды екінің дәрежелерін қосу арқылы ондық санау жүйесіне айналдыруға болады.

Мысалы, 1x2<sup>0</sup> + 1x2<sup>1</sup> + 1x2<sup>2</sup> + ..... + 1x2<sup>n</sup>.

Яғни бұл USB карта, процессор, жедел жады және қатты дискілер сияқты деректерді сақтайтын құрылғылардағы барлық мәліметтер «екінің дәрежесі» сандардан тұратынын білдіреді. Сонымен, біз осыған байланысты келесі есепті шешіп көрейік:

Under the number N print all integer powers of two, does not exceed N, in ascending order.

Do not use exponentiation operation!

 Input: *an integer (N)* Output: *print all 'power of two' integers that do not exceed the given number (N) in ascending order.*

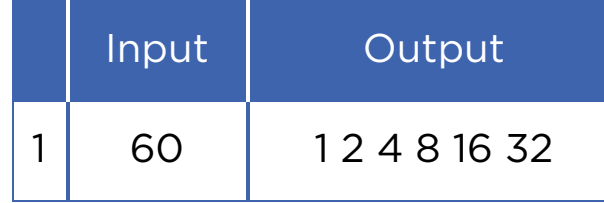

### Practice 2

#### Sum of digits

Write a program that gets a number and then calculates sum of its digits.

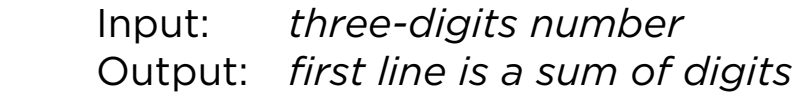

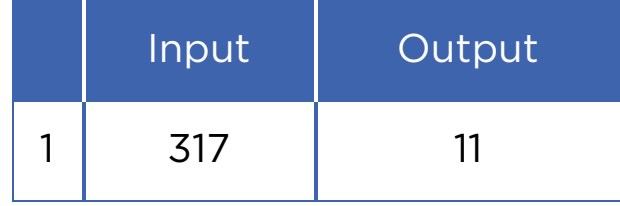

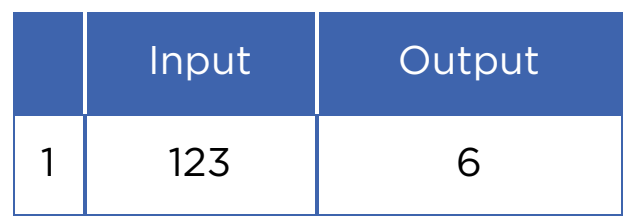

### Practice 3

#### Divisible by 3

As you know a number is divisible by 3 if sum of its digits are divisible by 3. So write a program that calculates sum of all digits of a number and defines if it is divisible by 3 or not.

Input: *three-digits number*

 Output: *first line is sum of digits second line is 'YES' if it is divisible and 'NO' if not*

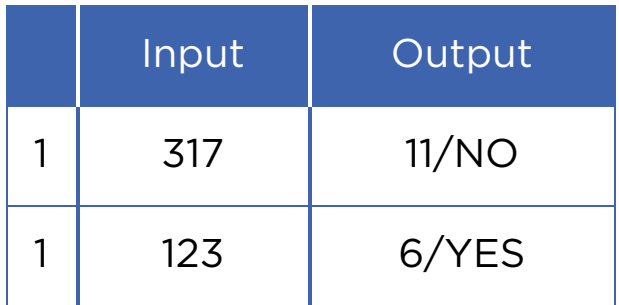

### Practice 4

#### Fibonacci numbers

Fibonacci numbers are integers that increase in some sequence. Every third number in the sequence is the sum of two previous numbers.

#### 0, 1, 1, 2, 3, 5, 8, 13, 21, 34, 55, 89, 144…

Look at the picture on the right and try to understand the sequence:

> $0 + 1 = 1$  $1 + 1 = 2$  $2 + 1 = 3$ 21  $3 + 2 = 5$  $5 + 3 = 8$ 34  $8 + 5 = 12$  $13 + 8 = 21$  $5\frac{3}{1}$  $21 + 13 = 34$ 13 8  $34 + 21 = 55$  $55 + 34 = 89$ 0, 1, 1, 2, 3, 5, 8, 13, 21, 34, 55, 89, 144...  $89 + 55 = 144$

You have a number N. Find the N-th Fibonacci number.

## Activity

Everything works automatically in the chocolate factory. Sweets are sliding on the conveyer and the robot draws different shapes on them.

Robot can perform these commands:

1. Leaf – draws:

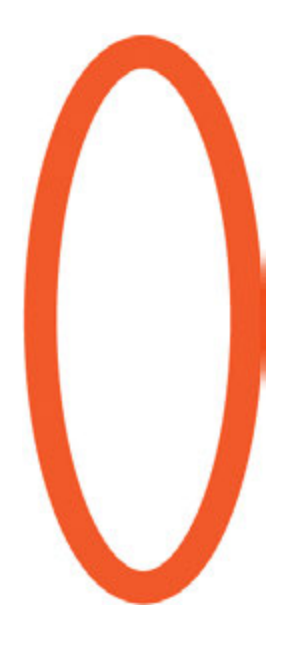

2. Circle – draws:

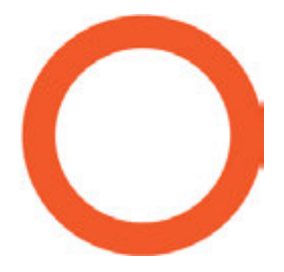

- 3. Rotate k rotates sweet clockwise by k degrees.
- 4. Repeat n
	- $[$   $\ldots$
	- ] repeats commands inside brackets n times.

For example, to perform

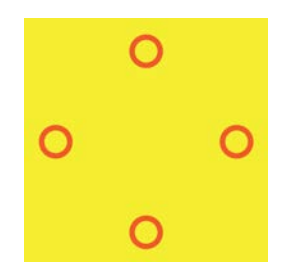

Repeat 4

[ Circle

Rotate 90]

Robot will draw picture of flower as following:

Which of the following sequences are not suitable for drawing the figure of Flower below?

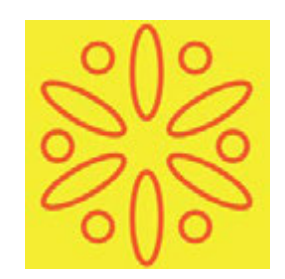

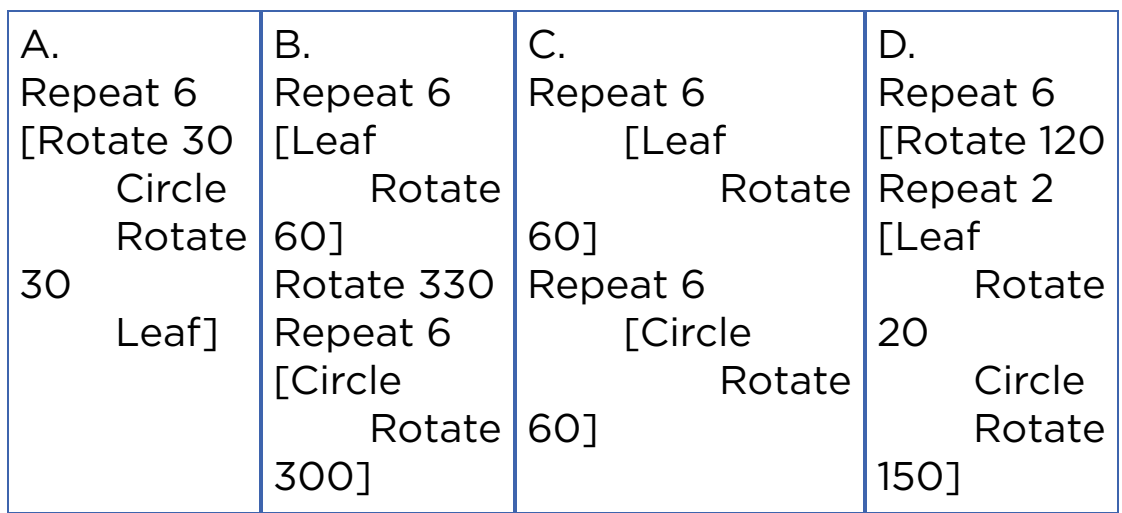

### Fact

Алтын қатынас шамамен 1,618-ге тең. Фибоначчи сандары мен Алтын қатынас арасындағы байланыс:

 144/89 = 1,6179 89/55 = 1,6181 55/34 = 1,6176  $34/21 = 1,6190$ 

Алтын қатынас табиғатта, өнер, сәулет, геометрия және басқа да салаларда жиі кездеседі.

# 4.5 PROJECT WORK 1: GUESS THE NUMBER

### You will:

make a project.

#### Need to know

- Variables
- Integers
- Input / Output
- Print
- While loop
- If / Else statements
- Random numbers (provided in this chapter)

#### Guess the number

Сізбен ойын ойнайық.

Бағдарлама біз үшін белгісіз сан жасырады. Біздің міндетіміз сол санды табу.

Біздің еңгізген санымыз дұрыс болмаса, бағдарлама жасырылған сан одан кіші немесе үлкен екендігін көрсетеді (мысалы, "Сіздің саныңыз тым үлкен немесе тым кіші").

Біздің жорамалымыз дұрыс болса, бағдарлама 'Сіздің саныңыз дұрыс' деп хабар береді.

Random Numbers (and Modules)

Random number is a number that is picked without any order or rule. In programming, it is very difficult to think out and write an algorithm that can randomly pick numbers. In Python, such difficult calculations like 'random' are stored in form of packages and are called 'modules'. In this exercise we need to use a module that generates random numbers. This module is called 'random'.

To use a module, type the following at the top of your file:

*import random*

This means that you allow to use a module called 'random' in your code. To generate a random integer type:

 *a = random.randint(2, 6)*

Once you run this code, the variable a becomes equal to a random integer between 2 and 6 inclusively.

### **Terminology**

- random кездейсоқ случайный
- to locate орналастыру разместить
- package жинақ набор, пакет
- search  $i3Aey nowck$
- to generate түрлендіру генерировать

# Activity

Archer Arnur would like to hit a target with his arrow. The target is in a range between 0 m and 10 m. After each shoot, his friend Maxat tells Arnur where an arrow has dropped – before or after the target.

The target has a width of 50 cm. What is the minimal number of arrows that we need to hit the target, no matter where it is located?

Explanation:

Correct answer is 5. The best strategy is to use binary search.

The first shot is done at 5 m (halfway), which divides the shooting area into two 5-meters areas. Either the target has been hit, or it is still in one of the two areas.

The second shot is done at either 2.5m or 7.5m. After that shooting area divides into two 2.5-meter wide areas. The target may still be missed.

The third shot will decrease the shooting area to 1.25-meter areas.

The fourth shot to 0.625-meter areas.

The fifth shot decreases the shooting area to 0.3125-meter, that is less than 50 cm. In that case we will hit the target!

#### Source code of project

```
import random 
guesses_made = 0 
name = input("Hello! What is your name?") 
number = random.randint(1, 100) 
print ("Well, {0}, I am thinking of a number between 1 and
100.".format(name)) 
while guesses_made < 7: 
      guess = int(input('Take a guess: ')) 
      guesses_made + = 1 
      if guess < number: 
           print ("Your guess is too low.")
```
```
 if guess > number: 
           print ("Your guess is too high.") 
      if guess == number: 
           break 
if guess == number:
```
 *print ("Good job, {0}! You guessed my number in {1} guesses!".* 

*format(name, guesses\_made))* 

*else:* 

 *print ("Nope. The number I was thinking of was {0}".format(number))*

# 4.6 PROJECT WORK 2: A QUIZ GAME

# You will:

- simulate solution for solving problem;
- make a project.

#### Need to know

- Variables
- Input and output
- While loop
- If statement
- Date and time library

### A quiz game

Бұл жобаның аясында викторина ойынын жасаймыз. Пайдаланушы жеңу үшін логикалық есептерді шешуі тиіс. Ойынның басында 10 өмірі болады. Әрбір қате жауап бір өмірін азайтады.

#### Date and time

Кей кездері біз белгілі бір әрекет кезінде уақыт өлшемін есептеуіміз қажет. Python программалау тілінде уақыт өлшемін "Datetime" модулі арқылы есептеуге болады.

Төмендегі мысалды қарастырайық:

 *from datetime import datetime now = datetime.now() print (now)*

#### Printing variable inside the text

Мәтіннің ішінде айнымалаларды экранға шығару үшін ".format()" құрылымын қолданамыз.

Мысалы:

```
 name = input("Enter your name: ") 
     surname = input("Enter your surname: ") 
     print ("Hello, {0} {1}! Welcome to my
game!".format(name, surname))
```
{0} және {1} орнына Python "name" және "surname" кіріс айнымалысын орналастырады.

#### Step 1 - Entering a Name

Write a code to get the following output:

*>>>*

*Enter your name: Arman*

*Hello, Arman! You are here to solve the quiz. Your goal is to spend less time and save your all 5 lives! Each wrong answer will reduce your live.*

*To start the game type GO. GOOD LUCK!!!*

*>>>*

#### Step 2 - Starting the Game

Check if user has typed "GO" and started the game:

*>>>*

*Enter your name: Arman Hello, Arman! You are here to solve the quiz. Your goal is to spend less time and save your live. Each wrong answer will reduce your live. To start the game type GO. GOOD LUCK!!! GO*

#### *informatics: What is the brain of computer? cpu*

#### Step 3 - Checking Answers

Check user's answer. If the answer is correct go to next question, else reduce one live.

If answer is true print:

*>>> Enter your name: Arman Hello, Arman! You are here to solve the quiz. Your goal is to spend less time and save your all 5 lives! Each wrong answer will reduce your live. To start the game type GO. GOOD LUCK!!! GO Informatics: What is the brain of computer? cpu*

 *Right. Keep going! Math: 2x + 18 = 84 x =*

If answer is false print:

*>>>*

*Enter your name: Arman Hello, Arman! You are here to solve the quiz. Your goal is to spend less time and save your all 5 lives! Each wrong answer will reducee your live.*

*To start the game type GO. GOOD LUCK!!! GO Informatics: What is the brain of computer? cpu Right. Keep going! Math: 2x + 18 = 84 x = 32 Wrong. Be careful you have only 4 lives. 23 Wrong. Be careful you have only 3 lives.*

If user has lost all his lives print:

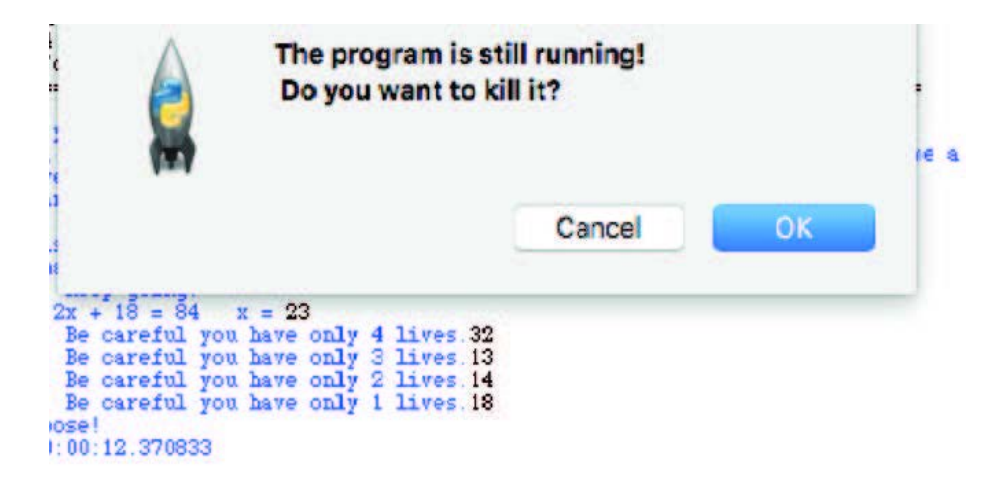

To calculate time use datetime library:

*st = datetime.now() #after user started the game (st - started time)*

*t = st - datetime.now() #before exiting the program (t - time spend)*

To exit the program type *"exit()"* function:

```
 if lives <= 1:
      now = datetime.now() - st
      print("You lose!")
      print("Time {0}".format(now))
      exit()
```
### Step 4 - Winning the Game

In this step we check if the user responds to all questions correctly and then wins the game. Also he must save all his lives and the program must show total time spent at the end.

```
>>>
Enter your name: Arman
Hello, Arman! You are here to solve the quiz. Your goal is to
spend less time and save your all 5 lives!
Each wrong answer will reduce your live.
To start the game type GO. GOOD LUCK!!!
GO
      Informatics: What is the brain of computer? cpu
      Right. Keep going!
      Math: 2x + 18 = 84 x = 32
      Wrong. Be careful you have only 4 lives. 23
      Wrong. Be careful you have only 3 lives. 33
      Right. Keep going!
      physics: Who explored the Gravitation Law? Newton
      You won! Great job!!! Your time is 0:00:22.121225 and you
still have 3 lives.
>>>
```
### Additional tasks for the project

- 1. Add scoring system. For example: each correct answer gives 10 points and each wrong answer subtracts 5 points. You can add points according to diffi culty of questions.
- 2. A player can earn extra lives if he has 3 correct answers in a row.

# 4.7 PROJECT WORK 3: "ROCK, SCISSORS AND PAPER" GAME

# You will:

make a project.

#### Need to know

- Input and output
- Random
- While loop
- If / else statement
- Variables

#### Code:

Төменде 3 сұраққа арналған код берілген. Сіздің міндетіңіз 10 сұрақ жазу және ойынды аяқтау.

Ескерту: Егер сізде Python 2.7 немесе одан ескі версиясы болса raw\_input() орнына input() пайдаланыңыз.

*from datetime import datetime* 

```
lives = 5 
name = input("Enter your name: ") 
print("Hello, {0}! You are here to solve the quest. Your goal is
to spend less time and save your all 5 lives!
```
*Each wrong answer will reduce your live.\n To start the game type GO. GOOD LUCK!!!".format(name))* 

```
s = input() 
if s == "GO": 
      print("Time is started!") 
      st = datetime.now() 
      ans = input("informatics: What is the brain of
computer?") 
      while ans.upper() != "CPU" and lives > 1: 
           lives -= 1 
           ans = input("Wrong. Be careful you have only
{0} lives.".format(lives)) 
      if lives <= 1: 
           now = datetime.now() - st 
           print("You lose!") 
           print("Time {0}".format(now)) 
           exit() 
      print("Right. Keep going!") 
      ans = int(input("math: 2x + 18 = 84 x = ")) 
      while ans != 33 and lives > 1: 
           lives -= 1 
           ans = int(input("Wrong. Be careful you have only
{0} lives.".format(lives))) 
      if lives <= 1: 
           now = datetime.now() - st 
           print("You lose!") 
           print("Time {0}".format(now)) 
           exit() 
print("Right. Keep going!") 
      ans = input("physics: Who explored the Gravitation
Law?") 
      while ans.upper() != "NEWTON" and lives > 1: 
           lives -= 1 
           ans = input("Wrong. Be careful you have only
{0} lives.".format(lives))
```

```
 if lives <= 1: 
           now = datetime.now() - st 
           print("You lose!") 
           print("Time {0}".format(now)) 
      else: 
           now = datetime.now() - st 
           print("You win! Great job!!! Your time is {0} and
you still have {1} lives".format(now, lives))
```
### "Rock, Scissors and Paper" game

Балалардың ең сүйікті ойыны «Rock, Scissors and Paper» ойынын қолданайық.

Әрбір ойыншы қолмен кездейсоқ үш фигуралардың бірін көрсетеді. Бұлар "тас", "қағаз", және "қайшы". Қағаз тасты, қайшы қағазды және тас қайшыны жеңеді. Қолмен көрсетілген белгілер бірдей болса, нәтиже тең болады.

Now, try to code it in Python. Player must play with computer. Computer generates one of the hand positions randomly.

#### Code:

```
import random 
print("This is 'Rock, Scissors and Paper' game! You will play
with computer. Computer generates randomly what to
choose. Game continue until one of you get 3 wins!") 
computer_score = 0 
player_score = 0 
while computer_score < 3 and player_score < 3: 
a = int(input("choose: 1)paper 2) rock 3) scissors ")) 
     b = random.randint(1, 3) 
     print ("computer chose {0}".format(b)) 
      if a == b:
```

```
 print ("draw") 
      elif ((a == 1 and b == 2) or (a == 2 and b == 3) or (a == 3
and b == 1): 
           print ("you won") 
           player_score += 1 
      elif (b == 1 and a == 2) or (b == 2 and a == 3) or (b == 3
and a == 1): 
           print ("computer won") 
           computer_score += 1 
if player_score > computer_score: 
      print ("CONGRATULATIONS, YOU WON THE GAME!") 
else:
```
 *print ("Sorry, computer won the game!")*

```
Phis is su-li-fa game! You will play with computer. Computes<br>what to choose. Game continue until one of you get 3 wins!<br>choose: 1)paper 2) rock 3) scissors 2<br>computer chose 3
you won
choose: 1) paper 2) rock 3) scissors 3<br>computer chose 3
draw
choose: 1) paper 2) rock 3) scissors 2 computer chose 1
computer won<br>choose: 1) paper 2) rock 3) scissors 1<br>computer chose 2
you won
choose: 1) paper 2) rock 3) scissors 2<br>computer chose 3
 you won
CONGRATULATIONS, YOU WON THE GAME!
222
```
# CHECK YOURSELF

1. Write a Python program that will use a 'FOR' loop to print your name 10 times, and then the word 'Done' at the end.

2. Write a Python program that uses a 'FOR' loop to print 'Red' and then 'Gold' 20 times all on separate lines.

*Red Gold Red Gold Red Gold Red Gold ...*

3. Write a Python program that uses a 'FOR' loop to print even numbers from 2 to 100, inclusively.

4. Write a Python program that uses a 'WHILE' loop to count from 10 down to 0 inclusively. Then print the words 'Blast off!' Use a 'WHILE' loop instead of 'FOR' loop.

*... 2 1 0 Blast off!*

5. There are three errors in this code. Find and fix them.

*print("This program takes three numbers and returns the sum.") total = 0 for i in range(3): x = input("Enter a number: ") total = total + i print("The total is:", x)*

6. Fix the following code:

```
x = 10
while x < 0:
print(x)
x - 1
print("Blast-off ")
```
7. What is the output of the following code?

```
for i in range(10): 
     i = 10while (i > 0):
            print(i,"*",j,"=",i*j) 
           i - 1
```
8. Explain the difference of printed x values:

```
 # Sample 1
x = 0for i in range(10):
     x + 1for j in range(10):
     x == 1 print(x)
```

```
 # Sample 2
```
 $x = 0$ for i in range(10):  $x == 1$  for j in range(10):  $x == 1$ print(x)

9. What is the output of the following code?

```
x = 5while x \ge 0:
      print(x) 
     if x == "1":
            print("Blast off !") 
     x = x - 1
```
10. What is the output of the following code?

```
x = 0while x < 10:
      print(x) 
     x = x + 2
```
# **GLOSSARY**

4G байланысы – бұл төртінші буынды желісіз байланыстың қысқаша атауы.

# A

ASCII пайдаланылатын жеті биттен (қосымша жұптық бит) тұратын таңбалық кодтар тізбегі.

#### C

Compile / құрастыру объектілік программаны машиналық тілге аудару.

#### D

DDoS интернет алаяқтық түрі, интернет желісіне қосылған мыңдаған компьютерден вирустар арқылы бір компьютерге шабуыл жасау.

DNS Server тиiстi хаттама бойынша сұрау салулар DNS-қа жауаптары үшiн қолайлы қосымша. DNS сонымен бiрге – сервермен қосымша iске қосылған хост деп атай алады.

#### I

IP адрес Интернет протокол адресі бұл әр құралға (компьютер, принтер және т.б.) жеке-дара бекітілген нөмірлі белгі, бұл құралдар компьютер желісінде өзара қарым қатынас жасау үшін Интернет протоколын қолданады.

# O

Online / желіде әрқашан компьютерлік жүйеге қосылып тұрған құрылғы немесе компьютер бағдарлама.

#### P

Phishing интернет алаяқтық түрі, жалған ақпататты жіберу арқылы қолданушылардың компьютеріне вирус жүктеп, құпия ақпараттарды ұрлау.

#### A

Айнымалы – әріп түрінде немесе әріптер тобы түрінде программаға енгізілетін және уақыт, ұзындық, баға, түс және т.б. әр түрлі мәндерді қабылдайтын программадагы сандық шама.

Ақпарат – ұғымы күнделікті өмірден бастап техникалық салада пайдаланылатын көп мағыналы ұғым.

Алгоритм – бастапқы берілген мәліметтермен бір мәнде анықталатын нәтиже алу үшін қай амалды (жұмысты) қандай ретпен орындау қажеттігін белгілейтін есептерді (мәселелерді) шешу (математикалық есеп-қисаптар орындау, техникалық объектілерді жобалау, ғылымизерттеу жұмысын жүргізу т.б.) тәсілдерінің дәл сипаттамасы.

Арнаның өткізу қабілеті – уақыт бірлігі ішінде байланыс арнасы бойынша берілетін ақпараттың ең жоғарғы мөлшері. Арна бойынша мәліметтерді жеткізудің ең жоғарғы жылдамдығы.

Б

Бағдарламалау – компьютерде есеп шешу үшін оны алдын ала дайындау процесі.

Бағдарламалау тілі – хабарларды есептеуіш машиналардың көмегімен сұрыптайтын жасанды тілдер тобы.

Бағдарламалық қамтамасыз ету – компьютердің жұмыс істеуіне арналған компьютер бағдарламалары жиынтығы, яғни бағдарламалық жасақтама.

Бағдарламаны жаңарту – компьютер бағдарламасының жаңа шыққан үлгісін жүктеу.

Байт – дерек көлемін өлшеу бірлігі. Сегіз биттен тұратын топ.

Бит – ақпарат мөлшерін өлшейтін екілік бірлік; есептеу техникасында, екілік цифр — екілік кодтағы екілік цифрдың позициясы; екілік разряд деуге де болады.

#### В

Веб парақ – веб-сайт жеке бөлігі; бірегей мекен-жайымен (URL) қамтамасыз етілген.

Веб-сайт – бiр мекенжайға (домен атымен немесе IP мекенжаймен) бiрiктірілген компьютер желiсiндегi жеке тұлғаның немесе ұйымдары электрондық құжаттар (файлдар) жиынтығы.

#### Г

Газ тәріздес шамдарды – электр газ разряды, металл бу немесе газ және бу қоспасынан тікелей немесе жанама жинақталатын шам.

# Ғ

Ғаламтор – компьютердегі мәліметтер мен құжаттарды, мультимедиа элементі бар гипермәтінді жүйелерді байланыстыратын ғаламдық тор.

#### Д

Дербес компьютер – компьютердің қазіргі уақытта ең кең тараған түрі болып табылады. Дербес компьютер бір мезгілде бір адамның пайдалануына арналған.

Диаграмма – нақты процестер мен құбылыстардың өзара байланыстарын сипаттайтын сандық көрсеткіштер сызба түрінде кескінделетін нұсқалар.

Диапазон – таңдалған ұяшықтар.

#### Е

Екілік саны – негізіне 2 саны алынған позициялық түзіліс бойынша құрылған санау жүйесі. Бұл санау жүйесінде тек екі таңба 0 (нөл) және 1 ғана болады.

#### Ж

Жағдайлық қате – операциялық жүйелерде — семафорлар мен синхрондаулардың орналасуына байланысты қате.

Жердің жасанды серігі – жер төңірегіндегі орбитаға шығарылып, әр түрлі ғылыми және қолданбалы мәселелерді шешуге арналған ғарыштық аппарат.

Жөндеу – тоқыраулығын жою және біткен жұмыс қорларын келтіру арқылы машиналар мен жабдықтардың жұмыс қорларын қалпына келтіру процесі.

Жүктеп алу – мәліметтерді процессор операцияларында тікелей пайдалану мақсатымен оларды дискілерден (мәлімет тасуыштан) негізгі жедел жадқа немесе негізгі жадтан регистрлерге жіберу.

Жүктеу – мәліметтерді компьютердің жадысынан серверге жүктеу.

Жұмыс парағы – деректерді енгізу, өңдеу және сақтау үшін арналған жұмыс кітабының негізгі элементі.

#### К

Compile / құрастыру – объектілік программаны машиналық тілге аудару.

Кестемен – мәліметтерді жолдар мен бағаналар қиылысында орналастыру арқылы ұсыну тәсілі. Әдетте, кестенің бірінші жолы бағаналардың тақырыптарымен толтырылады.

Кідіріс – сұрату жасалғаннан бастап оның орындалуына (қанағаттандырылуына) дейінгі өткен уақыт.

Кодтау – мәліметтерді олардың алдын ала тағайындадған кодтық комбинацияларымен бейнелеу немесе мәліметтер элементін (символдар жиынын) олардың кодтық комбинацияларымен сәйкес келтіру; программалау процесі.

Компьютерлік вирус – басқа программалар мен файлдарға өз көшірмесін автоматты түрде кірістіре отырып, файлдарды «бүлдіретін» компьютерлік шағын бағдарлама (1—2 Кб) немесе макрос.

Компьютерлік желі – барлық құрылғылардың бір бірімен өзара әрекеттесуіне мүмкіндік беретін байланыс желілері

арқылы қосылған компьютерлердің және басып шығарғыштар мен мәтіналғылар сияқты басқа құрылғылардың тобы.

Компьютерлік қауіпсіздік – есептегіш құрылғылар (компьютерлер, смартфондар және басқа), сондай-ақ компьютерлік желілерді (жеке және көпшілік желілерді, Интернетті қоса алғанда) қорғау үшін қолданылатын қауіпсіздік шаралар.

Күту уақыты – тапсырма, есеп немесе программа ресурстың (процессордың, сыртқы құрылғының негізгі жадының) босауын күту күйінде болу кезіндегі уақыт аралығы.

Кэш жады – бұл қол жеткізудің орташа уақыты мен бір бит көлеміндегі деректерді сақтау құндылығымен ерекшеленетін, жиі қолданылатын ақпаратты бір жадыдан екінші жадыға көшіру уақытын азайтуға мүмкіндік беретін екі түрлі есте сақтау құрылғыларының бірлесе қызмет етуін ұйымдастыру тәсілі болып табылады.

#### М

Мәліметтер – автоматты құралдардың көмегімен, кей жағдайда адамның қатысуымен, өңдеуге I ыңғайлы түрде берілген мағлұмат.

Модем – сандық сигналдарды аналогтық сигналдарға айналдыратын және керісінше амал жасайтын электрондық құрылғы.

#### Н

Нақпа-нақ сілтеме – адресі ауыспайтын ұяшыққа сілтеме.

Ноутбук – дербес компьютердің құрамы, пернетақта, монитор,қалталы компьютер және қуат көзінің батареясының ықшамдалған түрдегі жиынтығы.

# О

Операциялық жүйе – бұл құжаттармен амалдар орындауға арналған, сыртқы құрылғыларды және бағдарламаларды жүзеге асыратын бағдарламалар жиынтығы.

Орталық Есептеуіш Бөлім – программаға сәйкес операцияларды орындауға арналған компьютердің негізгі құрылғысы, қызметтік бөлігі.

#### П

Пайдаланушы – терминал (пернетақта мен экран) арқылы электрондық машинамен бірлесіп әрекет жасайтын адам.

Пиксель – дисплей бетінде көрсетілетін ең кіші бейнесызбалық бірлік.

Пішімдеу – ақпаратың қағазда ұсынылатын түрін: өріс енін, кестелер түрін, бағандар енін жөне тағы басқа анықтау. Пішімдеу командасын көбінесе редакциялық программаға енгізеді.

Процессор – программаға сәйкес операцияларды орындауға арналған компьютердің негізгі құрылғысы, қызметтік бөлігі.

Процессор – программаға сәйкес операцияларды орындауға арналған компьютердің негізгі құрылғысы, қызметтік бөлігі.

# С

Салыстырмалы ұяшыққа сілтеме – адресі өзгеретін ұяшыққа сілтеме.

Сандардың ондық жүйесі – негізгі 10-ға тең позициялық сандар жүйесі.

Сервер – файлдар, қалталар және компьютерлердің деректері сияқты деректерге ортақ қатынасуды, сондайақ желі пайдаланушыларына электрондық пошта қызметтерін қамтамасыз ететін компьютер.

Смартфон – өзіне ұялы телефонның сөйлесу мүмкіндіктері мен қалта компьютерінің Интернетке шығу, файлдармен жұмыс істеу, пошта тәрізді мүмкіндіктерімен біріктірілген гибрид болып табылады.

Сокет / жалғанатын ұя – процестердің арасындағы деректер алмасу үшін бағдарламалық интерфейс атауы.

Сымсыз байланыс – электр құрылғыларының сымсыз байланысы.

### Т

Талшықтық-оптикалық кабель – деректерді жарық көмегімен жылдам әрі сапалы тарататын кабель. Талшықтыоптикалық кабельді (ТОК) жасауда сәулежолдар пайдаланылады.

Тор – ұяшықтың немесе регистрдің екілік пішімі.

Транзистор – электр тербелістерін күшейтуге, оларды тудыруға және түрлендіруге арналып жартылай өткізгіш кристалл негізінде жасалған электрондық құрал.

# Ұ

Ұяшық – электрондық кестедегі негізгі бірлік; бағана мен жолдың қиылысқан жеріндегі тік төртбұрыш. Ұяға мəтінді, мəндерді (сандарды) жөне формулаларды енгізуге болады.

Ұяшықты бекіту – әрдайым көрінетін ұяшықтарды бекіту.

#### Ф

Формула – электрондық кестедегі математикалық өрнек, оның жұмыс нәтижесі торлардағы мәндерге байланысты болады.

Функция – математикадағы негізгі ұғымдардың бірі.

### Ц

Цикл (Cycle, loop) – алгоритмнің немесе программаның бірнеше рет орындалатын бөлігі; ол берілген айнымалы белгілі бір мәнге жеткенше немесе бір көрсетілген шарт орындалып болғанша атқарылатын программадағы бірнеше рет қайталау операторлар жиынынан тұрады.

Цифрлы – басу машинасында басу жүйесі кешенінің электрондыесептеу машинасының басқарумен өзгеріп отыратын басу формасын пайдалану арқылы өнім шығару технологиясы.

#### Э

Электрондық құрылғы – есептеулерді жүргізуге, және ақпаратты алдын ала белгіленген алгоритм бойынша қабылдау, қайта өңдеу, сақтау және нәтижесін шығару үшін арналған машина.

### Я

Ядро – кристалдық тас, тікелей процессор болып табылады.

# REFERENCES

- 1. MEŞECAN, İ. (2010). Microsoft Excel 2010. 1st ed. Zambak.
- 2. Ay, O., Öksuz, M. and Bozdag, O. (2003). Introduction to computers. 1st ed. Zambak.
- 3. AY, O. and HORASANLI, M. (2006). Programming with C++. 1st ed. Zambak.
- 4. Gesen, I., Kulkeev, T., Shaniyev, Y., Yerzhanov, E. and Alibekova, G. (2016). Informatics 8. 1st ed. Astana: Астана кітап.
- 5. Code.org. (2017). Code.org: Anybody can Learn. [online] Available at: http://code.org [Accessed 23 March. 2017].
- 6. Acmp.ru. (n.d.). АРХИВ ЗАДАЧ. [online] Available at: http://acmp.ru [Accessed 24 Mar. 2017].
- 7. Informatics.mccme.ru. (n.d.). Дистанционная подготовка. [online] Available at: http://Informatics.mccme.ru [Accessed 20 Mar. 2017].
- 8. Briggs, J. (2012). Python for kids. San Francisco, California.
- 9. GCFLearnFree.org. Google Sheets: Creating Simple Formulas - Full Page. [online] Available at: http://www.gcfl earnfree.org/googlespreadsheets/creating-simpleformulas [Accessed 17 Mar. 2017].
- 10. Zapier.com. (n.d.). Google Sheets 101: The Beginner's Guide to Online Spreadsheets - The Ultimate Guide to Google Sheets - Zapier. [online] Available at: https://zapier.com/learn/google-sheets/google-sheetstutorial/ [Accessed 16 Mar. 2017].

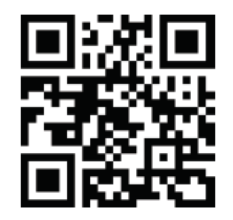

### **INFORMATICS** Grade 8

**Авторлар:**<br>Ержан Шаниев<br>Исмаил Гесен<br>Нұрбол Айдарбаев<br>Нурсултан Ахметов<br>Эльдар Ержанов

Редактор: Айдын Тусюбжанов

Дизайн: Дархан Бердибаев Все учебники Казахстана на OKULYK.KZ